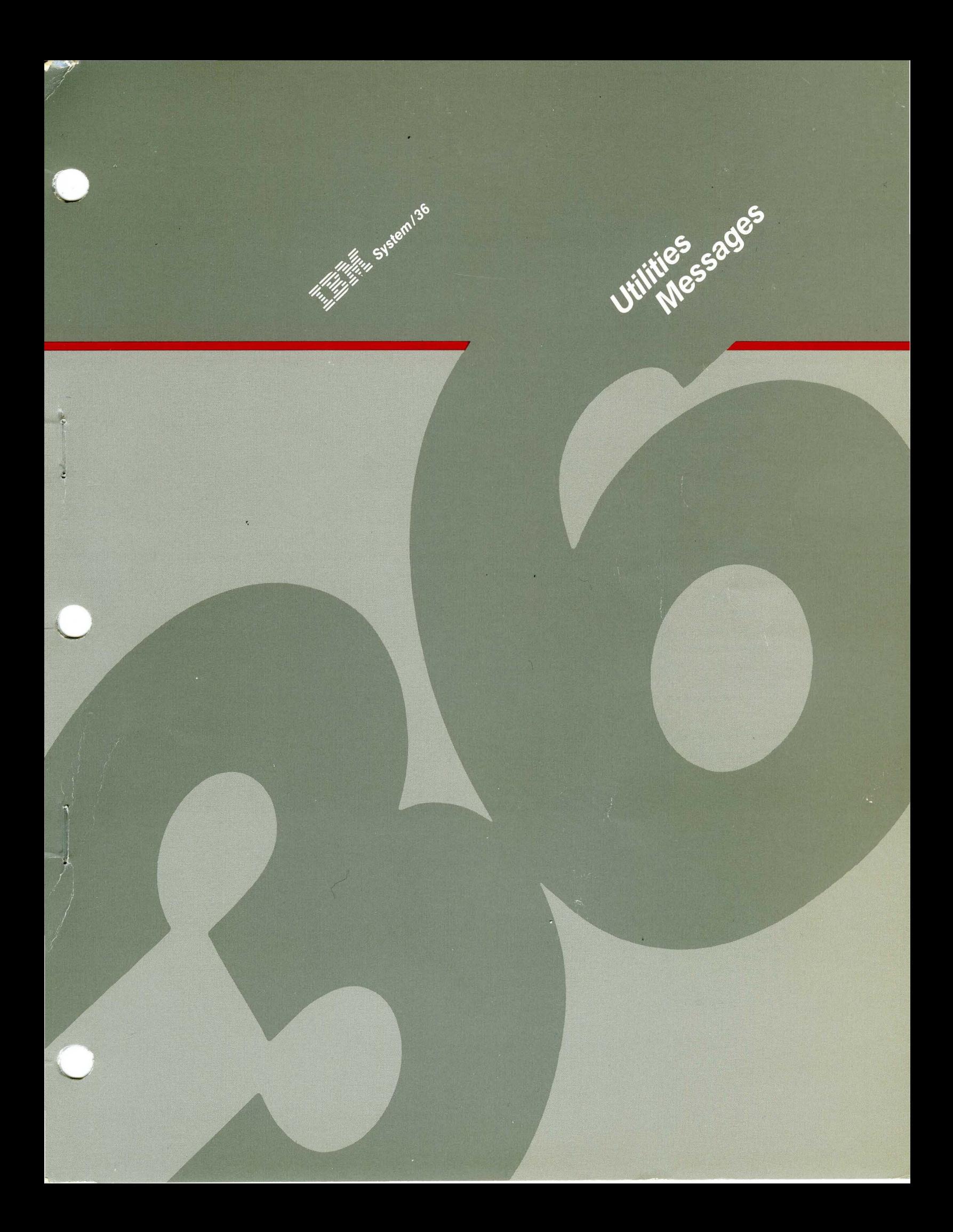

### When You Are: Planning to Install Your **Computer** Getting Your **Computer** Ready to Use **Operating** Your Computer Operating and Using the **Utilities** Programming Your **Computer Communicating** with Another Computer or Remote Device **Determining** the Cause of a Problem You Can Find Information In: What to Do Before Your Computer Arrives or Converting from System/34 to System/36 Setting Up Your Computer Performing the First System Configuration For Your System System Security Guide Learning About Your Computer Operating Your Computer Source Entry Utility Guide Data File Utility Guide Creating Displays Work Station Utility Guide Utilities Messages Concepts and Programmer's Guide System Reference Sort Guide Work Station Utility Guide Utilities Messages (communication manuals) (communication message manuals) System Messages Utilities Messages System Problem Determination

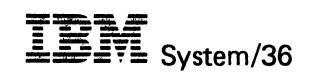

 $\sim$ 

Utilities Messages

File Number \$36-32

Order Number SC21-7939-4

# **Fifth Edition (October 1986)**

This major revision obsoletes SC21-7939-3.

Changes are periodically made to the information herein; any such changes will be reported in subsequent revisions. Changes or additions to the text and illustrations are indicated by a vertical line to the left of the change or addition.

This edition applies to Release 5, Modification Level 0, of IBM System/36 Utilities Program Product (Program 5727-UTl or 5727-UT6), and to all subsequent releases and modifications until otherwise indicated in new editions.

References in this publication to IBM products, programs, or services do not imply that IBM intends to make these available in all countries in which IBM operates. Any reference to an IBM licensed program in this publication is not intended to state or imply that only IBM's licensed program may be used. Any functionally equivalent program may be used instead.

Publications are not stocked at the address given below. Requests for IBM publications should be made to your IBM representative or to your IBM-approved remarketer.

A form for reader's comments is provided at the back of this publication. If the form has been removed, comments may be addressed to IBM Canada Ltd. Information Development, Department 849, 895 Don Mills Road, North York, Ontario, Canada, M3C 1W3. IBM may use or distribute whatever information you supply in any way it believes appropriate without incurring any obligation to you.

© Copyright International Business Machines Corporation 1983, 1984, 1985, 1986

# **Contents**

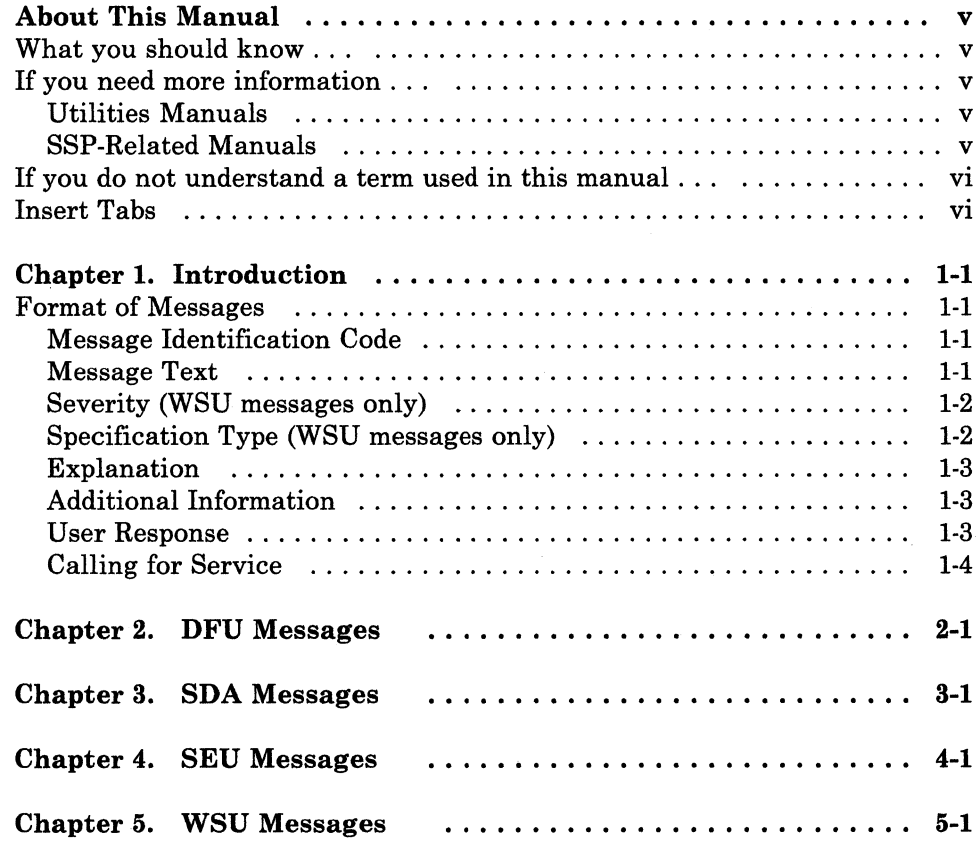

IV IBM System/36 Utilities Messages

# **About This Manual**

This manual lists and describes all messages that are displayed and printed by the System/36 utilities: DFU, SDA, SEU, WSU. This manual is intended to help the display station operator, the system operator, or programmer respond to a message, if possible, or to decide who to contact for further help.

# What you should know . . .

*IBM System/36: Learning About Your Computer,* SC21-9018, which contains introductory material about the IBM System/36. You should read this manual first if you are not familiar with the System/36.

# If you need more information ...

You might need some or all of the following manuals before or while you are using this manual. Except where otherwise indicated, each is a System/36 manual.

# Utilities Manuals

- *Data File Utility Guide,* SC21-7900, which describes the use of DFU.
- *Source Entry Utility Guide,* SC21-7901, which describes the use of SEU.
- *Creating Displays: Screen Design Aid and System Support Program,*  SC21-7902, which describes the use of SDA.
- *Work Station Utility Guide,* SC21-7905, which describes the use of WSU.

# SSP-Related Manuals

- *System Reference,* SC21-9020, which contains a detailed description and examples of the procedure commands, the control commands, the operation control language (OCL) statements, and the procedure control expressions (PCE) that are used to operate the System/36.
- *Operating Your System 5360, 5362,* SC21-9452, and *Operating your System* - *5364,* SC21-9453, which describe how to operate the System/36.
- *Concepts and Programmer's Guide,* SC21-9019, which describes how the system functions. It also contains information about techniques to use when programming the System/36.
- *System Problem Determination,* SC21-7919, which describes what you can do before calling IBM to service your system. It also contains the *Problem Summary Form.*
- *System Problem Determination 5364,* SC21-9375, which describes what you can do before calling IBM to service your system. It also contains the *Problem Summary Form.*
- *System Messages,* SC21-7938, which contains the system messages.

# If **you do not understand a term used in this manual** ...

Many terms and concepts used in this manual are introduced in the manual *Learning About Your Computer.* If you are unfamiliar with the System/36, you should read that manual first. Other terms used in this manual are defined in the *Glossaries* in the *Data File Utility Guide, Source Entry Utility Guide, Creating Displays: Screen Design Aid and System Support Program*  manual, and the *Work Station Utility Guide.* 

# **Insert Tabs**

Insert tabs are available to divide this manual into sections. This will help you locate messages quickly. You can also use the insert tabs to merge this message manual and other message manuals into one volume. By merging the different message manuals into common volumes, you can customize message manuals to suit the specific requirements of your system. Requests for insert tabs should be made to your IBM representative or the IBM branch office serving your locality. The title and order number are: *Insert Tabs for the IBM System/36 Messages,* SX21-7946.

# **Chapter 1. Introduction**

# **Format of Messages**

Messages described in this guide may contain the following information:

- Message Identification Code (MIC)
- Message Text
- Severity (WSU messages only)
- Specification Type (WSU messages only)
- **Explanation**
- Additional Information
- User Response.

# **Message Identification Code**

The message identification code is 3 or 4 alphabetic characters followed by a dash and a 4-digit number. The alphabetic characters identify the utility that issued the message, as well as the section of the *Messages Guide* in which you will find a particular message. The 4-digit number that follows the alphabetic characters identifies where in that section the message is described. The 4-digit numbers are arranged in ascending order within each alphabetic section. Some examples of message identification codes are SDA-0001, WSU-1234, SEU-2345.

# **Message Text**

The message text shown on the display should match the message text in the messages guide. The only exceptions are when the message contains variable data fields.

### Variable Data Fields

Variable data fields contain information that is unique in each situation for which a message is issued. Variable data fields contain such information as a work station ID, a file name, or whatever the variable data might be. In the messages guide, the name of the variable data is enclosed in brackets; for example, filfile name" or is presented by a series of  $\#$  signs.

### Messages Ending with  $\ldots$

Some messages will end with three dots  $( \ldots )$ . This tells you that there is more information (second-level message text) that you can display by pressing the Enter/Rec Adv key or Help key. See the manual *Operating Your Computer* for an example of displaying this added message information. The added information does not appear word-for-word in the messages guide. However, the message description in the guide is an expansion of the added information on the display.

# Severity (WSU messages only)

For printed messages, the severity determines whether the system can continue to process the program. The severity levels are:

- Warning: Warning that an abnormal condition exists. WSU generation does not stop because of a warning. A WSU program can be run if no terminal errors have occurred.
- Terminal: Indication that an error condition exists that requires correction. WSU generation does stop because of the error and generation output is not produced. All terminal errors must be corrected before a WSU program can be run.

# Specification Type (WSU messages only)

Gives the type of coding specification on which the error was found.

The J. (job) specification describes some characteristics about the program you are writing.

The E- (array) specification describes any arrays that may be used for the job.

The T- (transaction file) specification describes the transaction file (if any) that will be used for the job and directs WSU to the file definition.

The M- (master file) specification describes any master files that will be used for the job and directs WSU to the file definition.

The S- (display control) specification describes some overall characteristics of each display presented by the program.

The D- (field definition) specification describes the data fields and constants that will be part of each display.

The C- (processing) specification describes any operations that are to be performed on the data as well as what the program should do in a given situation.

# **Explanation**

When displayed at a display station, this part of the message description explains the cause of the message and tells the operator what action to take to continue. If the operator cannot correct the problem or continue operations, this part will tell the operator who to contact for help.

When included for **printed** messages, the explanation describes the message in more detail (for example: action taken by the system, suggested ways to correct the error, or where you can find more information about the error).

# **Additional Information**

This part of the message description gives more detailed information about the cause of the message and what action is necessary to correct the problem or to continue. Although this part of the message description is called *Additional Information,* it should be read by both the operator and the programmer. It is titled *Additional Information* to identify the location of more complex information.

# **User Response**

This part of the message description describes all options that can be available for a message. However, all the options described here are not always available each time a particular message occurs nor do all messages have options available. If a message does not have options, the message description will tell you; any action required for the message will be included under *Operator Information* or *Additional Information.* 

The following describes what generally happens when you enter an option in response to a message. However, be sure to read the description of the option for the particular message, since the descriptions are different for each message.

- *Option 0:* When you enter this option, the error condition usually is ignored and the job continues.
- *Option 1:* When you enter this option, the operation that caused the error usually is ignored and you can try the operation again.
- *Option 2:* This option usually ends the job step. Any data created up to this point is saved and you can continue with the next job step.
- *Option 3:* When you select this option, the job usually is canceled. Any data created or work done by a previous job step is saved; however, any data created or work done by the current job step is lost.

• *Option D:* this option is available whenever an option 3 is shown on the display screen; however, option D is never shown on the display and is not described in the message description. When you enter option D, the contents of main storage and control storage are copied into the dump area on disk.

The system actions described for option 3 occur. After a dump is taken, you should save the dump information by using the APAR procedure or the DUMP procedure. For more information about these procedures, see the *System Reference* manual.

• *Option H:* This option is available whenever option 3 is shown on the display screen and you are entering information from a Help prompt. When you enter option H, the Help display you made the error on is displayed again and the cursor is positioned at the field the error occurred in. You can then correct the error and continue your job.

# **Calling for Service**

Sometimes errors occur and, even though you follow the recovery actions in the message description, the error is not corrected or keeps occurring for no apparent reason. Sometimes the error cannot be corrected by the operator or the programmer, and the message tells you to notify your service representative.

If you do the following before you call for service, you will help the service representative determine what the problem is and correct it as quickly as possible:

- Fill out a *Problem Summary Form.* This is a form on which you can record information about the system conditions at the time the error occurred. Copies of the *Problem Summary Form* are available in *System Problem Determination.*
- If the system keyboard is available, do the following:
	- Run the APAR or DUMP procedure to save a copy of the dump area for the service representative, if a dump was taken.
	- Press the Print key to print the information that was on the screen when the error occurred.
	- Run the HISTORY procedure to save a copy of the history file for the service representative.

For information about running the above procedures, see The *System Reference* manual.

# **Chapter 2. DFU Messages**

### DFU -0002 Record key greater than or equal to next DFU key

#### Explanation:

You are in insert mode and you have entered a record key greater than or equal to the next record key that DFU will supply.

Do one of the following:

- Enter a lower record key.
- Press the Entry command key (Cmd 10), and DFU will supply the next key.

# DFU -0003 File shared, you must supply record keys

### Explanation:

Another operator is currently entering records in this file using DFU--generated record keys.

When you use Entry mode, you must supply your own record keys.

### DFU -0004 Permanent disk error in data tile

#### Explanation:

A disk error occurred in the data file you are processing.

Enter option 3 to cancel the job, and notify the programmer responsible for maintaining this job. Give the programmer the message identification code.

#### Additional Information:

Run the BUILD procedure before running this job again. Refer to the *System Reference* manual for a description of this procedure.

*Option* 3: Any data created by a previous job step and any records added or updates made to existing files by this job step are saved. Records deleted by this job step no longer exist. However, any new files created by this job step are lost.

# DFU -0005 File is full, only update is allowed

#### Explanation:

The file is full; you cannot continue entering records. One or more of the following have occurred:

- You pressed the Entry command key (Cmd 10) or Insert command key (Cmd 9) to add a record and the file is full. The record that could not be added to the file is displayed.
- You did not specify a value for the file extension parameter on the UPDATE procedure.

You can update records in this file by pressing the Update command key (Cmd 11), but do not add records until the size of the file is increased.

#### Additional Information:

Increase the space allocated for this file by using the SA VE and RESTORE procedures before you add records.

### DFU -0006 Permanent disk error in DFU program

#### Explanation:

A disk error occurred while the system was trying to get the program subroutine member.

Enter option 3 to cancel the job, and notify the programmer responsible for maintaining this job. Give the programmer the message identification code.

### Additional Information:

Run the BUILD procedure before running this job again. Refer to the *System Reference* manual for a description of this procedure.

#### User Response:

*Option 3*: The job is canceled. Data created by a previous job step and any records added or updates made to existing files by this job step are saved; records deleted by this job step no longer exist. However, any new files created by this job step are lost.

### DFU -0007 Record identifying indicator not defined in program

#### Explanation:

You are trying to update or inquire into a record, but the specified record code(s) does not match any of the record types defined in the program. Either the record is a type that was not selected for processing during job setup, or the record contains record codes that do not match any of the record types defined for the file.

Do one of the following:

- Press the Select Record Type command key (Cmd 3) and enter a different record identifying indicator.
- Select a different record for processing.

# DFU -0008 Cannot run Enter/Update or Inquiry job with List program

### Explanation:

You are trying to run an enter/update or inquiry job, but the program named was created for a list function.

Enter option 3 to cancel the job, and notify the programmer responsible for maintaining this job. Give the programmer the message identification code.

Start the enter, update, or inquiry job again, specifying a program created for these jobs.

#### User Response:

*Option 3:* The job is canceled. Data created by a previous step in this job is saved, but data created by this step is lost.

### DFU -0009 Invalid record identifying indicator

#### Explanation:

You entered a record identifying indicator (record type) that does not consist of 1 or 2 digits, or that is not defined in the program.

To continue, check your job setup instructions; then enter the correct record identifying indicator.

# DFU -0010 NOSORT specified, program includes sort specs

#### Explanation:

The SORT/NOSORT parameter for LIST was specified at sign-on as NOSORT (the default value), but the program named includes sort specifications.

Do one of the following:

- Enter option 0 if you want to print the file with no sorting.
- Enter option 3 to cancel the job, and notify the programmer responsible for maintaining this job. Give the programmer the message identification code.

Specify the sort parameter when you submit the job again.

#### User Response:

*Option 0:* The system prints the file with no prior sorting.

*Option 3:* The job is canceled. Data created by a previous step in this job is saved, but data created by this step is lost.

# DFU -0011 Record length not equal to the one saved in the DFU program

Explanation:

The length of the records in the data file is not equal to the record length specified in the program.

Enter option 3 to cancel the job, and notify the programmer responsible for maintaining this job. Give the programmer the message identification code.

Submit the job again specifying the name of a program that describes the file to be processed.

#### User Response:

*Option 3:* The job is canceled. Data created by a previous step in this job is saved, but data created by this step is lost.

# DFU -0012 Key length not equal to the one saved in the DFU program

#### Explanation:

The length of the record keys in the data file is not equal to the length of the record keys specified in the program.

Enter option 3 to cancel the job, and notify the programmer responsible for maintaining this job. Give the programmer the message identification code.

Submit the job again using the name of a program that describes the file to be processed.

#### User Response:

*Option 3:* The job is canceled. Data created by a previous step in this job is saved, but data created by this step is lost.

# DFU -0013 Key location not equal to the one saved in the DFU program

### Explanation:

The record keys in the data file are not in the location specified in the program.

Enter option 3 to cancel the job, and notify the programmer responsible for maintaining this job. Give the programmer the message identification code.

Submit the job again specifying the name of a program that describes the file to be processed.

#### User Response:

*Option 3:* The job is canceled. Data created by a previous step in this job is saved, but data created by this step is lost.

### DFU -0014 Invalid utility control statement

#### Explanation:

If you entered a DFU command, there is an error in the DFU function. If you entered OCL statements, you have entered an incorrect parameter on the DFU or END utility control statements for DFU.

Enter option 3 to cancel the job, and notify the programmer responsible for maintaining this job. Give the programmer the message identification code.

#### Additional Information:

If you are running an IBM-supplied program or procedure, fill out a *Problem Summary Form* and notify your programming service representative.

### User Response:

*Option 3:* The job is canceled. Data created by a previous step in this job is saved, but data created by this step is lost.

# DFU -0015 Requested file does not contain any records

### Explanation:

During an inquiry, an empty file was found when DFU attempted to get a record.

Enter option 3 to cancel the job, and notify the programmer responsible for maintaining this job. Give the programmer the message identification code.

### User Response:

*Option 3:* The job is canceled. Data created by a previous step in this job is saved, but data created by this step is lost.

### DFU -0016 Program not found in library

### Explanation:

The DFU program was not found in the specified library. The library referred to is the library named at DFU sign-on, or the current library if a user library was not named. Make sure you entered the correct program and library name.

Enter option 3 to cancel the job, and notify the programmer responsible for maintaining this job. Give the programmer the message identification code.

#### Additional Information:

Load the correct program or enter the DFU job setup again and create the deleted program.

#### User Response:

*Option 3:* The job is canceled. Data created by a previous step in this job is saved, but data created by this step is lost.

### DFU -0017 Nondisplayable characters detected

#### Explanation:

Characters that cannot be displayed were found in the record DFU is trying to display. A system message is displayed at the system console, indicating that invalid data was sent to the display station.

#### Additional Information:

If option 2 is taken to the system message, this message is displayed at the display station with the data in the record type specified. Characters that cannot be displayed (except hex 00, OE, or OF) are replaced by a hex FF.

Do one of the following:

If you are in inquiry or update mode, select a format in which the record can be displayed without error by modifying the record type field.

If you are in entry or insert mode, turn off the auto-duplication indicator to prevent invalid data from being duplicated from the previous record.

# DFU -0018 Highest key generated, you must now supply keys

### Explanation:

The Enter/Update function has reached its limit for generating record keys (99990).

From this point on, you must supply the record keys.

# DFU -0019 Record entered has invalid record code

### Explanation:

You have either created or updated a record whose record identification code(s) is not defined for the record identifying indicator currently being operated on.

Press one of the following:

- The Enter key: The correct record code for the current record is inserted in the record and the record is placed in the file. Record codes are not forced into the key area; however, processing continues as if a force had occurred.
- The Rec Adv command key (Cmd 12): The record is placed in the file as entered with the invalid record identification codes.

Note: Use of the Rec Adv command key (Cmd 12) should be avoided because unpredictable results might occur in subsequent processing. In future updates, inquiries, or lists, the record might not be identified or might be incorrectly identified.

• The Rec Bksp command key (Cmd 5): The data in the current record is ignored. Processing begins on the next record.

# DFU -0022 Added specifications too large for work file

#### Explanation:

You have attempted to add more DFU specifications than will fit in the work file.

Do one of the following:

- Enter option 0 if you want to display the DFU specifications as they were before you tried to add specifications.
- Enter option 3 to cancel the job, and notify the programmer responsible for maintaining this job. Give the programmer the message identification code.

### Additional Information:

You can use the COMPRESS procedure to reorganize the disk; this places all the unused space in one continuous area on the disk. You can use the CATALOG procedure to

display the present contents of the disk. Refer to the *System Reference* manual for a description of these procedures.

#### User Response:

*Option 0*: The DFU specifications are displayed again as they were before you attempted to add specifications.

*Option 3:* The job is canceled. Data created by a previous step in this job is saved, but data created by this step is lost.

# DFU -0025 Message member (#DF#MG) missing or message not found

#### Explanation:

A programming error has occurred.

Enter option 3 to cancel the job, and notify the programmer responsible for maintaining this job. Give the programmer the message identification code.

# Additional Information:

DFU has attempted to get a message from its message member (#DF#MG) and has encountered an unsuccessful return code indicating that the name of the current PROGRAMl message member is invalid or that the requested MIC (message identification code) is missing from the member.

If the job was started with a DFU command, there is an error in the DFU utility program. If this error continues to occur, fill out a *Problem Summary Form* and notify your programming service representative.

If the job was started by operator-entered OCL statements, the DFU message member  $(\text{\#DF#MG})$  might not be currently assigned as the PROGRAM1 message member.

#### User Response:

 $\sim$ 

*Option 3:* The job is canceled. Data created by a previous step in this job is saved, but data created by this step is lost.

### DFU -0026 Unable to identify first record in file

#### Explanation:

During inquiry, DFU found the first record in the file, but could not identify it with the codes of any record types specified in the DFU program.

Do one of the following:

- Select another record.
- Enter the record identifying indicator of the record type in which to display the record (use the Select Record Type command key (Cmd 3) to position the cursor at the record type field).

### DFU -0027 Requested record deleted

#### Explanation:

You have retrieved a record marked for deletion but not yet removed.

Do one of the following:

- Press the Roll Up or Down function key to display another record in the file.
- Select another record.

### Additional Information:

Use the COPYDATA procedure to remove any records marked for deletion.

# DFU -0028 Displayed record marked for deletion

### Explanation:

This is an informational message.

You have pressed Delete command key (Cmd 4) while a record is being shown. DFU acknowledges that the record is marked for deletion.

# DFU -0029 Requested record not found in file

#### Explanation:

If you are processing an indexed file, the record key you entered is not in any record in the file. If you are processing a direct or sequential file, the record requested is blank or deleted.

Select a new record.

# DFU -0031 Roll down key invalid at start of file

### Explanation:

You pressed the Roll Down (Roll $\downarrow$ ) function key to display the previous record, but you are already at the beginning of the file.

Do one of the following:

- Press the Roll Up  $(Roll)$  function key to display the next record in the file.
- Select another record, either by key (for an indexed file), or by record number (for a direct or sequential file).

# DFU -0032 Roll up key invalid at end of file

#### Explanation:

You pressed the Roll Up (Roll $)$  function key to display the next record, but you are already at the end of the file.

Do one of the following:

- Press the Roll Down (Roll $\downarrow$ ) function key to display the previous record in the file.
- Select another record, either by key (for an indexed file), or by record number (for a direct or sequential file).

# DFU -0033 Cannot duplicate data from previous record

#### Explanation:

You have pressed the Dup function key to request that a field be duplicated from the previous record. The field cannot be duplicated for one of the following reasons:

- This is the first record processed.
- The field is a data field that is not defined as an auto-dup field, and the previous record processed was a different record type than the current record.

Enter data into the field in error (the cursor is positioned at the field).

# DFU -0034 Record not deleted, specify valid record type

#### Explanation:

You are trying to delete a record, but the specified record codes do not match any of the record types defined for the file. Either the record is a type that was not selected for processing during job setup, or the record contains record codes that do not match any of the record types defined for the file.

Do one of the following:

- Enter the correct record identifying indicator for the record and continue processing.
- Press the Rec Bksp command key (Cmd 5) to ignore this record.

# DFU -0035 Permanent disk error while sorting

#### Explanation:

While sorting records before printing the file, DFU has encountered a disk error.

Enter option 3 to cancel the job, and notify the programmer responsible for maintaining this job. Give the programmer the message identification code.

### Additional Information:

Try to run the list program again. If this error occurs often, fill out a *Problem Summary Form* and notify your programming service representative. For more information on tag files, see the *Sort Guide.* 

#### User Response:

*Option 3:* The job is canceled. Data created by a previous step in this job is saved, but data created by this step is lost.

### DFU -0037 Printer unavailable now

#### Explanation:

The printer is being used by another program.

Do one of the following:

- Enter option 0 if you want the job to continue without using the printer.
- Enter option 1 if you want to try again to use the printer.
- Enter option 3 to cancel the job, and notify the programmer responsible for maintaining this job. Give the programmer the message identification code.

### User Response:

*Option 0:* The job continues without using the printer. This is a response for enter/update and inquiry and means that the printer will not be allocated for the job.

*Option 1:* DFU tries again to use the printer. This option is available in all functions (enter/update, inquiry, or list).

*Option 3:* This option is available only for the list function. The job is canceled. Data created by a previous step in this job is saved, but data created by this step is lost. Start the job again when the printer is available.

# DFU -0039 SORT specified, no sort specs in program

#### Explanation:

The SORT parameter was specified at sign-on for the list function, but the program named at sign-on does not contain any sort specifications.

Enter option 3 to cancel the job, and notify the programmer responsible for maintaining this job. Give the programmer the message identification code.

Submit the job again specifying NOSORT or naming a program that contains the sort specifications for the file to be processed.

### User Response:

*Option 3:* The job is canceled. Data created by a previous step in this job is saved, but data created by this step is lost.

# DFU -0040 Record not added, already exists in the file

#### Explanation:

You are trying to enter a record in the file; however, if the file is an indexed file, the key already exists. If the file is a direct or sequential file, the record number corresponds to a nonblank record.

Do one of the following:

- Select another record key or record number.
- Press the Update command key (Cmd 11) to allow update of the record.

# DFU -0041 Invalid display source member name specified

#### Explanation:

You have entered an invalid name for the display source member.

Enter option 3 to cancel the job, and notify the programmer responsible for maintaining this job. Give the programmer the message identification code.

Start the job again. To save the display source specifications, enter a correct name for the display source member.

The first character must be alphabetic; the remaining characters can be any combination of characters except embedded blanks, periods, commas, and single quotation marks. The maximum length is 8 characters. Do not use the reserved names of ALL, DIR, NEW, and SYSTEM.

#### User Response:

*Option 3:* The job is canceled. Data created by a previous step in this job is saved, but data created by this step is lost.

### DFU -0043 Changing the primary index is not allowed

#### Explanation:

You are using a file with alternate index. DFU is retrieving a record using an alternate index and modifying the primary index value. This is not allowed.

### Additional Information:

Either set up the DFU program so that the primary index is not selected as a field in the program, or modify the display format source so the primary index field is a protected field.

Make sure the delete code/position does not overlap the primary key. The operator will not be able to mark a record for deletion because that would change the primary key.

### DFU -0044 Invalid DFU program name specified

#### Explanation:

You have entered an invalid program name for the second parameter in the procedure command.

Enter option 3 to cancel the job, and notify the programmer responsible for maintaining this job. Give the programmer the message identification code.

Start the job again and enter a correct program name.

The first character must be alphabetic; the remaining characters can be any combination of characters except embedded blanks, periods, commas, and single quotation marks. The maximum length is 8 characters. Do not use the reserved names of ALL, DIR, NEW, and SYSTEM.

#### User Response:

*Option* 3: The job is canceled. Data created by a previous step in this job is saved, but data created by this step is lost.

# DFU -0045 Invalid DFU source specification member name

#### Explanation:

You have entered an invalid DFU specification source member name.

Enter option 3 to cancel the job, and notify the programmer responsible for maintaining this job. Give the programmer the message identification code.

Start the job again and enter a correct name for the DFU specification source name (parameter 7).

The first character must be alphabetic; the remaining characters can be any combination except embedded blanks, periods, commas, and single quotation marks. The maximum length is 8 characters. Do not use the reserved names of ALL, DIR, NEW, and SYSTEM.

#### User Response:

*Option* 3: The job is canceled. Data created by a previous step in this job is saved, but data created by this step is lost.

### DFU -0046 Job termination was requested

#### Explanation:

During program setup, you have canceled the job by pressing the Cancel command key (Cmd 19).

Do one of the following:

- Enter option 0 if you want to continue processing.
- Enter option 3 to cancel the job, and notify the programmer responsible for maintaining this job. Give the programmer the message identification code.

#### User Response:

*Option* 0: The job continues.

*Option 3:* The job is canceled. Data created by a previous step in this job is saved, but data created by this step is lost.

### DFU -0047 All specifications cannot be deleted

#### Explanation:

While updating DFU specifications you have entered the delete code (which is a question mark) for all the DFU specifications.

All deleted specifications are displayed again with the delete code removed.

Enter the delete code again only in those specifications to be deleted.

### DFU -0048 Delete code position overlaps record key

#### Explanation:

The position given for the delete code is within (that is, overlaps) the record key area.

Do one of the following:

If the error occurs while you are responding to DFU prompts, enter a correct (1- to 4-digit) delete code position not occupied by the record key area. The cursor is positioned at the field in error.

- If the error occurs while DFU specifications are being diagnosed at the end of program setup, change field 4 of the first displayed specification to a correct delete code position and continue processing.
- Cancel the job by pressing the Cancel command key (Cmd 19).

### **DFU -0049 'Delete code,position' specified incorrectly**

### **Explanation:**

The delete code and its position have been entered incorrectly. The delete code must be 1 character followed by a comma and a (1- to 4-digit) nonzero number with no embedded blanks. (Example: x,l)

Do one of the following:

- If the error occurs while you are responding to DFU prompts, enter a correct delete code and position. The cursor is positioned at the field in error.
- If the error occurs while DFU specifications are being diagnosed at the end of program setup, change field 4 of the first displayed specification to a correct delete code and position and continue processing.
- Cancel the job by pressing the Cancel command key (Cmd 19).

### **DFU -0050 Delete code position larger than record**

#### **Explanation:**

The delete code position you entered exceeds the record length.

Do one of the following:

- If the error occurs while you are responding to DFU prompts, enter a 1- to 4-digit number less than or equal to the record length. The cursor is positioned at the field in error.
- If the error occurs while DFU specifications are being diagnosed at the end of program setup, change field 4 of the first displayed specification to a correct delete code and position and continue processing.
- Cancel the job by pressing the Cancel command key (Cmd 19).

# **DFU -0051 Default delete code position overlaps record key area**

### **Explanation:**

The default delete code position (a blank in position 1) used by DFU is within (or overlaps) the record key area.

Do one of the following:

If the error occurs while you are responding to DFU prompts, enter a correct (1- to 4-digit) delete code position not occupied by the record key area. The cursor is positioned at the field in error.

- If the error occurs while DFU specifications are being diagnosed at the end of program setup, change field 4 of the first displayed specification to a correct delete code and position and continue processing.
- Cancel the job by pressing the Cancel command key  $(Cmd 19)$ .

# **DFU -0052 You do not have authority to use this library**

### **Explanation:**

The library named is a secure library and you tried to run a program or procedure from the library, but you are not authorized to use the library.

### **Additional Information:**

Call the programmer responsible for this job and ask that you be authorized to use this library.

# **DFU -0053 Invalid data display format specified**

### **Explanation:**

You have requested an invalid data display format. The display options are:

- 1. Single column
- 2. Multiple column
- 3. Maximum data

Do one of the following:

- Select a correct display format option. The cursor is positioned at the field in error.
- Cancel the job by pressing the Cancel command key (Cmd 19).

### **DFU -0054 Key field names not specified**

### **Explanation:**

The \*KEY specification has \*FIELDS in field 3 on the Update DFU specification display, but no key field specifications follow.

Do one of the following:

- Correct the specifications in error and continue processing. Possible corrections are:
	- Add the Key field specifications after the \*KEY specification.
	- Change the \*FIELDS keyword in the record key specification to blank (alphameric key), \*NUMERIC (numeric key), or \*GENKEY (DFU--generated key for enter/update).
- Cancel the job by pressing the Cancel command key (Cmd 19).

# **DFU -0055 Duplicate key field names**

### Explanation:

You have given a field name more than once while defining the record key.

Do one of the following:

- Correct the specifications in error and continue processing. Possible corrections are:
	- Change the duplicate name.
	- Delete the specification.
- Cancel the job by pressing the Cancel command key (Cmd 19).

# DFU -0056 More than 60 fields defined for one record type

### Explanation:

More than 60 fields, including the record key fields, are defined for one record. The cursor is positioned at the 61st field name.

Do one of the following:

- If this error occurs while you are responding to DFU prompts, delete the field name(s) not required by pressing the Field Exit key.
- If this error occurs while DFU specifications are being diagnosed, delete all extra field names (the 61st field is the first displayed specification), and continue processing.
- Cancel the job by pressing the Cancel command key (Cmd 19).

# DFU -0057 All key fields cannot be auto-duplicated

#### Explanation:

All key fields have been specified as auto-duplication fields. This will cause duplicate keys when the auto-dup indicator is turned on. This is not allowed.

Do one of the following:

- Change at least one key field to a non-auto-duplication key field or add a non-auto-duplication key field. Then continue processing.
- Cancel the job by pressing the Cancel command key (Cmd 19).

# DFU -0058 More than ten fields specified for red key

### Explanation:

When you named the fields to make up the record key, you specified more than the maximum of 10 fields. The cursor is positioned at the eleventh record key field.

Do one of the following:

- If this error occurs while you are responding to DFU prompts, delete the fields that do not make up the record key by pressing the Field Exit key.
- If this error occurs while DFU specifications are being diagnosed, delete the extra record key fields and continue processing. The eleventh record key field is the first displayed specification.
- Cancel the job by pressing the Cancel command key (Cmd 19).

### DFU  $-0059$  Invalid response to Y/N prompt

#### Explanation:

You have responded to a Y/N prompt with something other than Y or N.

Enter either a Y (Yes) or a N (No), or cancel the job by pressing the Cancel command key (Cmd 19).

### DFU -0060 Missing or invalid field name

#### Explanation:

This error could occur in DFU setup if you enter an \* for a heading continuation as the first field name on a display, or a heading continuation is specified for a nonlist job. The cursor is positioned at the field name in error.

Do one of the following:

- If this error occurs while you are responding to DFU prompts, enter a correct field name.
- The first character of a field name must be alphabetic (A through Z,  $\omega$ , #, or \$), and the field name cannot contain more than 6 characters. All characters after the first must be alphameric.
- If this error occurs while DFU specifications are being diagnosed, change or delete the heading continuation specification in error and continue processing. (Field 3 of the first displayed specification contains the invalid field name.)
- Cancel the job by pressing the Cancel command key (Cmd 19).

### DFU -0061 Both modulus 10 and 11 cannot be specified

#### Explanation:

You have selected both the modulus 10 and modulus 11 self-check functions for a field. The cursor is positioned at the response in error.

Do one of the following:

- Remove either or both of the B or C responses.
- Cancel the job by pressing the Cancel command key (Cmd 19).

### DFU -0062 Invalid function specified for data field

### Explanation:

You have given an invalid function for a field. The function codes can be continuous or separated by commas or blanks. The cursor is positioned at the response in error.

Do one of the following:

- Delete or change the request to a correct function code(s).
- Cancel the job by pressing the Cancel command key (Cmd 19).

### DFU -0063 Invalid list option specified

#### Explanation:

You have specified an invalid list option. The cursor is positioned at the response in error. The correct list options are:

- 1. Record list
- 2. Detail summary list
- 3. Nondetail summary list

Do one of the following:

- Enter a correct list option.
- Cancel the job by pressing the Cancel command key (Cmd 19).

### DFU -0064 No result factors specified

#### Explanation:

You specified a calculated result field, but you have not specified any factors to generate the result.

Do one of the following:

- If this error occurs while you are responding to DFU prompts, enter at least one field or constant in the arithmetic expression to generate the result field. The cursor is positioned at the response in error.
- If this error occurs while DFU specifications are being diagnosed, delete the result field specification (the first displayed specification) or add result factor specifications after it. Then continue processing.
- Cancel the job by pressing the Cancel command key (Cmd 19).

### DFU -0065 Result field length must be from 1to15

#### Explanation:

You have specified an invalid response to the prompt for result field length. The cursor is positioned at the response in error.

Do one of the following:

- Enter a value from 1 to 15.
- Cancel the job by pressing the Cancel command key (Cmd 19).

# DFU -0066 Decimal position exceeds length of result field

### Explanation:

You have specified an invalid response to the prompt for number of decimal positions in a result field. Either you did not enter one of the digits 0 to 9, or the value you entered exceeded the length of the result field. The cursor is positioned at the response in error.

Do one of the following:

- Enter a digit from 0 to 9 that does not exceed the result field length.
- Cancel the job by pressing the Cancel command key (Cmd 19).

# DFU -0067 Incorrect arithmetic expression for result field

### Explanation:

An invalid operation was specified to create a calculated result field. The cursor is positioned at the start of the arithmetic expression.

Do one of the following: .

- Correct the arithmetic expression so all factors are separated by correct operations with a blank before and after each operation. Correct operation codes are:
	- + (add)
	- . (subtract)
	- \* (multiply)
	- I (divide)
- Cancel the job by pressing the Cancel command key (Cmd 19).

# DFU -0068 Left parenthesis missing in arithmetic expression

#### Explanation:

A right parenthesis in the calculated result field does not have a matching left parenthesis. The cursor is positioned at the start of the arithmetic expression.

Do one of the following:

- If this error occurs while you are responding to DFU prompts, correct the arithmetic expression so each right parenthesis is paired with a left parenthesis.
- If this error occurs while DFU specifications are being diagnosed, add, change, or delete result factor specifications to form a correct arithmetic expression. Then continue processing. The first displayed specification describes the result field.
- Cancel the job by pressing the Cancel command key (Cmd 19).

### DFU -0069 Right parenthesis missing in arithmetic expression

#### Explanation:

A left parenthesis in the calculated result field does not have a matching right parenthesis. The cursor is positioned at the start of the arithmetic expression.

Do one of the following:

- If this error occurs while you are responding to DFU prompts, correct the arithmetic expression so each right parenthesis is paired with a left parenthesis.
- If this error occurs while DFU specifications are being diagnosed; add, change, or delete result factor specifications to form a correct arithmetic expression. Then continue processing. The first displayed specification describes the result field.
- Cancel the job by pressing the Cancel command key (Cmd 19).

# **DFU -0070 Missing or invalid result field factor**

### **Explanation:**

Either an invalid field name, missing factor, or invalid numeric constant was specified in the calculated result field. In an arithmetic expression, operation codes must be separated by result factors, and the expression cannot start or end with an operation code. The cursor is positioned at the start of the arithmetic expression.

Correct numeric constants have:

- 1 to 15 numeric digits
- 1 optional decimal point
- 0 to 9 digits following the decimal point
- An optional minus sign (-) following the constant

Do one of the following:

- If this error occurs while you are responding to DFU prompts, correct the factor in the arithmetic expression.
- If this error occurs while DFU specifications are being diagnosed, insert a correct factor in fields 3 through 5 of the first displayed specification and continue processing.
- Cancel the job by pressing the Cancel command key (Cmd 19).

# **DFU -0071 More than 24 factors for result field**

#### **Explanation:**

More than 24 factors were specified for the result field(s) defined for a single record type. The 25th result field factor is displayed on the screen.

Do one of the following:

- If this error occurs while you are responding to DFU prompts, correct the error by one of the following:
	- If this message is issued while specifying a calculation, delete excess factors in the calculation.
- If this message is issued when requesting another result field  $( + )$  in response to a field name), change the + to a correct field name or blank it out. No more result fields can be requested for the record type.
- If this error occurs while DFU specifications are being diagnosed, delete the excess result factor specifications. Then continue processing.
- Cancel the job by pressing the Cancel command key (Cmd 19).

# **DFU -0072 No field can follow result field request**

#### **Explanation:**

You have requested a result field by keying  $a + for a field$ name; however, more field names have also been specified following that on the same display. These fields cannot be specified until the result field is defined.

Do one of the following:

- Delete all field names following the  $+$  for a field name or move the + so that it is the last field name on the screen. You may specify more fields after defining the result field. The cursor is positioned at the first field name following the  $+$  (result field request).
- Cancel the job by pressing the Cancel command key (Cmd 19).

### **DFU -0073 Sequence response must be A or D**

#### **Explanation:**

You have specified an incorrect response to the ascending/descending indication for the sort field.

Correct sequences are:

A Ascending

D Descending

Do one of the following:

- Enter a correct response  $(A \text{ or } D)$ . The cursor is positioned at the response in error.
- Cancel the job by pressing the Cancel command key (Cmd 19).

### **DFU -0074 Sort requested, but no sort fields specified**

#### **Explanation:**

You requested a list with sort when you started this job. However, no sort fields were specified during setup.

Do one of the following:

If this error occurs while you are responding to DFU prompts, enter at least 1 sort field.

- If this error occurs while DFU specifications are being diagnosed at the end of program setup, add at least one \*SORTA or \*SORTD specification after all data field specifications. Then continue processing.
- Cancel the job by pressing the Cancel command key (Cmd 19). Specify NOSORT when starting the list job again.

### DFU -0075 More than 5 sort fields specified

### Explanation:

More than 5 fields are specified as sort fields. The cursor is positioned at the sixth sort field.

Do one of the following:

- If this error occurs while you are responding to DFU prompts, delete the extra sort fields.
- If this error occurs while DFU specifications are being diagnosed, delete the sixth sort specification. The specification is the first displayed on the display screen. Then continue processing.
- Cancel the job by pressing the Cancel command key (Cmd 19).

# DFU -0076 More than 5 control break fields specified

#### Explanation:

More than 5 fields are specified as control break fields. The cursor is positioned at the sixth control level field.

Do one of the following:

- If this error occurs while you are responding to DFU prompts, delete the excess control break fields.
- If this error occurs while DFU specifications are being diagnosed, delete the sixth control level specification. The specification is the first displayed on the display screen. Then continue processing.
- Cancel the job by pressing the Cancel command key (Cmd 19).

# DFU -0077 Invalid AND/OR relationship for record select

### Explanation:

An invalid relationship has been specified between the criteria by which records are selected for printing. Each selection criterion must be in an AND or OR relationship with the previous criteria. The cursor is positioned at the response in error.

Do one of the following:

- If this error occurs while you are responding to DFU prompts, type AND or OR to indicate the relationship •, of the next select criteria.
- If this error occurs while DFU specifications are being diagnosed, key either AND or OR in field 1 of the specification. The specification in error is shown on the display screen. Then continue processing.

Cancel the job by pressing the Cancel command key (Cmd 19).

### DFU -0078 Invalid record select criteria

### Explanation:

An invalid criterion was specified when selecting records to list based on field values. The cursor is positioned at the field in error.

Do one of the following:

If this error occurs while you are responding to DFU prompts, enter a correct select condition.

The select conditions are:

- EQ Equal to
- NE Not equal to
- GT Greater than
- LT Less than
- GE Greater than or equal to
- LE Less than or equal to
- If this error occurs while DFU specifications are being diagnosed, the specification in error is displayed on the display screen. Type one of the correct select conditions in field 4 of the specification. Then continue processing.
- Cancel the job by pressing the Cancel command key (Cmd 19).

# $DFU -0079$  More than 10 record select conditions

### Explanation:

More than 10 conditions were specified to select records for printing. The cursor is positioned at the 11th record selection condition.

Do one of the following:

- If this error occurs while you are responding to DFU prompts, delete the extra record selection conditions.
- If this error occurs while DFU specifications are being diagnosed, delete the extra \*SELECT specifications. The 11th \*SELECT specification is shown on the display. Then continue processing.
- Cancel the job by pressing the Cancel command key (Cmd 19).

# DFU -0080 Missing or invalid comparison value for record select

### Explanation:

You have indicated records are to be selected for printing based on a field value, but have given an invalid field name for comparison, or no comparison value. The name must

begin with an alphabetic character (A through Z,  $\#$ , \$,  $\omega$ ) and cannot contain more than 6 characters.

Do one of the following:

- If this error occurs while you are responding to DFU prompts, the cursor is positioned at the area in which the compare field or constant is entered. Correct the error with one of the following:
	- Enter a correct field name.
	- Enter a correct constant (surrounded by quotation marks).
- If this error occurs while DFU specifications are being diagnosed, the \*SELECT specification in error is displayed as the first specification for correction. Correct the error with one of the following:
	- Delete the \*SELECT specification.
	- Add a correct field name in field 5 of the specification.
	- Insert a correct (without quotes) constant in fields 3 to 5 of the next specification.
- Cancel the job by pressing the Cancel command key (Cmd 19).

### DFU -0081 Missing or invalid field value for record select

#### Explanation:

You have selected records for printing based on a field value, but have not given a correct name for the field to be checked.

Do one of the following:

If this error occurs while you are responding to DFU prompts, the cursor is positioned at the line in error. Insert a correct field name.

The name must begin with an alphabetic character (A through Z,  $\#$ ,  $\hat{\ast}$ ,  $\omega$ ) and cannot contain more than 6 characters.

- If this error occurs while DFU specifications are being diagnosed, the \*SELECT specification in error is displayed as the first specification for correction. Correct the error with one of the following:
	- Delete the \*SELECT specification.
	- Insert a correct field name in field 3 of the specification.
- Cancel the job by pressing the Cancel command key (Cmd 19).

# DFU -0082 Nondetailed list selected, keys cannot print

### Explanation:

You specified you want to print record keys first, but you also specified you want a nondetailed summary list. A nondetailed summary list does not print the record.

Do one of the following:

- Change to record list or detailed summary list.
- Respond N to the *Print the record key first before the record data?* prompt.
- Cancel the job by pressing the Cancel command key (Cmd 19).

# DFU -0083 Display source specifications do not fit in library

#### Explanation:

The library is full; DFU can't continue writing display source specifications to the library.

Enter option 3 to cancel the job, and notify the programmer responsible for maintaining this job. Give the programmer the message identification code.

### Additional Information:

An incomplete source member of display source specifications remains in the library. Before running this job again, make sure there is enough space in the library for all required members. Allocate a larger library, or remove members you do not need and run the CONDENSE procedure to open unused library space. Refer to the *System Reference* manual for a description of this procedure.

#### User Response:

*Option 3:* The job is canceled. Data created by a previous step in this job is saved, but data created by this step is lost.

### DFU -0084 Sort sequence source specs do not fit in library

#### Explanation:

The library is full; DFU can't continue writing sort sequence specifications to the library to describe the sort for this job.

Enter option 3 to cancel the job, and notify the programmer responsible for maintaining this job. Give the programmer the message identification code.

#### Additional Information:

Before running this job again, make sure there is enough space in the library for the source member of sort sequence specifications. Either allocate a larger library, or remove members you do not need and run the CONDENSE procedure to open unused library space. Refer to the *System Reference* manual for a description of this procedure.

#### User Response:

*Option 3:* The job is canceled. Data created by a previous step in this job is saved, but data created by this step is lost.

# DFU -0085 Saved source specs do not fit in library

#### Explanation:

You are setting up a DFU program and saving the DFU source specifications for that program. The library is full; DFU can't continue writing the DFU source specifications in the library.

Do one of the following:

- Enter option  $0$  to continue processing. As many DFU source specifications as will fit in the library are saved.
- Enter option 3 to cancel the job, and notify the programmer responsible for maintaining this job. Give the programmer the message identification code.

#### Additional Information:

An incomplete source member of DFU specifications remains in the library. Before running this job again, make sure there is enough space in the library for all required members. Either allocate a larger library, or remove members you do not need and run the CONDENSE procedure to open unused library space. Refer to the *System Reference* manual for a description of this procedure.

#### User Response:

*Option* 0: The job continues.

*Option* 3: The job is canceled. Data created by a previous step in this job is saved, but data created by this step is lost.

### DFU -0086 Library has been requested by unauthorized user

#### Explanation:

You are not authorized to use the named library. Call the programmer and ask for authority to use the library.

# DFU -0087 Value entered is not within the range of 0-8000000

### Explanation:

You have entered either a value less than zero or more than 8,000,000 for the prompt *number of records to extend the file.* 

When you sign on to DFU again, enter a value between 0 and 8,000,000 for the number of records to extend the file.

### DFU -0088 Value entered is not within the range of 1-8000000

#### Explanation:

You have entered a value less than one or more than 8,000,000 in the prompt *number of records in the file.* 

When you sign on to DFU again, enter a value between 1 and 8,000,000 for the number of records in the file.

# DFU -0089 A severe system or DFU program error has occured

### Explanation:

There is either a system program error or a DFU program error. A dump should be taken when this error occurs. Do not select option 3. Call the programmer responsible for this job.

#### Additional Information:

To get a dump, do not select option 3, but have the system console operator cancel your job using the 'CANCEL job name,D' command.

#### User Response:

*Option* 3: The job is canceled. Data created by a previous job step and any records added or updates made to existing files by this job step are saved; records deleted by this job step no longer exist. However, any new files created by this job are lost.

# DFU -0090 Record selection results in no record will be selected for listing

### Explanation:

The specified selection criteria are such that no records will be selected for printing. A record type must contain all the fields from at least one set of selection conditions (for example, an AND relationship) to be considered for record selection. One or more of the following conditions exist:

- The record selection criteria do not exist together in any one record type.
- A record type is to be printed but it has no identifying record codes in the DFU attributes and does not satisfy any of the record selection criteria.

Do one of the following:

- Modify the \*SELECT specifications so that at least one record type contains all of the fields referenced by a set of \*SELECT specifications. Then continue processing.
- Cancel the job by pressing the Cancel command key (Cmd 19).

# DFU -0100 Record length not valid numeric--cols 24-27

#### Explanation:

The maximum record length is 1024. Check columns 24-27 of the F-specification for nonnumeric characters and correct record length. Note that record length must be right-adjusted.

#### Additional Information:

Refer to the *DFU Guide* for more information on coding the F-specification.

# DFU -0101 Key length not valid numeric--cols 29-30

#### Explanation:

The length of key field in columns 29-30 of the F-specification in the file definition source member is incorrect.

### Additional Information:

For an indexed file, the maximum key length is 99 (unpacked) or 8 (packed). For sequential or direct files, columns 29-30 must be blank. Check for nonnumeric value, key length, or file type and correct columns 29-30 of the F-specification before retrying.

Refer to the *DFU Guide* for more information on coding the F -specification.

### DFU -0102 Key start not valid numeric or EXTK--cols 35-38

#### Explanation:

There is an incorrect value in columns 35-38 of the F-specification in the file definition source member. The value should be numeric, or if non-contiguous keys are being used, set to "EXTK".

### Additional Information:

For sequential and direct files, columns 35-38 of the F-specification must be blank. For indexed files, this entry must be numeric and right-adjusted. For non-contiguous keyed files, this entry must be 'EXTK'. Make sure the key starting position plus the key length is not greater than record length. Check for nonnumeric values (other than EXTK) and for file type and take appropriate action before retrying. Check that the file should be indexed.

Refer to the *DFU Guide* for more information on coding the F-specification.

### DFU -0103 Invalid field name--cols 53-58

### Explanation:

The field name in columns 53-58 of the I-specification in the file definition source member is incorrect.

#### Additional Information:

The first character of the field name in the I-specification must be A through Z, #, @, or \$. Check and correct the field name in columns 53-58 of the I-specification.

Refer to the *DFU Guide* for more information on coding the I-specification.

### DFU -0104 'OR' INVALID FOR FIRST RECORD TYPE--COL 14-16

#### Explanation:

An OR operator is specified on the first record type in columns 14-16 of the I-specification.

### Additional Information:

Columns 14-16 of the I-specification contained an OR. This field is valid only when two or more record defining specifications are required to identify a record type, or when another record type is to be specified. Check for missing record type and correct the I-specification before retrying.

Refer to the *DFU Guide* for more information on coding the I-specification.

### DFU -0105 'TO' position GT data structure length--col 48-51

#### Explanation:

An error was detected in columns 48-51 of the I-specification in the file description source.

#### Additional Information:

The field location (columns 48-51) of the I-specification is greater than the record length. Make sure the 'to' field location is right-adjusted before retrying.

Refer to the *DFU Guide* for more information on coding the I-specification.

# DFU -0106 Col 43 must be blank for data structure

### Explanation:

An error was detected in the I-specification of the file definition source.

#### Additional Information:

Column 43 of the I-specification must contain either a P for packed field or a blank. Correct the I-specification before retrying.

Refer to the *DFU Guide* for more information on coding the I-specification.

# DFU -0107 This file does not have non-contiguous keys

### Explanation:

The file specification indicates that the file has non-contiguous keys. The system indicates that the file is not a non-contiguous keyed file.

Do one of the following:

- Correct the file name to be processed to ensure that it is a non-contiguous keyed file.
- Change the file definition so that columns 35-38 contain the start location of the key field.

### User Response:

*Option 3:* The job is canceled. Data created by a previous step in this job is saved, but data created by this step is lost.

# DFU -0108 Cannot create non-contiguous keyed file

#### Explanation:

You cannot use the DFU ENTER procedure to create a non-contiguous keyed file. Use the BLDFILE and BLDINDEX procedures to create the file (see the System Reference manual for more information) and then use the DFU UPDATE procedure to add data to the file.

#### User Response:

*Option 3:* The job is canceled. Data created by a previous step in this job is saved, but data created by this step is lost.

# DFU -0109 Packed fields invalid with non-contiguous key

### Explanation:

The RPG file description specification in column 31 indicates that the key is packed. This entry is invalid with non-contiguous keys.

Do the following:

Correct the file description specification.

# DFU -0111 Use \*SORTA, \*SORTD, \*TOTAL, or \*SELECT in field 2

### Explanation:

The specification in error is not a \*SORTA, \*SORTD, \*TOTAL, or \*SELECT specification, but some of these specifications were located before the specification in error.

Do one of the following:

- Delete or correct the specification and continue processing.
- Cancel the job by pressing the Cancel command key (Cmd 19).

# DFU -0112 Over 200 displays needed for this program

### Explanation:

The record types and fields to be displayed require more displays than the maximum (200) allowed by DFU.

Do one of the following:

- Change the display format (field 5) on the header specification to \*COLUMNS or \*MAXIMUM so that as much data as possible is put on a display.
- Delete enough field and/or record types so the maximum is not exceeded. Then continue processing.
- Cancel the job by pressing the Cancel command key (Cmd 19).

# DFU -0113 Field 1 of \*SELECT spec must be blank

### Explanation:

The first \*SELECT specification has an entry in field 1.

Do one of the following:

- Enter a blank in field 1 of the first \*SELECT specification and continue processing.
- Cancel the job by pressing the Cancel command key (Cmd 19).

### DFU -0114 Select constant must be numeric

### Explanation:

The select field that is to be compared to the constant is defined as a numeric field. A correct numeric constant has from 1 to 15 numeric digits. From 0 to 9 digits can follow an optional decimal point. An optional minus sign(·) can follow the last digit or decimal point.

Do one of the following:

- Enter a correct numeric constant (without quotes) in fields 3 to 5 of the specification following the \*SELECT specification in error and continue processing.
- Cancel the job by pressing the Cancel command key (Cmd 19).

# DFU -0115 Invalid operation code in field 2

### Explanation:

An invalid DFU operation code was detected when the DFU specifications were being diagnosed. The specification in error is shown on the display.

The operation code for the field in error is either not a defined DFU operation, or the operation code is not allowed for the function being performed.

Do one of the following:

- Enter the correct operation code.
- Delete the specification to continue processing.
- Cancel the job by pressing the Cancel command key (Cmd 19).

See the *DFU Guide* for a list of the allowed DFU operation codes and the DFU functions in which each operation code is allowed.

# DFU -0116 Record identifying indicator missing in attributes

### Explanation:

The record identifying indicator on the specification is not defined as one of the correct record types in the DFU attributes.

Do one of the following:

- Correct or delete the record specification and continue processing.
- Cancel the job by pressing the Cancel command key (Cmd 19).

# $DFU -0117$  Key field not in attributes for record type

### Explanation:

One of the key fields is not defined in the DFU attributes for this record type. (The DFU attributes are an internal form of the F and I specifications.)

Do one of the following:

• Delete the record and field specifications for the record type in error and continue processing.

Cancel the job by pressing the Cancel command key (Cmd 19).

# **DFU -0118 Key field attributes change across record type**

### **Explanation:**

One or more of the fields that make up the record key for the record type displayed on line 5 has attributes that are different from the corresponding key field in previous record types. The variations can be any one or more of the following: field length, number of decimal positions, alphameric attribute, packed/unpacked attribute, or location of the field.

Do one of the following:

- Delete the record and field specifications for the record type in error and continue processing.
- Cancel the job by pressing the Cancel command key (Cmd 19).

### **Additional Information:**

The file definition that describes the file does not have all record key fields described the same for all record types. Correct the file definition before starting the job again.

### **DFU -0119 Key fields do not fill key area**

### **Explanation:**

The fields that make up the key field do not take up the entire record key area.

Do one of the following:

- Correct the error(s) and continue processing.
- Cancel the job by pressing the Cancel command key (Cmd 19).

### **DFU -0120 Part of key field is outside key area**

#### **Explanation:**

The field named as one of the key fields has at least one position that is outside the record key area.

Do one of the following:

- Correct the errors and continue processing.
- Cancel the job by pressing the Cancel command key (Cmd 19).

# **DFU -0121 Key field overlaps a previously named key field**

#### **Explanation:**

The field named as one of the key fields lies in a record position occupied by a previously named key field.

Do one of the following:

- Correct the error(s) and continue processing.
- Cancel the job by pressing the Cancel command key (Cmd 19).

# **DFU -0122 Numeric record key greater than 15 positions**

### **Explanation:**

Field 3 of the \*KEY specification specifies a numeric record key; however, the key field in the DFU attributes is defined as greater than 15 positions.

Do one of the following:

• Change field 3 of the \*KEY specification and continue processing. Correct entries are:

> blank · all functions \*FIELDS · enter/update/inquiry \*PRINT · list

Cancel the job by pressing the Cancel command key (Cmd 19).

# **DFU -0123 Field 4 of header spec must be blank or \*DETAIL**

#### **Explanation:**

Field 4 of the header specification for a summary list program must be either blank (for no detail printing) or \*DETAIL (for detail printing).

Do one of the following:

- Correct the specification and continue processing.
- Cancel the job by pressing the Cancel command key (Cmd 19).

### **DFU -0124 Field 3 of header spec must be \*SUMMARY or \*RECORD**

#### **Explanation:**

Field 3 of the header specification for a list program must be either \*SUMMARY or \*RECORD.

Do one of the following:

- Correct the specification and continue processing.
- Cancel the job by pressing the Cancel command key (Cmd 19).

### **DFU -0125 Field 5 is not blank, \*COLUMN, \*COLUMNS or \*MAXIMUM**

#### **Explanation:**

Field 5 of the header specification for enter/update/inquiry must indicate one of the following display screen formats:

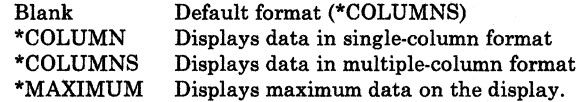

Do one of the following:

- Correct the specification and continue processing.
- Cancel the job by pressing the Cancel command key (Cmd 19).

### DFU -0126 Field 3 is not blank, \*LIST, \*NOLIST or \*LISTNEW

#### Explanation:

Field 3 of the enter/update header specification must indicate one of the following printing requirements:

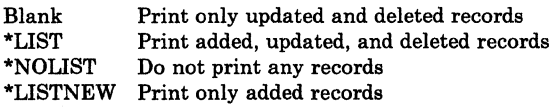

Do one of the following:

- Correct the specification and continue processing.
- Cancel the job by pressing the Cancel command key (Cmd 19).

# DFU -0127 Field 2 is not \*ENT/UPD, \*INQUIRY or \*LIST

### Explanation:

The first DFU specification (header specification) does not indicate the function being performed; field 2 must have \*ENT/UPD (enter/update), \*INQUIRY (inquiry), or \*LIST (list).

Do one of the following:

- If field 2 is \*LIST, ensure that you are in LIST mode.
- Correct the specification and continue processing.
- Cancel the job by pressing the Cancel command key (Cmd 19).

## DFU -0128 Field 1 bas incorrect printer column or line

#### Explanation:

Field 1 of the \*TITLE specification does not have a correct printer column spacing value (O through 9, or blank) in position 1, or does not have a correct printer line spacing value (1 through 3, or blank) in position 3.

If a printer line spacing value is specified, a blank or comma must be typed before the value. A printer line spacing value is not allowed with list.

Do one of the following:

- If this error occurs while diagnosing DFU specifications, correct the specification and continue processing.
- Cancel the job by pressing the Cancel command key (Cmd 19).

# DFU -0129 Invalid or missing \*KEY specification

### Explanation:

The second DFU specification (record key specification) must have \*KEY in field 2 to indicate a key specification.

Do one of the following:

- Correct the specification and continue processing.
- Cancel the job by pressing the Cancel command key (Cmd 19).

# DFU -0130 \*KEY option in field 3 is not allowed

#### Explanation:

Field 3 of the record key specification must have one of the following options:

- List
	- Indexed file

Blank \*PRINT \*NUMERIC

- Direct or sequential file
	- Blank \*PRINT \*RECNUM
- **Inquiry** 
	- Indexed file

Blank \*NUMERIC \*FIELDS

Direct or direct sequential file

Blank

- Enter/update
	- Indexed file

Blank \*GENKEY \*NUMERIC \*FIELDS

Direct or sequential file

Blank \*SEQ \*GENKEY

Do one of the following:

- Correct the specification and continue processing.
- Cancel the job by pressing the Cancel command key (Cmd 19).

# **DFU -0131 Invalid or missing \*TITLE specification in field 2**

#### **Explanation:**

The first DFU specification following the record key specification(s) must have a \*TITLE in field 2 to indicate a title specification.

Do one of the following:

- Correct the specification and continue processing.
- Cancel the job by pressing the Cancel command key (Cmd 19).

# **DFU -0132 Self check field more than 32 positions**

### **Explanation:**

The field displayed on line 5 is defined as a self-check field but has a length greater than the maximum 32.

Do one of the following:

- Correct the specifications by deleting the field specification or changing the operation code and continue processing.
- Cancel the job by pressing the Cancel command key (Cmd 19).

# **DFU -0133 Invalid or missing \*RECORD spec in field 2**

#### **Explanation:**

For enter/update, inquiry, and record list, the DFU specification following the \*TITLE specification must have \*RECORD in field 2 to indicate the start of record types.

Do one of the following:

- Correct the specification and continue processing.
- Cancel the job by pressing the Cancel command key (Cmd 19).

# • •• **DFU -0134 Duplicate record identifying**   $indication$

#### **Explanation:**

Field 1 of the \*RECORD specification contains a record identifying indicator that has been specified in a previous specification.

Do one of the following:

- Correct the specification and continue processing.
- Cancel the job by pressing the Cancel command key (Cmd 19).

# **DFU -0135 Field name not defined in DFU attributes**

#### **Explanation:**

Field 3 of the specification in error has a field name specified that does not match any fields in the DFU attributes for the corresponding record type. If this is a summary list, the specified field name does not match any fields in the DFU attributes for any record type.

Do one of the following:

- Correct the specification and continue processing.
- Cancel the job by pressing the Cancel command key (Cmd 19).

# **DFU -0136 Duplicate field names**

#### **Explanation:**

Field 3 of the specification in error contains a previously specified field name. If this is an enter/update, inquiry or record list job, the duplication occurs within one record type. If this is a summary list, the duplication is not associated with a particular record type.

Do one of the following:

- Correct the specification and continue processing.
- Cancel the job by pressing the Cancel command key (Cmd 19).

### **DFU -0137 Data field overlaps record key**

#### **Explanation:**

Field 3 of the specification in error contains the name of a field whose position in the record includes part or all of the record key; this error occurs only for enter/update/inquiry.

Do one of the following:

- Correct or delete the specification and continue processing.
- Cancel the job by pressing the Cancel command key (Cmd 19).

# **DFU -0138 Split key field exceeds 30 characters**

#### **Explanation:**

A key field may be composed of several (up to ten) contiguous fields. Each of these fields (a split key field) cannot exceed 30 characters. In the case of non-contiguous keys, each of the non-contiguous key segments may be composed of several contiguous key fields.

Do the following:

Change the RPG I-specifications so that the lengths of fields comprising a key field do not exceed 30 characters.

# **DFU -0139 Edited length of record exceeds 16 print lines**

### **Explanation:**

For a given detail record, DFU processes only as many fields as will fit on 16 print lines (after editing) when the printer line width is 132 or less.

When the printer line width is greater than 132, DFU can process only as many fields as will fit on 2 print lines (after editing).

Do one of the following:

- Correct the specification by deleting fields and/or changing the column spacing and/or printer line width value. Continue processing.
- Cancel the job by pressing the Cancel command key (Cmd 19).

### **DFU -0140 Duplicate record identifying indicator--col 19-20**

#### **Explanation:**

A duplicate record identifying indicator was found in columns 19-20 of the I-specifications.

#### **User Response:**

Check columns 19-20 for the I-specification for duplicate record identifying indicators. Correct the indicator that is duplicated.

# **DFU -0141 More than 10 accumulators specified**

#### **Explanation:**

DFU allows up to 10 accumulator fields. If the same field name occurs in different record types, the field is totaled in one accumulator.

Do one of the following:

- Correct the error on the Update DFU specifications display by deleting extra accumulator fields and continue processing.
- Cancel the job by pressing the Cancel command key (Cmd 19).

### **DFU -0142 Accumulator field longer than 15 positions**

### **Explanation:**

A field can be specified as an accumulator field only if its length is less than or equal to 15.

Do one of the following:

- Correct the specification and continue processing.
- Cancel the job by pressing the Cancel command key (Cmd 19).

# **DFU -0145 Sort field not in all record types to be printed**

### **Explanation:**

Field 3 of the sort specification contains a field name that is not in all of the record types to be listed. Either the sort field name is incorrect or the field is not in all record types to be printed.

Do one of the following:

- Correct the specification and continue processing.
- Cancel the job by pressing the Cancel command key (Cmd 19).

# **DFU -0146 Control field not defined in attributes**

### **Explanation:**

Field 3 of the \*TOTAL specification contains a field name that does not exist in any of the record types to be listed.

Do one of the following:

- Correct the specification and continue processing.
- Cancel the job by pressing the Cancel command key (Cmd 19).

### DFU -0147 No record type defined for input **spec--col 19-20**

### **Explanation:**

An error was detected in the I-specification of the file definition source member.

#### **Additional Information:**

No record type was specified in the file definition source member. A numeric entry (01-99) in columns 19-20 of the I-specification is used to indicate a record type; at least one record type must be specified.

### **DFU -0148 Record length greater than 1024 chars, cols 24-27**

#### **Explanation:**

The records in this file are too long to be processed by DFU. Make sure you have used the correct file name, then notify the programmer responsible for this job.

#### **Additional Information:**

DFU can process a maximum record length of 1024 characters. Check columns 24-27 of the I-specification to make sure the record length is correct. If the records are longer than 1024 characters, you cannot use DFU to process this file.

# **DFU -0149 Missing file definition specification**

### **Explanation:**

An error was detected in the file definition source.

#### **Additional Information:**

No F-specification was found in the file definition source member. At least one must exist. Refer to the *DFU Guide*  for more information in coding an F-specification. An error was detected in the F-specification of the file definition source member.

### DFU -0150 File organization must be 'I' for keys--col 32

#### Explanation:

The F-specification has an entry for key start position in columns 35-38, but the file organization field column 32 is blank.

### Additional Information:

File organization type must be I for an indexed file. Check column 32 for the correct file organization type or remove the key length value for sequential or direct files.

# DFU -0151 Record ID indicator is invalid--cols 19-20

### Explanation:

An error was detected in the I-specification of the file definition source member.

### Additional Information:

Columns 19-20 of the I-specification contain a value other than 01-99. Correct the I-specification and retry.

# DFU -0152 Sort field length greater than 256 pos

#### Explanation:

The total length of all of the SORT fields is greater than 256.

Do one of the following:

- Change or delete SORT specifications on the Update DFU specifications display to correct the error and continue processing.
- Cancel the job by pressing the Cancel command key (Cmd 19).

# DFU -0153 Invalid file definition detected

#### Explanation:

During program setup, DFU attempted to build attributes from the file definition source member you named. Make sure you are using the correct file definition source member for this program, then notify the programmer responsible for this job.

### Additional Information:

While attempting to build attributes for this program, DFU found an incorrect I-specification in the file definition source member. The I-specification in the source member does not match the records in the file being used.

# DFU -0154 Record ID position is greater than record length

### Explanation:

One of the record identification code positions (columns 21-24, columns 28-31, or columns 35-38 of the I-specification) contains a value that is greater than the record length.

### DFU -0155 Invalid 'C/Z/D' entry--col 26, 33, or 40

#### Explanation:

Columns 26, 33, and 40 of the I-specifications must be blank or contain C, Z, or D.

# DFU -0156 More than 60 record identification codes

#### Explanation:

DFU allows only 60 record identification codes for a particular record type. These 60 codes can be ANDed or ORed together in any combination.

# DFU -0157 'FROM' pos not valid numeric--cols 44-47

#### Explanation:

The FROM entry (columns 44-47) in the I-specifications must be numeric.

#### Additional Information:

Correct the specification in error.

### DFU -0158 Invalid packed field entry--col 43

#### Explanation:

Column 43 of the I-specifications must be blank for an alphanumeric field and blank or P for a numeric field.

### DFU -0159 'TO' pos not all numeric--cols 48-51

#### Explanation:

The TO entry (columns 48-51) in the I-specifications must be numeric.

### DFU -0160 Invalid decimal entry--col 52

### Explanation:

Decimal positions specified in column 52 of the I-specification must be numeric and equal to or less than the field length.

### DFU -0161 Alphameric field length greater than 60

#### Explanation:

Field 3 of the I-specification in error contains the name of a field that is more than the maximum 60 positions long.

Do one of the following:

- Correct the specification and continue processing.
- Cancel the job by pressing the Cancel command key (Cmd 19).

# DFU -0162 File definition source statement(s) in error

#### Explanation:

Termination errors were detected in the file definition source statements while the statements were being converted to DFU attributes. The source statements in error and the error messages were displayed on the printer or display.

Enter option 3 to cancel the job, and notify the programmer responsible for maintaining this job. Give the programmer the message identification code.

#### Additional Information:

Correct the invalid file definition source statements before the job is started again.

#### User Response:

*Option* 8: The job is canceled. Data created by a previous step in this job is saved, but data created by this step is lost.

# DFU -0163 No fields specified for record type

#### Explanation:

The \*RECORD specification in error has no associated fields specified for processing.

Do one of the following:

- Correct the specification and continue processing.
- Cancel the job by pressing the Cancel command key (Cmd 19).

### DFU -0164 Unable to allocate DFU work file, not enough disk space

#### Explanation:

Not enough space is on the disk for the required work file.

Enter option 3 to cancel the job, and notify the programmer responsible for maintaining this job. Give the programmer the message identification code.

#### Additional Information:

Make space available for the work file by reorganizing the disk or deleting any unnecessary files. Then run the job again.

Use the COMPRESS procedure to reorganize the disk; this places all unused space in one continuous area on the disk. You can use the SAVE procedure to save copies of files being deleted. Delete files using the DELETE procedure. You can use the CATALOG procedure to display the present contents of the disk. Refer to the *System Reference* manual for a description of these procedures.

#### User Response:

*Option* 3: The job is canceled. Data created by a previous step in this job is saved, but data created by this step is lost.

# DFU -0165 Key end position greater than record length

### Explanation:

The start position of the record key (columns 35-38) of the F-specifications is such that the end position of the specified key field is beyond the specified record length.

### DFU -0166 Key field too long--cols 29-30

#### Explanation:

The key length (columns 29 and 30 in the F-specification) must be less than 9 positions for a packed key and 99 positions for an unpacked key.

### DFU -0167 Work file is full

#### Explanation:

The DFU work file is full; processing cannot continue.

Enter option 3 to cancel the job, and notify the programmer responsible for maintaining this job. Give the programmer the message identification code.

#### Additional Information:

Make more space available for the work file by reorganizing the disk or deleting any unnecessary files. Then run the job again.

You can use the COMPRESS procedure to reorganize the disk; this places all the unused space in one continuous area on the disk. You can use the SAVE procedure to save copies of files being deleted. To delete files, use the DELETE procedure. You can use the CATALOG procedure to display the present contents of the disk. Refer to the *System Reference* manual for a description of these procedures.

#### User Response:

*Option* 8: The job is canceled. Data created by a previous step in this job is saved, but data created by this step is lost.

### DFU -0169 Permanent disk error in work file

#### Explanation:

A disk error occurred while the system tried to access the DFU work file.

Enter option 3 to cancel the job, and notify the programmer responsible for maintaining this job. Give the programmer the message identification code.

### Additional Information:

Run the BUILD procedure, then run the job again. Refer to the *System Reference* manual for a description of this procedure. If this error occurs often, fill out a *Problem* 

*Summary Form* and notify your programming service representative.

### User Response:

*Option 3:* The job is canceled. Data created by a previous step in this job is saved, but data created by this step is lost.

# DFU -0171 Invalid 'NOT' (N) condition

#### Explanation:

In the I-specifications, columns 25, 32, and 39 must contain an N or blank.

### DFU -0172 Record type is not 01-99

#### Explanation:

Field 1 of the \*RECORD specification contains a record ID indicator that is not 01-99.

Do one of the following:

- Correct the specification and continue processing.
- Cancel the job by pressing the Cancel command key (Cmd 19).

### DFU -0173 Record ID position not numeric

### Explanation:

The record identifying code position in columns 21-25, 28-31, or 35-38 is not numeric.

Enter option 3 to cancel the job, and notify the programmer responsible for maintaining this job. Give the programmer the message identification code.

#### Additional Information:

Correct the I-specification before running the job again.

### User Response:

*Option 3:* The job is cancelled. Data created by a previous step in this job is saved, but data created by this step is lost.

### DFU -0174 \*GENKEY invalid unless key length is 5

#### **Explanation:**

Field 3 of the \*KEY specification is \*GENKEY, but the unpacked key length of the file being processed is not the required 5 positions long.

Do one of the following:

- Correct the specification and continue processing.
- Cancel the job by pressing the Cancel command key (Cmd 19).

# DFU -0175 'TO' pos exceeds record length--cols 48-51

#### Explanation:

The field location in columns 48-51 of the I-specification is greater than the defined record length.

# DFU -0176 'FROM' location greater than 'TO' location--cols 44-47

### Explanation:

The FROM field location in columns 44-47 must be less than or equal to the TO field in columns 48-51 of the field defining I-specifications.

# DFU -0177 Numeric field length greater than 15

#### Explanation:

In the I-specifications a numeric field is longer than 15 positions. The difference between the FROM and TO field locations must not be greater than 15 positions for all numeric fields.

### DFU -0181 Duplicate name specified for sort fields

### Explanation:

Field 3 of the sort specification in error has a field name that was previously defined as a sort field.

Do one of the following:

- Correct the specification and continue processing.
- Cancel the job by pressing the Cancel command key (Cmd 19).

Field 3 of the \*TOTAL specification in error contains a field name that has been specified on a previous \*TOTAL specification.

Do one of the following:

- Correct the specification and continue processing.
- Cancel the job by pressing the Cancel command key (Cmd 19).

### DFU -0182 Duplicate name specified for \*TOTAL field

#### Explanation:

Field 3 of the \*TOTAL specification in error contains a field name that has been specified on a previous \*TOTAL specification.

Do one of the following:

- Correct the specification and continue processing.
- Cancel the job by pressing the Cancel command key (Cmd 19).

# DFU -0183 No fields specified to be listed

### Explanation:

If this is a detail summary list, no list fields have been specified. If this is for a nondetailed summary list, no accumulator or control break fields have been specified.

Do one of the following:

- Correct the specification and continue processing.
- Cancel the job by pressing the Cancel command key (Cmd 19).

# DFU -0188 Accumulator attributes change across record types

### Explanation:

An accumulator (total) field does not have the same attributes (length, decimal positions, packed indication) for all record types in which it is used. The specification in error is displayed.

Do one of the following:

- Correct the specification and continue processing.
- Cancel the job by pressing the Cancel command key (Cmd 19).

# DFU -0189 Field name attributes change across record types

### Explanation:

A field name is specified that does not have the same attributes (length, decimal position, packed indication) for all record types in which it is used. The specification in error is the first on the display screen.

Do one of the following:

- Correct the specification and continue processing.
- Cancel the job by pressing the Cancel command key (Cmd 19).

# DFU -0191 Member name is missing or invalid

### Explanation:

You have specified Y to save the DFU specifications, but you have either left the member name blank or entered an invalid member name.

If you want to save the DFU specifications, enter a correct member name.

A valid name must start with A through Z,  $\#$ ,  $\omega$ , or \$, followed by any alphameric character except a quote, comma, question mark, minus sign, hyphen, dash, slash, or period. Certain system reserved words are also not allowed: SYSTEM, NEW, ALL, DIR.

### DFU -0193 Missing input specifications

### Explanation:

An error was detected in the file definition source member.

### Additional Information:

No I-specification was found in the file definition source. Refer to the *DFU Guide* for information on how to code an I-specification.

# DFU -0194 Source member already exists in the library

### Explanation:

You have specified Y to save DFU specification, and N to replace member with the same name. DFU has detected a source member already existing with the same name in the library.

Do one of the following:

- Enter another member name.
- Specify Y to replace member.
- Specify another library name.
- Press the Cancel command key (Cmd 19) to cancel job.

# DFU -0195 Delete code overlaps primary key field, delete ignored

#### Explanation:

You have tried to delete a record using a delete code which is defined over the primary key. Updating the primary key is not allowed.

#### Additional Information:

Redefine the DFU program so the delete code does not overlap the primary key or only allows delete with those programs that access the file using the primary key.

# DFU -0196 Library not found or name is invalid

#### Explanation:

You have specified Y to save DFU specification, but DFU was unable to find the library you have specified.

Do one of the following:

- Specify a valid library name.
- Enter N to save source prompt.
- Press the Cancel command key (Cmd 19) to cancel the job.

A valid name must start with A through Z,  $\#$ ,  $\omega$ , or \$, followed by any alphameric character except a quote, command, question mark, slash, or hyphen.

# DFU -0201 Fill character must be B, Z, D, or blank

### Explanation:

The fifth parameter in the Enter, Update, Inquiry, or List procedure command must be Z for zero filled, B, D, or blank for blank filled.

Enter option 3 to cancel the job, and notify the programmer responsible for maintaining this job. Give the programmer the message identification code.

Enter the command with a correct fill character option.

#### User Response:

*Option 3*: The job is canceled. Data created by a previous step in this job is saved, but data created by this step is lost.

# DFU -0203 File to be created already exists

#### Explanation:

A file named for this program already exists.

Enter option 3 to cancel the job, and notify the programmer responsible for maintaining this job. Give the programmer the message identification code.

### Additional Information:

Check if the file name is correct. Enter the update command or another command.

#### User Response:

*Option 3:* The job is canceled. Data created by a previous step in this job is saved, but data created by this step is lost.

# DFU -0204 DFU source specifications exist in the library

#### Explanation:

DFU specifications are to be saved in a source member, but a source member by that name already exists in the library named on this display. The library name shown is the library specified on the DFU procedure display, or the current library if library was specified.

Enter option 3 to cancel the job, and notify the programmer responsible for maintaining this job. Give the programmer the message identification code.

#### Additional Information:

Start the job again, specifying a different name for the DFU specifications to be saved or a different library name in which to store them.

### User Response:

*Option 3:* The job is canceled. Data created by a previous step in this job is saved, but data created by this step is lost.

### DFU -0205 Incorrect source processing parameter

#### Explanation:

An invalid source processing parameter was entered in the sixth parameter position of the procedure command. The correct entries are NN, YY, YN, NY, or GO.

Enter option 3 to cancel the job, and notify the programmer responsible for maintaining this job. Give the programmer the message identification code.

#### Additional Information:

Enter the correct command or another command.

#### User Response:

*Option* 3: The job is canceled. Data created by a previous step in this job is saved, but data created by this step is lost.

# DFU -0206 DFU source specifications member not found or invalid

#### Explanation:

The source processing (sixth) parameter in the procedure command was specified as YY, YN, or GO (indicating DFU specifications exist in the specified library), but no source member exists in the library with the name specified in the seventh parameter of the command. The library referred to is the library specified in the first DFU command (parameter 9), or the system library if no library was specified.

Enter option 3 to cancel the job, and notify the programmer responsible for maintaining this job. Give the programmer the message identification code.

#### Additional Information:

Make sure the source member name is correct. Make sure the library name is correct.

#### User Response:

Option  $3$ : The job is canceled. Data created by a previous step in this job is saved, but data created by this step is lost.

# DFU -0209 File name specified not found or invalid

#### Explanation:

The file name specified for the update, inquiry, or list program does not exist.

Enter option 3 to cancel the job, and notify the programmer responsible for maintaining this job. Give the programmer the message identification code.

Make sure the file name is correct. Make sure the library name is correct.

#### User Response:

*Option 3:* The job is canceled. Data created by a previous step in this job is saved, but data created by this step is lost.

### DFU -0212 Sort parameter is not SORT or **NOSORT**

#### Explanation:

An invalid sort entry was made. It must be either SORT or NOSORT.

Enter option 3 to cancel the job, and notify the programmer responsible for maintaining this job. Give the programmer the message identification code.

Enter the correct command or another command.

### User Response:
*Option 3*: The job is canceled. Data created by a previous step in this job is saved, but data created by this step is lost.

## DFU -0214 Invalid or missing name for saved source specs

### Explanation:

The sixth parameter is YY, YN, NY, or GO. This indicates you want to process the DFU specifications specified on the DFU command, but the seventh parameter (name of cataloged DFU specifications) is either missing or invalid.

Enter option 3 to cancel the job, and notify the programmer responsible for maintaining this job. Give the programmer the message identification code.

### User Response:

*Option* 3: The job is canceled. Data created by a previous step in this job is saved, but data created by this step is lost.

## DFU -0215 Enter file definition source member name

#### Explanation:

You did not enter a name for the file definition source member. Enter the name of the file definition source member to be used to create the DFU program.

## DFU -0216 File definition source member not in library

### Explanation:

The file definition source member is not in the library. The library is the library you specified or the current library if a library is not specified.

Enter option 3 to cancel the job, and notify the programmer responsible for maintaining this job. Give the programmer the message identification code.

#### User Response:

*Option* 3: The job is canceled. Data created by a previous step in this job is saved, but data created by this step is lost.

## DFU -0217 Stop requested by system console operator

### Explanation:

The system console operator requested all operators to stop. processing.

Do one of the following:

- Enter option 0 to continue processing.
- Enter option 2 or 3 and notify the programmer responsible for maintaining this job. Give the programmer the message identification code.

#### User Response:

*Option 0:* Processing continues.

*Option* 2: The system ends the job and saves all files. This option is permitted only when the job is running.

*Option* 3: The job is canceled. Data created by a previous step in this job is saved, but data created by this step is lost. This option is permitted only during job setup.

## DFU -0218 Permanent 1/0 error at display station

## Explanation:

An 1/0 error occurred when work station data management was processing a request.

Enter option 2 or 3 and notify the programmer responsible for maintaining this job. Give the programmer the message identification code.

### User Response:

*Option 2* The system ends the job and saves all files. This option is permitted only when the job is running.

*Option* 3: The job is canceled. Data created by a previous step in this job is saved, but data created by this step is lost. This option is permitted only during job setup.

## DFU -0224 Specified user library not found or invalid

#### Explanation:

The user library specified in parameter 9 of the DFU command does not currently exist on disk.

Enter option 3 to cancel the job, and notify the programmer responsible for maintaining this job. Give the programmer the message identification code.

## Additional Information:

Either enter the command again with the correct library name or load the required library into the system.

#### User Response:

*Option* 3: The job is canceled. Data created by a previous step in this job is saved, but data created by this step is lost.

## DFU -0254 Master file not described in file definition

#### Explanation:

The master file name specified does not have a corresponding file definition in the file definition source member.

Do one of the following:

- Enter a new file definition source member name.
- Cancel the job by pressing the Cancel command key (Cmd 19).

### User Response:

Correct the file definition source member before continuing the job. The file definition source member must be in the

library you specified or the current library if no library is specified.

## DFU -0255 File definition source member name missing or invalid

### Explanation:

DFU cannot find a source member with the name given in response to the prompt for the name of the member in which the master file is described.

Do one of the following:

- Enter the correct source member name for the file to be processed.
- Cancel the job by pressing the End of Job command key  $(Cmd 7)$ .

The file definition source member must be in the library specified on the first DFU command (parameter 9), or the system library if parameter 9 is not specified.

## DFU -0256 Master key name not defined in attributes

### Explanation:

The master file key name you entered cannot be found in the DFU attributes built for the transaction file.

Do one of the following:

- Enter the correct master
- Cancel the job by pressing the Cancel command key (Cmd 19).

## DFU -0258 Trans file field length not same as master key

#### Explanation:

The length of the master file key does not match the length of the field in the transaction file whose name you entered.

Do one of the following:

- Enter a new master file key name.
- Cancel the job by pressing the Cancel command key (Cmd 19).

### Additional Information:

Correct the file definition specifications before starting the job again.

## DFU -0259 Attributes of fields specified as \*SELECT factors not equal

### Explanation:

The attributes of the 2 fields specified as SELECT factors must be equal. Both factors must have the same packed/unpacked status; the same length; and if both are numeric, the same number of decimal positions. If factor 1 is numeric, factor 2 must also be numeric.

Do one of the following:

- Correct the select field specification and continue processing.
- Cancel the job by pressing the Cancel command key (Cmd 19).

## DFU -0264 Length of select field greater than 20

#### Explanation:

The field specified as factor 1 on a \*SELECT specification has a length greater than the maximum 20 and it is being compared to a constant.

Do one of the following:

- Correct the specification and continue processing.
- Cancel the job by pressing the Cancel command key (Cmd 19).

## DFU -0265 Constant attributes do not match with select field

### Explanation:

The constant specified as SELECT factor 2 is inconsistent with the attributes of the field specified as SELECT factor 1 in one or more of the following ways:

- The length of the constant specified as factor 2 exceeds the length of the field specified as factor 1.
- The number of decimal positions in the constant specified as factor 2 exceeds the number of decimal positions in the field specified as factor 1.
- The number of nondecimal positions in the constant specified as factor 2 exceeds the number of nondecimal positions in the field specified as factor 1.

If the constant value appears correct, the error could be in the description of the field in the file definition source member (for example, packed data that is not defined as packed in the I-specifications). For an error such as this, the file definition source must be corrected before you start the job again.

Do one of the following:

- Correct the file definition and continue processing.
- Cancel the job by pressing the Cancel command key (Cmd 19).

## DFU -0266 All result field factors do not exist together in any one rec type

### Explanation:

A result field has been defined for a summary type list. All the factors for the result field exist in at least one record type, but all factors do not exist together in any one record type.

Do one of the following:

- Change or delete the result field factors so at least one of the record types listed contains all the factors and continue processing.
- Cancel the job by pressing the Cancel command key (Cmd 19).

## DFU -0269 Length or decimal position of \*RESULT field in error

#### Explanation:

The length and decimal position (field 1) specified for the result field specification are invalid. The specification in error is displayed on the display screen.

The attributes for a result field must be specified in the following format:

length.decimal position

Example: 7.2

- The length must be from 1 to 15.
- A period must separate the length from the decimal position.
- The decimal position must be from 0 to 9.
- The decimal position must be less than or equal to the length.

Do one of the following:

- Type the correct length and decimal position in field 1 of the specification and continue processing.
- Cancel the job by pressing the Cancel command key (Cmd 19).

## DFU -0270 Invalid operation (use ADD, SUB, MULT, DIV)

### Explanation:

You have given an invalid operation to create a calculated result field. The specification in error is shown on the display with field 1 containing the invalid operation.

The correct operation codes are: ADD (add), SUB (subtract), MULT (multiply), and DIV (divide).

Do one of the following:

- Correct the specification and continue processing.
- Cancel the job by pressing the Cancel command key (Cmd 19).

## DFU -0274 Specify sort parameter, NOSORT (default) or SORT

### Explanation:

The SORT/NOSORT parameter of the LIST command is missing. Enter SORT to sort specified file or NOSORT to list file in arrival sequence.

## DFU -0275 DFU source/display source member names cannot be the same

### Explanation:

You requested that DFU save the DFU source specifications and display source specifications (parameter 10) created during program setup; however, you have given them both the same name.

Enter option 3 to cancel the job, and notify the programmer responsible for maintaining this job. Give the programmer the message identification code.

Start the job again, specifying different names for the two source members to be saved.

### User Response:

*Option 3:* The job is canceled Data created by a previous step in this job is saved, but data created by this step is lost.

## DFU -0276 Load member exists with same name as DFU program

### Explanation:

You have started an enter, update, or inquiry job with a DFU program name that does not exist. DFU would assume you are creating a new program, however, DFU has also found a load member in the library with the same name as the DFU program, and cannot create a load member describing the execution displays. Since only one member exists with the name specified, this could be half a DFU program with the subroutine member accidentally deleted. The library referred to is the library you specified, or the current library if no library is specified.

Enter option 3 to cancel the job, and notify the programmer responsible for maintaining this job. Give the programmer the message identification code.

### Additional Information:

Remove or rename the load member before running the job again, or specify a different DFU program name.

#### User Response:

*Option* 3: The job is canceled. Data created by a previous step in this job is saved, but data created by this step is lost.

## DFU -0277 Display format source name already exists

### Explanation:

You started a DFU job that required setup and indicated that the display source specifications were to be saved (parameter 10). A source member already exists in the library with that name. The library referred to is the library you specified or the current library if no parameter is specified.

Enter option 3 to cancel the job, and notify the programmer responsible for maintaining this job. Give the programmer the message identification code.

Start the job again and specify a different name for the display source specifications.

### User Response:

*Option 3:* The job is canceled. Data created by a previous step in this job is saved, but data created by this step is lost.

## DFU -0278 Display format load member not found

#### Explanation:

You have started an existing enter, update, or inquiry job but there is no load member in the library describing the execution displays or the DFU load member does not have the same name as an existing subroutine member. DFU requires that this load member exist with the same name as the DFU program.

Enter option 3 to cancel the job, and notify the programmer responsible for maintaining this job. Give the programmer the message identification code.

If you want to run the existing enter, update, or inquiry job, place the required load member in the library before starting the job again.

If you want to update the existing DFU job, you must first delete the subroutine member.

#### User Response:

*Option 3:* The job is canceled. Data created by a previous step in this job is saved, but data created by this step is lost.

## DFU -0280 Constant specified is longer than 20 characters

### Explanation:

The specified SELECT constant islonger than 20 characters.

Do one of the following:

- Enter a shorter select field constant and continue processing.
- Cancel the job by pressing the Cancel command key (Cmd 19).

## DFU -0281 Master file name missing in LIST command

#### Explanation:

The DFU program was created originally with master file data specified; however, no master file name was specified when this job was started.

Enter option 3 to cancel the job, and notify the programmer responsible for maintaining this job. Give the programmer the message identification code.

Start the job again, entering the master file name.

### User Response:

*Option 3:* The job is canceled. Data created by a previous step in this job is saved, but data created by this step is lost.

## DFU -0282 Master file record length not same as the one saved in the DFU program

#### Explanation:

The master file specified when this job was started does not have the same record length as that specified in the DFU program.

Enter option 3 to cancel the job, and notify the programmer responsible for maintaining this job. Give the programmer the message identification code.

#### User Response:

*Option 3:* The job is canceled. Data created by a previous step in this job is saved, but data created by this step is lost.

## DFU -0283 Master file key length not same as the one saved in the DFU program

### Explanation:

The master file specified when this job was started does not have the same key length as that specified in the DFU program.

Enter option 3 to cancel the job; and notify the programmer responsible for maintaining this job. Give the programmer the message identification code.

#### User Response:

*Option* 3: The job is canceled. Data created by a previous step in this job is saved, but data created by this step is lost.

## DFU -0284 Master file key location not same as the one saved in the DFU program

### Explanation:

The master file specified when this job was started does not have the same key location as that specified in the DFU program.

Enter option 3 to cancel the job, and notify the programmer responsible for maintaining this job. Give the programmer the message identification code.

### User Response:

*Option 3:* The job is canceled. Data created by a previous step in this job is saved, but data created by this step is lost.

## DFU -0286 Result field can only be used for list jobs

#### Explanation:

The DFU specifications you are using include a calculated result field, but the list program is not being run.

Do-one of the following:

Correct the specification and continue processing.

Cancel the job by pressing the Cancel command key (Cmd 19).

## DFU -0288 Master record missing for record key

### Explanation:

The master file record is either deleted or does not exist for the record key specified in the transaction file.

## DFU -0289 Permanent disk error in master file

### Explanation:

## A disk error occurred.

Enter option 3 to cancel the job, and notify the programmer responsible for maintaining this job. Give the programmer the message identification code.

### Additional Information:

A disk error occurred while the system tried to access the list master file. If you have a backup copy of the list master file, delete the file from the disk, restore the file from the backup diskette, and run the job again. If you do not have a backup copy of the file, run the BUILD procedure before running this job. Refer to the *System Reference* manual a description of the BUILD procedure.

### User Response:

*Option* 3: The job is canceled. Data created by a previous step in this job is saved, but data created by this step is lost.

## DFU -0290 Specified master file not found

#### Explanation:

The master file named when this job was started does not exist.

Enter option 3 to cancel the job, and notify the programmer responsible for maintaining this job. Give the programmer the message identification code.

Start the job again with the correct master file name.

#### User Response:

*Option* 3: The job is canceled. Data created by a previous step in this job is saved, but data created by this step is lost.

## $DFU -0291$  Result field operand longer than 15 positions

### Explanation:

The result field operand currently on the display exceeds 15 positions.

Do one of the following:

- Type a different field name in field 3 of the specification and continue processing.
- Cancel the job by pressing the Cancel command key (Cmd 19).

## $DFU -0400$  Record number is not within one and last record

### Explanation:

You have entered a record number that is blank, less than one, or greater than the last record in the file.

Enter a correct record number from one to n, where n is the record number of the last record in the file.

## DFU -0401 Result field name same as field in attributes

### Explanation:

The name you have given for a result field is the same as the name of a field in the DFU attributes for that record type. The 2 fields cannot have the same name.

Do one of the following:

- Change the result field name and any other result factors that refer to it; then continue processing.
- Cancel the job by pressing the Cancel command key (Cmd 19).

## DFU -0402 Field 1 of control field spec must be blank or \*SKIP

### Explanation:

Field 1 of the control field specification must be either blank (for no skipping) or \*SKIP (for skipping to a page after printing all accumulator values for that control break).

Do one of the following:

- Correct the specification and continue processing.
- Cancel the job by pressing the Cancel command key (Cmd 19).

## DFU -0403 Select field attributes do not match DATE keyword

#### Explanation:

The select field that is to be compared to the date keyword must be defined as an unpacked numeric field. The select field must also have a length equal to the length attribute of the keyword. The following keywords have these lengths:

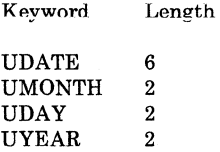

Do one of the following:

- Correct the specification and continue processing:
	- In field 3 enter the name of an unpacked numeric field with the appropriate length.
- Change field 5 to the keyword, field name, or constant desired.
- Cancel the job by pressing the Cancel command key (Cmd 19).

## DFU -0404 Record number print option must be 1 or 2

### Explanation:

You have specified an invalid record number option. The correct record number options are:

- 1. Print actual record numbers.
- 2. Print DFU--generated record numbers.

Do one of the following:

- Enter a correct record number option. The cursor is positioned at the response in error.
- Cancel the job by pressing the Cancel command key (Cmd 19).

## DFU -0405 Field to hold rec number not in rec type

#### Explanation:

Field 1 of the \*KEY specification contains the name of the field that holds, or is to hold, the record number for a record. The field, however, does not exist in the DFU attributes for the current record type.

Do one of the following:

- Correct the specification and continue processing.
- Cancel the job by pressing the Cancel command key (Cmd 19).

## DFU -0406 Record number field more than 8 positions

### Explanation:

Field 1 of the \*KEY specification contains the name of the field that holds, or is to hold, the record number for a record. The unpacked length of the field, however, is greater than the maximum eight positions.

Do one of the following:

- Correct the specification and continue processing.
- Cancel the job by pressing the Cancel command key (Cmd 19).

## DFU -0407 Field 1 of header spec must be blank or \*HALT

### Explanation:

Field 1 of the header specification must be either blank (for no halt) or \*HALT (for halt) when an unprintable character is encountered.

Do one of the following:

- Correct the specification and continue processing.
- Cancel the job by pressing the Cancel command key (Cmd 19).

## DFU -0408 Next record number generated is too large for field

### Explanation:

DFU is generating record numbers for you, but the next number would be too large for the field that holds the record number.

Continue creating or updating records, but you must now supply your own record numbers.

## DFU -0409 Roll up ignored, record number too large

#### Explanation:

You pressed the Roll Up  $(Roll)$  function key to display the next nonblank record in the file; however, the record number is larger than the field used to display the number.

Request the next record by specifying the actual record number, or by using the Roll Down (Roll $\downarrow$ ) function key to get previous records.

## DFU -0410 File is not indexed, program is for indexed file

#### Explanation:

You have requested an update, inquiry, or list of a direct or sequential file, but the program was created for processing an indexed file.

Enter option 3 to cancel the job, and notify the programmer responsible for maintaining this job. Give the programmer the message identification code.

### Additional Information:

Start the job again; specify a program for a direct or sequential file.

#### User Response:

*Option 3:* The job is canceled. Data created by a previous step in this job is saved, but data created by this step is lost.

## DFU -0411 Record number generated would exceed file size

### Explanation:

DFU is generating record numbers for you, but the next number it is to generate would exceed the file size.

You can continue by updating any existing records; however, you must supply your own record numbers if any more new records are to be created.

## DFU -0412 Next record number exists, you must supply number

### Explanation:

DFU is generating record numbers for you; however, the next number it is to generate is associated with a nonblank record.

Continue creating or updating records, but you must now supply your own record numbers.

## DFU -0413 Field to be zero suppressed is not numeric

### Explanation:

Field 2 of specification in error on the display contains \*Z or \* ADDZ, indicating the field is to print as blank when it has a zero value. These operation codes, however, can be specified only with numeric fields.

Do one of the following:

- Correct the specification in error and continue processing.
- Cancel the job by pressing the Cancel command key (Cmd 19).

## DFU -0414 Requested file does not contain any non-blank records

### Explanation:

You have requested an inquiry into a direct or sequential file, but there are no nonblank records to display.

Enter option 3 to cancel the job, and notify the programmer responsible for maintaining this job. Give the programmer the message identification code.

### User Response:

*Option 8:* The job is canceled. Data created by a previous step in this job is saved, but data created by this step is lost.

## DFU -0416 File is indexed, program is not for indexed file

### Explanation:

You have requested an update of an indexed file, but the program was created for processing a direct or sequential file.

Enter option 3 to cancel the job, and notify the programmer responsible for maintaining this job. Give the programmer the message identification code.

### User Response:

*Option 8:* The job is canceled. Data created by a previous step in this job is saved, but data created by this step is lost.

## DFU -0417 Nondetailed list specified, cannot print rec numbers

### Explanation:

You specified you want to print record numbers first, but you also specified you want a nondetailed summary list. A nondetailed summary list does not print the record.

Do one of the following:

- Change the record number option to N. The cursor is positioned for this response.
- Change to detail summary list or record list.
- Cancel the job by pressing the Cancel command key (Cmd 19).

## DFU -0418 Response required, job queue and evoke not allowed

### Explanation:

A DFU job has been placed on the job queue or has been evoked. The job, however, requires an operator response and, therefore, must be run from a display station. The following DFU jobs cannot be placed on the job queue or cannot be evoked by a procedure:

- Enter, update, or inquiry jobs.
- List jobs requiring job setup.

Enter option 3 to cancel the job, and notify the programmer responsible for maintaining this job. Give the programmer the message identification code.

### User Response:

*Option 3*: The job is canceled. Data created by a previous step in this job is saved, but data created by this step is lost.

## DFU -0419 Field 3 of record spec must be blank or \*LOWCASE

#### Explanation:

Field 3 of the \*RECORD specification can contain a blank to indicate only uppercase letters are allowed, or \*LOWCASE to indicate that alphameric fields can contain uppercase and lowercase characters.

Do one of the following:

- Correct the specification and continue processing.
- Cancel the job by pressing the Cancel command key (Cmd 19).

## DFU -0420 ENTER cannot run if evoked or run from the job queue

### Explanation:

An Enter job has been placed on the job queue or has been evoked. The job, however, requires an operator response and, therefore, must be run from a display station. The following DFU jobs cannot be placed on the job queue or cannot be evoked by a procedure:

- Enter, update, or inquiry jobs.
- List jobs requiring job setup.

Enter option 3 to cancel the job, and notify the programmer responsible for maintaining this job. Give the programmer the message identification code.

### User Response:

*Option 3* The job is canceled. Data created by a previous step in this job is saved, but data created by this step is lost.

## DFU -0421 INQUIRY cannot run if evoked or run from the job queue

#### Explanation:

An inquiry job has been placed on the job queue or has been evoked. The job, however, requires an operator response and, therefore, must be run from a display station. The following DFU jobs cannot be placed on the job queue or cannot be evoked by a procedure:

- Enter, update, or inquiry jobs.
- List jobs requiring job setup.

Enter option 3 to cancel the job, and notify the programmer responsible for maintaining this job. Give the programmer the message identification code.

#### User Response:

*Option 3:* The job is canceled. Data created by a previous step in this job is saved, but data created by this step is lost.

## DFU -0422 UPDATE cannot run if evoked or run from the job queue

### Explanation:

An update job has been placed on the job queue or has been evoked. The job, however, requires an operator response and, therefore, must be run from a display station. The following DFU jobs cannot be placed on the job queue or cannot be evoked by a procedure:

- Enter, update, or inquiry jobs.
- List jobs requiring job setup.

Enter option 3 to cancel the job, and notify the programmer responsible for maintaining this job. Give the programmer the message identification code.

#### User Response:

*Option 3:* The job is canceled. Data created by a previous step in this job is saved, but data created by this step is lost.

## DFU -0423 LIST was evoked or job queued without valid parameters

### Explanation:

The LIST job has been placed on the job queue or has been evoked. However, you have not entered all the required parameters or you entered an invalid parameter. You cannot place a LIST job on the job queue or evoke it by a procedure if DFU will need to prompt you for more information. For example:

• You entered the LIST procedure command, but did not enter the GO parameter. DFU would need to display the DFU specifications for updating; however, since the job is on the job queue, you cannot make changes.

• You entered the LIST procedure command with the GO parameter. However, a master file was specified and DFU will need to prompt you for the record key.

Enter option 3 to cancel the job, and notify the programmer responsible for maintaining this job. Give the programmer the message identification code.

### User Response:

*Option 3* The job is canceled. Data created by a previous step in this job is saved, but data created by this step is lost.

## DFU -0431 Printer line spacing value is not 1, 2 or 3

#### Explanation:

An error has been encountered in the DFU LIST command function. An invalid entry was specified for the *Printer line spacing* prompt. Correct entries are 1, 2, or 3. The cursor is positioned at the field in error.

## DFU -0432 Continued heading not allowed for this field

#### Explanation:

A heading continuation was specified for an accumulated field with a record list, or a heading continuation was specified for a nonlist job.

Do one of the following:

- If this error occurs while responding to DFU prompts, change the field to a nonaccumulated field or remove the heading continuation (\* in position 1).
- If this error occurs while DFU specifications are being diagnosed, change or delete the specification in error and continue.
- Cancel the job by pressing the Cancel command key (Cmd 19).

## DFU -0433 Print line with mult headings exceeds 1 line

#### Explanation:

You have specified DFU LIST and are using multiple headings on a print line, and the edited data is too long for 1 print line. The number of print lines cannot exceed one when multiple headings are being used.

The cursor is positioned at the field specification that caused the number of print lines to exceed one.

Do one of the following:

- Delete this specification and all remaining field specifications for this record type and continue processing.
- If more than 1 print line is desired, delete all heading continuation specifications for this record type and continue processing.
- Cancel the job by pressing the Cancel command key (Cmd 19).

## DFU -0434 Too many heading lines specified for one field

### Explanation:

You have specified DFU LIST and have entered too many field heading lines for a field in the displayed prompt. Each regular field heading can have 2 or 3 field heading lines, each 16 bytes in length. When you specify a printer line width of 132 or less, the maximum number of field heading lines is three. When the printer line width is greater than 132, the maximum is two.

Do one of the following:

- If this error occurs while you are responding to DFU prompts, use a maximum of 2 heading continuation lines and continue.
- If this error occurs while DFU specifications are being diagnosed, change or delete the specification in error and continue.
- Cancel the job by pressing the Cancel command key (Cmd 19).

## DFU -0435 Functions cannot be keyed on heading continuation line

### Explanation:

DFU LIST was specified and an error occurred while you were entering functions. Functions cannot be specified on heading continuation lines; they can appear only on the field specification lines.

Do one of the following:

- Remove the functions from the heading continuation line and, if you want, enter them on the line with the associated field name.
- Cancel the job by pressing the Cancel command key (Cmd 19).

## DFU -0436 Field 3 must be blank in heading continuation line

## Explanation:

Field 3 must be blank in a heading continuation line. This error probably happened when you.updated a specification and entered something in field 3.

Do one of the following:

- Correct or delete the specification and continue processing.
- Cancel the job by pressing the Cancel command key (Cmd 19).

## DFU -0437 Field 2 must be \*HDNG in heading continuation line

## Explanation:

Field 2 of a heading continuation line must be \*HDNG. This error probably happened when you updated a specification and entered something in field 2.

Do one of the following:

- Correct or delete the specification and continue processing.
- Cancel the job by pressing the Cancel command key (Cmd 19).

## DFU -0438 Printer column spacing value must be 0-9

### Explanation:

An invalid entry was specified for the *Printer column spacing* prompt. The entry must be numeric (0-9).

The cursor is positioned at the field in error.

Enter a correct digit (O through 9) and continue.

## DFU -0439 Continuation of previous spec not allowed

### Explanation:

While you were entering DFU specifications, an invalid heading continuation was entered. Heading continuation is allowed only for any field in a summary type list, or any nonaccumulated field in a record type list. Other specifications cannot be continued.

Do one of the following:

- Delete the specification and continue processing.
- Cancel the job by pressing the Cancel command key (Cmd 19).

## DFU -0440 Cannot run ENT/UPD job with INQUIRY WITH EDIT programs

### Explanation:

You are running an enter/update job, but the wrong program description was specified. The program specified was created for an inquiry job with edit.

Enter option 3 to cancel the job, and notify the programmer responsible for maintaining this job. Give the programmer the message identification code.

You may start the enter/update job again; specify a program description created for enter/update jobs.

User Response:

*Option 3:* The job is canceled. Data created by a pr evious step in this job is saved, but data created by this step is lost.

## DFU -0441 Field 3 must be blank or \*EDIT with inquiry program

## Explanation:

You are running an inquiry job, and an error has been encountered in the header specification. Field 3 must be \*EDIT or blank when running an inquiry job.

Do one of the following:

- Correct the specification and continue processing.
- Cancel the job by pressing the Cancel command key (Cmd 19).

## DFU -0451 Cannot add record with hex 'FF' in pos 1 to delete capable file

#### Explanation:

A DFU job has attempted to write a record to a file that is marked as a delete-capable file. The first position in the record contains hexadecimal FF, designating it as deleted; therefore, the record cannot be written.

Enter option 2 and notify the programmer responsible for maintaining this job. Give the programmer the message identification code.

### Additional Information:

If the hexadecimal character FF exists in position 1 because of a forced record ID code, the file definition specifications will have to be changed and a new DFU program defined for use with delete-capable files.

### User Response:

*Option 2:* The job step is ended and the record is not written. Data created up to this point is saved and the job can continue with the next job step.

## DFU -0460 Severe error detected during sort, job canceled

#### Explanation:

An error was encountered while the DFU program was attempting a sort operation. A previous message indicated the nature of the error that was encountered during the operation.

Enter option 3 to cancel the job, and notify the programmer responsible for maintaining this job. Give the programmer the message identification code.

### User Response:

*Option 3* The job is canceled. Data created by a previous step in this job is saved, but data created by this step is lost.

## DFU -0510 Display station not ideographic capable

### Explanation:

The DFU program you are attempting to use indicates ideographic characters might be displayed, but your display station is not capable of displaying ideographic characters.

### Additional Information:

You must sign on to an ideographic-capable display and set the mode to ideographic to use this program. See *Ideographic Considerations For Operators* in the *DFU Guide,*  chapter 7.

### User Response:

*Option 3*: The job is canceled. Data created by a previous step in this job is saved, but any data created by this step is lost.

## DFU -0512 Ideographic field must be alphameric

### Explanation:

A field has been specified as ideographic but is not defined as an alphameric field.

The DFU specifications may be corrected by changing the operation code or the field name, or by deleting the field specification. The program may be canceled by pressing the Cancel command key (Cmd 19).

## DFU -0513 Ideographic field length less than 4

### Explanation:

A field is specified as ideographic but the field is less than four positions long.

The DFU specifications may be corrected by changing the operation code or the field name, or by deleting the field specification. The program may be canceled by pressing the Cancel command key (Cmd 19).

## DFU -0514 Ideographic field length is not even

### Explanation:

A field is specified as ideographic but the field is an uneven number of positions long.

The DFU specifications may be corrected by changing the operation code or the field name, or by deleting the field specification. The program may be canceled by pressing the Cancel command key (Cmd 19).

## DFU -0515 Invalid function for ideographic field

#### Explanation:

You have specified more than one ideographic field type for one field, or, you have specified accumulation, modulus 10 self-check, or modulus 11 self-check for a field also specified as an ideographic field type.

The cursor is positioned at the response in error. To correct the error, remove the A, B, C, E, F, or X. The job can be canceled by pressing the Cancel command key (Cmd 19).

## DFU -0516 Select constant contains mixed data types

### Explanation:

You have specified a select constant that contains mixed IGC and alphanumeric data.

### User Response:

Do one of the following:

- Correct the select constant in error. Be sure to use all IGC or all alphanumeric data in the constant.
- Cancel the job by pressing the Cancel command key (Cmd19).

## **DFU -0518 Invalid control field type**

### **Explanation:**

You have used an invalid control field type for sorting IGC data.

### **Additional Information:**

Valid types are X, E, or F. See the *DFU Guide* for more information.

Do one of the following:

- Correct the specification and continue.
- Cancel the job by pressing the cancel command key (Cmd 19).

## **DFU -0540 Printer line width must be 60 to 198**

### **Explanation:**

An invalid entry was specified for the printer line width. Correct entries are 60 and 198.

The cursor is positioned at the line in error.

Enter a correct digit and continue.

### **Additional Information:**

If a value from 133 to 198 is specified, a FORMS or PRINTER OCL statement, or a LINES command statement to set the horizontal density to 15 characters per inch, must be supplied before running this job.

## **DFU -0541 Value in field causes duplicate key in alternate index**

### **Explanation:**

The value entered in one or more fields results in a duplicate key for an alternate index.

Change the value of the field that causes the duplicate key.

## **DFU -0542 Cannot add rec in direct file accessed by alt index**

### **Explanation:**

The file you are processing is a direct file which is being accessed via an index defined over it. Additions to a direct file are not allowed as a direct file is always full.

Take the following action:

Press the UPDATE command key (Cmd 11) to update records in the file, or end the job by pressing Cmd 7.

## **DFU -0543 No record in the file to update**

### **Explanation:**

You have entered data in the record key or record number field while in Update mode, and have pressed the Roll Up or Roll Down function key. DFU tried to locate the first record with a value greater than or equal to that requested, and can find no records in the file. Either no records have been entered into the file yet, or all entered records have been deleted.

Sign off the job by pressing the End of Job command key (Cmd 7); or press the Entry command key (Cmd 10), or Insert command key (Cmd 9) to add records to the file.

## **DFU -0545 File is full, only update and insert allowed**

### **Explanation:**

You have attempted to add a new record to a sequential file in entry mode, but there is no room in the file for the record. You may now update only existing records (update mode), or insert new records at currently unused record locations. For any records added in either entry or insert mode, you must specify the record number location.

Sign off the job by pressing the End of Job command key (Cmd 7). Restart the job using the UPDATE procedure, and specify a value for the parameter asking for the number of records to extend the file when full.

## **Additional Information:**

The sequential file being processed by the DFU *enter* or *update* function is too small to hold all the records being keyed by a display station operator. The file did not have enough space reserved when it was created, or the extend parameter was not used when starting the DFU UPDATE procedure.

**2-36** IBM System/36 Utilities Messages

# **Chapter 3. SDA Messages**

## **SDA -0001 Incorrect option selected**

### **Explanation:**

Your entry is not a number or its value is not correct.

To continue, press the Error Reset key and enter a correct number.

### **Additional Information:**

If this error continues to occur, fill out a *Problem Summary Form* and notify your programming service representative.

## **SDA -0002 Incorrect library name**

### **Explanation:**

The specified library name is incorrect. Library names can be a maximum of 8 characters. Library names must begin with an alphabetic character and cannot contain blanks, commas, or question marks.

To continue, press the Error Reset key and specify a correct library

## **SDA** -0003 Specified library is not found

## **Explanation:**

The specified library is not found.

To continue, press the Error Reset key and enter the name of an existing library.

### **Additional Information:**

If this error continues to occur, fill out a *Problem Summary Form* and notify your programming service representative.

### **SDA -0004 Incorrect member name**

#### **Explanation:**

The specified member name is incorrect. Member names can be a maximum of 8 characters. Member names cannot contain blanks, periods, commas, or question marks. The reserved names of ALL, NEW, DIR, and SYSTEM also cannot be used.

To continue, press the Error Reset key and specify a correct member name.

### **Additional Information:**

If this error continues to occur, fill out a *Problem Summary Form* and notify your programming service representative.

## **SDA -0005 Specified member is not found**

### **Explanation:**

The specified member cannot be found in the input library.

To continue, press the Error Reset key and specify the name of an existing member.

### **Additional Information:**

If this error continues to occur, fill out a *Problem Summary Form* and notify your programming service representative.

## **SDA -0006 Incorrect format name**

### **Explanation:**

The specified format name is incorrect. Format names can be a maximum of 8 characters. Format names must begin with an alphabetic character and cannot contain blanks, commas, or question marks.

To continue, press the Error Reset key and specify a correct format name.

### **Additional Information:**

If this error continues to occur, fill out a *Problem Summary Form* and notify your programming service representative.

## **SDA -0007 Specified format is not found**

### **Explanation:**

The specified format is not found in the display format member.

To continue, press the Error Reset key and specify the name of an existing format.

## **Additional Information:**

If this error continues to occur, fill out a *Problem Summary Form* and notify your programming service representative.

## **SDA --0008 Incorrect field name**

### **Explanation:**

The field name specified is incorrect. Field names can be a maximum of 8 characters and must begin with an alphabetic character. Remaining characters must be alphanumeric, @, #,or\$.

To continue, press the Error Reset key and specify a correct field name.

## Additional Information:

If this error continues to occur, fill out a *Problem Summary Form* and notify your programming service representative.

## SDA -0009 Incorrect subtype selected

#### Explanation:

The subtype you specified is incorrect. A subtype must be a recognized 3-character mnemonic. To continue, press the Error Reset key and enter a correct subtype. Press Help to view a list of accepted subtype mnemonics.

### Additional Information:

If this error continues to occur, fill out a *Problem Summary Form* and notify your programming service representative.

### SDA -0010 Incorrect type selected

### Explanation:

The member type you specified is incorrect. Correct responses are 0, R, P, S, and blank.

To continue, press the Error Reset key and supply a correct response.

### Additional Information:

If this error continues to occur, fill out a *Problem Summary*  Form and notify your programming service representative.

## SDA -0015 SDA cannot be evoked or run from the job queue

#### Explanation:

An attempt was made to evoke or run the SDA procedure from the job queue. This is not allowed. If this occurred because of a procedure, notify the programmer responsible for maintaining this job.

To cancel the job, enter option 3. Notify the programmer responsible for maintaining this job.

### Additional Information:

If this error continues to occur, fill out a *Problem Summary Form* and notify your programming service representative.

## SDA -0019 Key not valid at this time

#### Explanation:

You have pressed a command or function key that SDA does not recognize. To continue, press the Error Reset key and press a valid command or function key. Press Help for a list of valid keys.

### Additional Information:

If this error continues to occur, fill out a *Problem Summary Form* and notify your programming service representative.

## SDA -0020 Read access on library is not allowed

### Explanation:

The library you specified is protected. You do not have access through SDA to read a member from it.

To continue, press the Error Reset key and enter a different library name. If you need to access the library previously specified, check with your security officer to see if you can access that library.

#### Additional Information:

If this error continues to occur, fill out a *Problem Summary Form* and notify your programming service representative.

## SDA -0021 Write access on library is not allowed

### Explanation:

This library you specified is protected. You do not have access through SDA to write a member to it.

To continue, press the Error Reset key and select a different library. If you need to access the previously specified library, check with your security officer to see if you can access that library.

### Additional Information:

If this error continues to occur, fill out a *Problem Summary Form* and notify your programming service representative.

## SDA-00221/0 error when reading library directory

### Explanation:

SDA is not able to determine correctly what members exist in the library you specified. The member name list shown on the SDA selection displays does not accurately reflect what members actually exist in the library.

To continue, press the Error Reset key and enter the library name again.

### Additional Information:

If the error continues to occur, the library's directory is not able to be read. You will need to build the library again before SDA can provide an accurate member list.

If this error continues to occur, fill out a *Problem Summary Form* and notify your programming service representative.

## SDA -0025 Primary file index size is exceeded

#### Explanation:

SDA has no more space in its file for saving the work you are doing.

To continue, enter option 0. Press Cmd 7 and save the work you have done. Start SDA again. You can select this member again for update and continue with your work. If this is a format member, you might have to remove some formats from the member before adding formats to it.

#### Additional Information:

If this error continues to occur, fill out a *Problem Summary Form* and notify your programming service representative.

### User Response:

*Option 0:* This is a warning. If you continue to request work from SDA, the work will be lost.

## SDA -0030 Primary file not opened

#### Explanation:

SDA is not able to use its primary work file.

To cancel the job, enter option 3. Notify the programmer responsible for maintaining this job.

### Additional Information:

A user file exists by the name of  $\#SD.ws$  (ws=display station ID). It must be renamed or removed before SDA can be run from this display station.

If this error continues to occur, fill out a *Problem Summary Form* and notify your programming service representative.

#### User Response:

*Option* 3: The job is canceled. Data created by a previous step in this job is saved, but data created by this step is lost.

## SDA -0031 Secondary file not opened

### Explanation:

SDA is not able to use its secondary work file.

Enter option 3 to cancel the job. Notify the programmer responsible for maintaining this job.

### Additional Information:

A user file exists by the name of #S2. ws (ws =display station ID). It must be renamed or removed before SDA can be run from this display station.

If this error continues to occur, fill out a *Problem Summary Form* and notify your programming service representative.

### User Response:

*Option* 3: The job is canceled. Data created by a previous step in this job is saved, but data created by this step is lost.

## SDA -0032 Primary file record not read

## Explanation:

SDA is not able to read records from its primary file.

Enter option 3 to cancel the job. Notify the programmer responsible for maintaining this job.

### Additional Information:

No space is available on the system for the SDA work file. Run the COMPRESS procedure and then start SDA again. You will be able to recover the work file.

If this error continues to occur, fill out a *Problem Summary Form* and notify your programming service representative.

## SDA -0033 Secondary file record not read

### Explanation:

SDA is not able to read records from its secondary file.

Enter option 3 to cancel the job. Notify the programmer responsible for maintaining this job.

#### Additional Information:

No space is available on the system for the SDA work file. Run the COMPRESS procedure and then start SDA again. You will be able to recover the work file.

If this error continues to occur, fill out a *Problem Summary Form* and notify your programming service representative.

#### User Response:

*Option* 8: The job is canceled. Data created by a previous step in this job is saved, but data created by this step is lost.

## SDA -0034 Primary file record not written

#### Explanation:

SDA is not able to write to its primary file.

Enter option 3 to cancel the job. Notify the programmer responsible for maintaining this job.

### Additional Information:

If this error continues to occur, fill out a *Problem Summary Form* and notify your programming service representative.

### User Response:

*Option* 3: The job is canceled. Data created by a previous step in this job is saved, but data created by this step is lost.

## SDA -0035 Secondary file record not written

### Explanation:

SDA is not able to write to its secondary work file.

Enter option 3 to cancel the job. Notify the programmer responsible for maintaining this job.

### Additional Information:

If this error continues to occur, fill out a *Problem Summary Form* and notify your programming service representative.

### User Response:

*Option* 8: The job is canceled. Data created by a previous step in this job is saved, but data created by this step is lost.

## SDA -0036 Primary file not closed

### Explanation:

SDA is not able to close its primary file.

Enter option 3 to cancel the job. Notify the programmer responsible for maintaining this job.

### Additional Information:

If this error continues to occur, fill out a *Problem Summary Form* and notify your programming service representative.

### User Response:

*Option 3:* The job is canceled. Data created by a previous step in this job is saved, but data created by this step is lost.

### SDA -0037 Secondary file not closed

### Explanation:

SDA is not able to close its secondary work file.

Enter option 3 to cancel the job. Notify the programmer responsible for maintaining this job.

#### Additional Information:

If this error continues to occur, fill out a *Problem Summary Form* and notify your programming service representative.

#### User Response:

*Option 3:* The job is canceled. Data created by a previous step in this job is saved, but data created by this step is lost.

## SDA -0038 Work file not deallocated

#### Explanation:

SDA is not able to deallocate one of its work files.

Enter option 3 to cancel the job. Notify the programmer responsible for maintaining this job.

### Additional Information:

If this error continues to occur, fill out a *Problem Summary Form* and notify your programming service representative.

#### User Response:

*Option 3:* The job is canceled. Data created by a previous step in this job is saved, but data created by this step is lost.

## SDA -0041 Primary file currently in use

### Explanation:

SDA does not allow shared use of its work files. Currently, another work file exists having the name SD.ws (ws=display station ID).

Enter option 3 to cancel the job. Notify the programmer responsible for maintaining this job.

### Additional Information:

If you are trying to use SDA in inquiry mode and have interrupted SDA to do so, you will not be able to use SDA in inquiry mode until you have completed the interrupted SDA process. If this is not the case, you need to rename or remove the user file named #SD.ws (ws=display station ID) before SDA can be run from this display station.

If this error continues to occur, fill out a *Problem Summary Form* and notify your programming service representative.

### User Response:

*Option 3:* The job is canceled. Data created by a previous step in this job is saved, but data created by this step is lost.

## SDA -0042 Secondary file currently in use

### Explanation:

SDA does not allow shared use of its secondary work file named #S2.ws (ws = display station ID).

Enter option 3 to cancel the job. Notify the programmer responsible for maintaining this job.

### Additional Information:

If you are trying to use SDA in inquiry mode and have interrupted SDA to do so, you will not be able to use SDA in inquiry mode until you have completed the interrupted SDA process. If this is not the case, you need to rename or remove the user file named #S2.ws (ws=display station ID) before you can use SDA from this display station.

If this error continues to occur, fill out a *Problem Summary Form* and notify your programming service representative.

#### User Response:

*Option 3:* The job is canceled. Data created by a previous step in this job is saved, but data created by this step is lost.

## SDA -0043 Error while allocating primary SDA file

#### Explanation:

SDA is not able to allocate (assign) its primary work file.

Enter option 3 to cancel the job. Notify the programmer responsible for maintaining this job.

#### Additional Information:

If this error continues to occur, fill out a *Problem Summary Form* and notify your programming service representative.

#### User Response:

*Option 3:* The job is canceled. Data created by a previous step in this job is saved, but data created by this step is lost.

## SDA -0044 Insufficient resources for primary file

#### Explanation:

SDA is not able to build its primary work file.

Enter option 3 to cancel the job. Notify the programmer responsible for maintaining this job.

### Additional Information:

SDA is unable to allocate (assign) the primary work file. There is either no room in the VTOC or the required size of the file exceeds the currently available disk space. Run the COMPRESS procedure and try SDA again. If the problem continues to occur, you may need to remove unnecessary

files from your system and run the COMPRESS procedure before you are able to use SDA.

If this error continues to occur, fill out a *Problem Summary Form* and notify your programming service representative.

#### User Response:

*Option* 3: The job is canceled. Data created by a previous step in this job is saved, but data created by this step is lost.

## SDA -0045 Permanent 1/0 error on primary file

### Explanation:

SDA is not able to read its primary work file.

Enter option 3 to cancel the job. Notify the programmer responsible for maintaining this job.

### Additional Information:

If this error continues to occur, fill out a *Problem Summary Form* and notify your programming service representative.

#### User Response:

*Option* 3: The job is canceled. Data created by a previous step in this job is saved, but data created by this step is lost.

## SDA-0046 Error while allocating secondary SDA file

#### Explanation:

SDA is not able to allocate (assign) its secondary work file.

Enter option 3 to cancel the job. Notify the programmer responsible for maintaining this job.

#### Additional Information:

If this error continues to occur, fill out a *Problem Summary Form* and notify your programming service representative.

#### User Response:

*Option* 3: The job is canceled. Data created by a previous step in this job is saved, but data created by this step is lost.

## SDA-0047 Insufficient resources for secondary file

**Explanation:** 

SDA is not able to build its secondary work file.

Enter option 3 to cancel the job. Notify the programmer responsible for maintaining this job.

### Additional Information:

SDA cannot allocate (assign) its secondary file because there is no room in the VTOC or because the required file size is larger than the currently available disk space. Run the COMPRESS procedure and try SDA again. If the problem continues to occur, you may need to remove unnecessary files from your system and run the COMPRESS procedure before you are able to use SDA.

If this error continues to occur, fill out a *Problem Summary Form* and notify your programming service representative.

### User Response:

*Option* 3: The job is canceled. Data created by a previous step in this job is saved, but data created by this step is lost.

## SDA -0048 Permanent 1/0 error on secondary file

#### Explanation:

SDA is not able to read its secondary work file.

Enter option 3 to cancel the job. Notify the programmer responsible for maintaining this job.

### Additional Information:

If this error continues to occur, fill out a *Problem Summary Form* and notify your programming service representative.

### User Response:

*Option* 3: The job is canceled. Data created by a previous step in this job is saved, but data created by this step is lost.

## SDA -0049 Primary file already exists

### Explanation:

SDA is not able to allocate (assign) its primary work file named #SD.ws (ws=display station ID).

Enter option 3 to cancel the job. Notify the programmer responsible for maintaining this job.

### Additional Information:

You must rename or remove user file #SD.ws (ws=display station ID) before running SDA from this display station.

If this error continues to occur, fill out a *Problem Summary Form* and notify your programming service representative.

#### User Response:

*Option* 3: The job is canceled. Data created by a previous step in this job is saved, but data created by this step is lost.

### SDA -0050 Secondary file already exists

### Explanation:

SDA is not able to allocate (assign) its secondary work file named #82.ws (ws=display station ID).

Enter option 3 to cancel the job. Notify the programmer responsible for maintaining this job.

#### Additional Information:

You must rename or remove user file #S2.ws (ws=display station ID) before running SDA from this display station.

If this error continues to occur, fill out a *Problem Summary Form* and notify your programming service representative.

User Response:

*Option* 3: The job is canceled. Data created by a previous step in this job is saved, but data created by this step is lost.

## SDA -0055 Primary file is not available for SDA

### Explanation:

SDA does not allow shared use of its primary work file.

Enter option 3 to cancel the job. Notify the programmer responsible for maintaining this job.

#### Additional Information:

You must rename or remove user file #SD.ws (ws=display station ID) before running SDA from this display station.

If this error continues to occur, fill out a *Problem Summary Form* and notify your programming service representative.

#### User Response:

*Option 3*: The job is canceled. Data created by a previous step in this job is saved, but data created by this step is lost.

## SDA -0056 Secondary file is not available for SDA

### Explanation:

SDA does not share its secondary work file.

Enter option 3 to cancel the job. Notify the programmer responsible for maintaining this job;

### Additional Information:

You must rename or remove user file #82.ws (ws=display station ID) before running SDA from this display station.

If this error continues to occur, fill out a *Problem Summary Form* and notify your programming service representative.

#### User Response:

*Option 3*: The job is canceled. Data created by a previous step in this job is saved, but data created by this step is lost.

### SDA -0060 Member not opened

#### Explanation:

SDA is not able to open the requested member.

Enter option 3 to cancel the job. Notify the programmer responsible for maintaining this job.

### Additional Information:

You may need to restore your library.

If this error continues to occur, fill out a *Problem Summary Form* and notify your programming service representative.

### User Response:

*Option* 3: The job is canceled. Data created by a previous step in this job is saved, but data created by this step is lost.

## SDA -0061 Source specification not read

## Explanation:

SDA is not able to read source statements from the requested member.

Enter option 3 to cancel the job. Notify the programmer responsible for maintaining this job.

### Additional Information:

You may need to restore your library.

If this error continues to occur, fill.out a *Problem Summary Form* and notify your programming service representative.

### User Response:

*Option* 3: The job is canceled. Data created by a previous step in this job is saved, but data created by this step is lost.

## SDA -0062 Source specification not written

#### Explanation:

SDA is not able to write statements to the designated source member.

Enter option 3 to cancel the job. Notify the programmer responsible for maintaining this job.

### Additional Information:

Sign on to SDA again. Recover the work files and attempt to save your work in the designated source member again.

If this error continues to occur; fill out a *Problem Summary Form* and notify your programming service representative,

User Response:

*Option* 3: The job is canceled. Data created by a previous step in this job is saved, but data created by this step is lost.

## SDA -0063 Member in use by another task

### Explanation:

The specified member in being used by another task.

To continue, press the Error Reset key and specify the name of a member that is not in use by another task.

#### Additional Information:

If this error continues to.occur, fill out a *Problem Summary Form* and notify your programming service representative.

## SDA -0070 Cannot display a help area

#### Explanation:

*A* help area cannot be displayed because the row and/or column numbers that position the help area are invalid.

To continue, press the Error Reset key and correct the invalid row and/or column numbers with SDA or a source editor before attempting to redisplay this help area.

### **Additional Information:**

If this error continues to occur, fill out a *Problem Summary Form* and notify your programming service representative.

## **SDA -0071 Invalid attempt to position help area**

### **Explanation:**

The attempt to position the help area is invalid because the help area upper left row and column position was placed after the lower right row and column position.

To continue, press the Error Reset key and correctly place the delimiters for the upper left and lower right positions of the help area.

### **Additional Information:**

If this error continues to occur, fill out a *Problem Summary Form* and notify your programming service representative.

## **SDA -0072 Maximum number of help areas exist**

### **Explanation:**

No more help areas may be added to the format because there already exist the maximum number that SDA allows (128 help areas).

To continue, press the Error Reset key and select another function other than add a help area.

#### **Additional Information:**

If this error continues to occur, fill out a *Problem Summary Form* and notify your programming service representative.

### **SDA -0073 No help areas exist**

#### **Explanation:**

 $\overline{\phantom{a}}$ 

 $\mathcal{L}$ 

No help areas currently exist for this format.

To continue, press the Error Reset key and add help areas for this format.

### **Additional Information:**

If this error continues to occur, fill out a *Problem Summary Form* and notify your programming service representative.

### **SDA-0074 Null help area or help comment**

### **Explanation:**

A help area cannot be displayed because it has no upper left and lower right position numbers or it is a help comment.

To continue, press the Error Reset key and continue processing the help areas.

### **Additional Information:**

If this error continues to occur, fill out a *Problem Summary Form* and notify your programming service representative.

## **SDA -0102 Update S/34 menu before adding help text**

## **Explanation:**

You have selected a menu containing System/34 type of text. You must update this menu before adding help text to it. Return to the Selection display and type a Y response to the Update menu prompt.

### **Additional Information:**

If this error continues to occur, fill out a *Problem Summary Form* and notify your programming service representative.

### **SDA -0105 Incorrect prompt response**

### **Explanation:**

You entered an incorrect response. You must enter Y (yes) or N (no) for SDA.

To continue, press the Error Reset key and enter Y to work on the menu or N if the menu is not to be worked on. If this error continues to occur, notify the programmer responsible for maintaining this job.

### **Additional Information:**

If this error continues to occur, fill out a *Problem Summary Form* and notify your programming service representative.

### **SDA -0106 Incorrect numbers response**

### **Explanation:**

The number(s) you specified for the help text option number(s) is incorrect. Correct help text numbers are 1 through 24. When two numbers are specified, the first number must be less than or equal to the second number.

To continue, press the Error Reset key and enter the correct number. If this error continues to occur, notify the programmer responsible for maintaining this job.

#### **Additional Information:**

If this error continues to occur, fill out a *Problem Summary Form* and notify your programming service representative.

### **SDA -0107 Help text was not found**

### **Explanation:**

The specified help text was not found. Use the information on the menu selection display to assist you in specifying option number(s) for existing help text.

To continue, press the Error Reset key and enter numbers that correspond to the name of existing help text. If this error continues to occur, notify the programmer responsible for maintaining this job.

### **Additional Information:**

If this error continues to occur, fill out a *Problem Summary Form* and notify your programming service representative.

### **SDA -0108 Incorrect delete response**

#### Explanation:

You entered an incorrect delete response. Correct responses are Y (yes), N (no), and sometimes blank.

To continue, press the Error Reset key and enter Y or N for the delete response. If this error continues to occur, notify the programmer responsible for maintaining this job.

### Additional Information:

If this error continues to occur, fill out a *Problem Summary Form* and notify your programming service representative.

## SDA -0109 No menu specified for delete option

### Explanation:

You specified the delete option but no name was entered to identify which menu to remove.

To continue, press the Error Reset key and specify the name of the menu which you want SDA to remove. If this error continues to occur, notify the programmer responsible for maintaining this job.

### Additional Information:

If this error continues to occur, fill out a *Problem Summary Form* and notify your programming service representative.

## SDA -0110 Incorrect text update request

#### Explanation:

You tried to work on menu display text and help text at the same time. This is not allowed.

To continue, press. the Error Reset key and remove the menu help text numbers or enter N (no) for the menu prompt response. If this error continues to occur, notify the programmer responsible for maintaining this job.

#### Additional Information:

If this error continues to occur, fill out a *Problem Summary Form* and notify your programming service representative.

### SDA -0111 Incorrect modify/delete option

### Explanation:

You tried to change text and remove a menu at the same time. This is not allowed.

To continue, press the Error Reset key and either enter N (no) for the delete menu prompt or enter N for the menu text response and blank out any specified help text numbers. If this error continues to occur, notify the programmer responsible for maintaining this job.

#### Additional Information:

If this error continues to occur, fill out a *Problem Summary Form* and notify your programming service representative.

## SDA -0112 Incorrect pattern after request

#### Explanation:

Either you tried to pattern new text after text that does not exist or the option numbers you specified to designate the pattern text are incorrect. Correct option numbers are 1 through 24. If two option numbers are specified, the second number must be greater than or equal to the first number.

To continue, press the Error Reset key and enter new option numbers for the pattern text. If this error continues to occur, notify the programmer responsible for maintaining this job.

### Additional Information:

If this error continues to occur, fill out a *Problem Summary Form* and notify your programming service representative.

## SDA -0113 Text was already deleted

#### Explanation:

You tried to delete text that was already removed.

To continue, press the Error Reset key and enter N (no) for the delete text response. If this error continues to occur, notify the programmer responsible for maintaining this job.

#### Additional Information:

If this error continues to occur, fill out a *Problem Summary Form* and notify your programming service representative.

## SDA -0114 Incorrect command control record found

### Explanation:

Incorrect command control record found.

To continue, enter option 0. If this error continues to occur, notify the programmer responsible for maintaining this job.

#### Additional Information:

If this error continues to occur, fill out a *Problem Summary Form* and notify your programming service representative.

### User Response:

*Option* 0: The job continues. SDA informs you that an incorrect menu command control record was found. SDA processes the menu and eliminates the incorrect command.

## SDA -0115 Incorrect menu specifications found

### Explanation:

Incorrect menu text specifications were found.

To continue, enter option 0. If this error continues to occur, notify the programmer responsible for maintaining this job.

### Additional Information:

If this error continues to occur, fill out a *Problem Summary Form* and notify your programming service representative.

#### User Response:

*Option 0:* The job continues. SDA informs you that incorrect menu text specifications exist. SDA processes the menu and replaces the incorrect specifications with correct specifications.

## **SDA -0116 Is this a free format menu? (Y/N)**

### **Explanation:**

SDA is not able to determine whether this is a fixed- or free-format menu. This usually happens when a menu is brought from System/34.

To continue, enter N (no) if the menu is a fixed-format menu; otherwise, SDA assumes that the format is a free-format menu. If this error continues to occur, notify the programmer responsible for maintaining this job.

### **Additional Information:**

If this error continues to occur, fill out a *Problem Summary Form* and notify your programming service representative.

## **SDA -0117 Create menu text first**

### **Explanation:**

You tried to create help text before the menu was defined. This is not allowed.

To continue, press the Error Reset key. Remove the help text numbers, and define the menu by entering a Y (yes) to the Create menu text prompt. After you define the menu, you can add help text to it. If this error continues to occur, notify the programmer responsible for maintaining this job.

### **Additional Information:**

If this error continues to occur, fill out a *Problem Summary Form* and notify your programming service representative.

### **SDA -0118 No menu text to delete**

#### **Explanation:**

You tried to remove a menu when no menu text exists. This is not allowed.

To continue, press the Error Reset key and change the delete menu response to N (no). If this error continues to occur, notify the programmer responsible for maintaining this job.

### **Additional Information:**

If this error continues to occur, fill out a *Problem Summary Form* and notify your programming service representative.

## **SDA -0120 No command text, menu cannot be saved**

#### **Explanation:**

You tried to define a menu that has no command text. This is not allowed.

To continue, press the Error Reset key and either remove your work on the menu or return to the command text definition display and define at least one command text

item. If this error continues to occur, notify the programmer responsible for maintaining this job.

### **Additional Information:**

If this error continues to occur, fill out a *Problem Summary Form* and notify your programming service representative.

## **SDA -0122 Member subtype is not MNU, data may be lost**

#### **Explanation:**

The specified member has a subtype that is not MNU. This may mean that the member is not a menu. If processing is continued on this member, then any non-menu data in the source member will be deleted. If the member is processed as a menu and saved, then the member will only contain menu specifications, and all other data is lost.

To continue, press the Error Reset key and specify the name of a member that is of subtype MNU and press Enter, or press the Error Reset key and press Enter again to process the member as a menu.

#### **Additional Information:**

If this error continues to occur, fill out a *Problem Summary Form* and notify your programming service representative.

### SDA -0130 Fields will shift. Continue? (Y/N)

#### **Explanation:**

SDA is warning you that your actions have resulted in a situation where the fields will shift. SDA requires Y (Yes) or N (No).

To continue, press the Error Reset key and specify Y if you do want the fields to shift or N if you do not.

If this error continues to occur, notify the programmer responsible for maintaining the job.

### **Additional Information:**

If this error continues to occur, fill out a *Problem Summary Form* and notify your programming service representative.

## **SDA -0131 Fields will be lost/shifted. Continue? (Y /N)**

### **Explanation:**

SDA is warning you that your actions have resulted in a situation where the fields will be lost/shifted. SDA requires Y (Yes) or N (No).

To continue, press the Error Reset key and specify Y if you do want the fields to shift or N if you do not.

If this error continues to occur, notify the programmer responsible for maintaining the job.

### **Additional Information:**

If this error continues to occur, fill out a *Problem Summary Form* and notify your programming service representative.

### **SDA -0140 Syntax errors found**

#### **Explanation:**

SDA is telling you that your actions have resulted in a situation where there are syntax errors in the attributes you have selected.

To continue, press the Error Reset key and correct the attributes that are in error.

If this error continues to occur, notify the programmer responsible for maintaining the job.

#### **Additional Information:**

If this error continues to occur, fill out a *Problem Summary Form* and notify your programming service representative.

## **SDA -0141 Relational errors found**

### **Explanation:**

SDA is telling you that your actions have resulted in a situation where there are relational errors in the attributes you have selected.

To continue, press the Error Reset key and correct the attributes that are in error.

If this error continues to occur, notify the programmer responsible for maintaining the job.

### **Additional Information:**

If this error continues to occur, fill out a *Problem Summary Form* and notify your programming service representative.

## **SDA -0142 Syntax and relational errors found**

#### **Explanation:**

SDA is telling you that your actions have resulted in a situation where there are syntax and relational errors in the attributes you have selected.

To continue, press the Error Reset key and correct the attributes that are in error.

If this error continues to occur, notify the programmer responsible for maintaining the job.

### **Additional Information:**

If this error continues to occur, fill out a *Problem Summary Form* and notify your programming service representative.

## **SDA -0150 Incorrect print response**

#### **Explanation:**

An incorrect response was supplied for the print image prompt. SDA requires Y (yes) or N (no).

To continue, press the Error Reset key and specify Y if you want the image to be printed or N if you do not. If this error continues to occur, notify the programmer responsible for maintaining this job.

### **Additional Information:**

If this error continues to occur, fill out a *Problem Summary Form* and notify your programming service representative.

### **SDA -0151 Incorrect list response**

### **Explanation:**

An incorrect response was supplied to the SDA list source specs prompt. SDA requires  $\tilde{Y}$  (yes) or N (no).

To continue, press the Error Reset key and specify Y if you want specifications to be listed or N if you do not. If this error continues to occur, notify the programmer responsible for maintaining this job.

### **Additional Information:**

If this error continues to occur, fill out a *Problem Summary Form* and notify your programming service representative.

## **SDA -0213 Incorrect delete response**

### **Explanation:**

An incorrect response was entered for the delete prompt. SDA requires Y (yes) or N (no).

To continue, press the Error Reset key and enter a Y to remove a format or N if you do not want to remove the format. If this error continues to occur, notify the programmer responsible for maintaining this job.

### **Additional Information:**

If this error continues to occur, fill out a *Problem Summary Form* and notify your programming service representative.

## **SDA -0214 Format is already marked for deletion**

## **Explanation:**

You tried to remove a display format that has been marked for deletion.

To continue, press the Error Reset key and change the delete display format named above prompt response. This message correctly implies that the display format can be restored. If this error continues to occur, notify the programmer responsible for maintaining this job.

### **Additional Information:**

If this error continues to occur, fill out a *Problem Summary Form* and notify your programming service representative.

## **SDA -0215 Format not found**

#### **Explanation:**

You tried to delete, restore, or pattern after a format that does not exist.

To continue, press the Error Reset key. If this error continues to occur, notify the programmer responsible for maintaining this job.

### **Additional Information:**

If this error continues to occur, fill out a *Problem Summary Form* and notify your programming service representative.

## **SDA -0216 Incorrect restore response**

### **Explanation:**

You entered a response other than Y or N in the response field of the restore prompt.

To continue, press the Error Reset key and enter Y or N. If this error continues to occur, notify the programmer responsible for maintaining this job.

### **Additional Information:**

If this error continues to occur, fill out a *Problem Summary Form* and notify your programming service representative.

## **SDA -0217 Invalid create/update help areas response**

#### **Explanation:**

You entered a response other than Y or N in the response field of the create/update help areas field.

To continue, press the Error Reset key and enter Y or N. If this error continues to occur, notify the programmer responsible for maintaining this job.

### **Additional Information:**

If this error continues to occur, fill out a *Problem Summary Form* and notify your programming service representative.

## **SDA -0218 Cannot add help areas to non-existant format**

#### **Explanation:**

You cannot select to create/update help areas unless there already exists the format which the help areas will go into.

To continue, press the Error Reset key and enter a format name in the format name field. Notify the programmer responsible for maintaining this job if this condition continues to occur.

### **Additional Information:**

If this error continues to occur, fill out a *Problem Summary Form* and notify your programming service representative.

## **SDA -0219 Cannot copy, format marked for deletion**

#### **Explanation:**

You tried to pattern a new display format after a format marked for removal.

To continue, either press the Error Reset key and either specify the name of an existing display format as the name of the format to pattern after or restore the format you have marked for removal. If this error continues to occur, notify the programmer responsible for maintaining this job.

### **Additional Information:**

If this error continues to occur, fill out a *Problem Summary Form* and notify your programming service representative.

## **SDA -0220 Format already exists**

### **Explanation:**

You tried to name a format using a name that already exists.

To continue, press the Error Reset key and either enter a different name for the Pattern prompt or change the name you supplied for the Format to copy to prompt before trying the pattern after operation again. If this error continues to occur, notify the programmer responsible for maintaining this job.

### **Additional Information:**

If this error continues to occur, fill out a *Problem Summary Form* and notify your programming service representative.

### **SDA -0230 Incorrect renumber response**

#### **Explanation:**

You gave an incorrect response for the Renumber prompt. SDA requires a Y (yes) or N (no).

To continue, press the Error Reset key and specify a Y if you want to renumber or N if you do not. If this error continues to occur, notify the programmer responsible for maintaining this job.

### **Additional Information:**

If this error continues to occur, fill out a *Problem Summary Form* and notify your programming service representative.

## **SDA -0231 Incorrect compile response**

### **Explanation:**

An incorrect response was specified for the Compile format prompt. SDA requires a Y (yes) or N (no).

To continue, press the Error Reset key and specify a Y if you want to compile or N if you do not. If this error continues to occur, notify the programmer responsible for maintaining this job.

### **Additional Information:**

If this error continues to occur, fill out a *Problem Summary Form* and notify your programming service representative.

### **SDA -0253 Incorrect reorder response**

#### **Explanation:**

An incorrect response was specified for the reorder field specification prompt. SDA requires a Y (yes) or N.

To continue, press the Error Reset key and specify a Y if you want to reorder or N if you do not. If this error continues to occur, notify the programmer responsible for maintaining this job.

#### **Additional Information:**

If this error continues to occur, fill out a *Problem Summary Form* and notify your programming service representative.

## SDA -0260 Field cannot begin on line 1, position 2

### Explanation:

You tried to define a field on the SDA image display starting on line 1, column 2. Fields must start on or after line 1, column 3. You can only use line 1, position 2 for a field attribute character.

To continue, press the Error Reset key and move the first field of your display format one position to the right. If this error continues to occur, notify the programmer responsible for maintaining this job.

### Additional Information:

If this error continues to occur, fill out a *Problem Summary Form* and notify your programming service representative.

## $SDA -0270$  Go to  $IMAGE$  and lose field specs?  $(Y/N)$

#### Explanation:

You made a request to go from either the update display or the attribute display to the image display and place the image of a format with defined fields into the SDA image display. This is an acceptable request; however, all field descriptions other than the image will be lost. You will need to enter location, length, and type again for all fields if you respond with a Y to this warning.

To continue, enter Y if the field descriptions should be removed; otherwise, enter N and you will return to the SDA update display. If this error continues to occur, notify the programmer responsible for maintaining this job.

### Additional Information:

If this error continues to occur, fill out a *Problem Summary Form* and notify your programming service representative.

## SDA -0277 Improper shift attempt

#### Explanation:

You tried to shift fields together so that no blank space exists between them.

To continue, try the shift operation again, using one less shift character. If this error continues to occur, notify the programmer responsible for maintaining this job.

### Additional Information:

If this error continues to occur, fill out a *Problem Summary Form* and notify your programming service representative.

### SDA -0278 Improper add attempt

### Explanation:

You tried an add operation that would write over an existing field on your display format. The add attempt is ignored.

To continue, try the add attempt again at a different location so that the existing field is not replaced. If this error continues to occur, notify the programmer responsible for maintaining this job.

### Additional Information:

If this error continues to occur, fill out a *Problem Summary Form* and notify your programming service representative.

## SDA -0279 Improper move attempt

### Explanation:

You tried to do one of the following:

- Perform more than one move in one operation
- Move a field or block of fields so that they would be written over other existing fields on your display
- Move a field without specifying where it is to be moved
- Indicate a move without specifying which field or block of fields to move

To continue, try the move operation again, making sure that enough space exists on your display to contain moved fields and that you specify which field or fields to move and where to move them. If this error continues to occur, notify the programmer responsible for maintaining this job.

#### Additional Information:

If this error continues to occur, fill out a *Problem Summary Form* and notify your programming service representative.

## SDA -0281 Not in IGC mode but format contains IGC data

#### Explanation:

You tried to access an ideographic format from a non-ideographic display station.

User Response:

*Option 0:* Return to the Format Selection display.

## SDA -0282 Incorrect specifications were deleted

### Explanation:

Source specifications were found that SDA is not able to process. They are removed from the member. If this is a menu member, SDA will replace the incorrect specification if it is for a required field.

To continue, enter option 0. If this error continues to occur, notify the programmer responsible for maintaining this job.

#### Additional Information:

Check to see that the S- and D·specifications for the format are correct. If the S- and D-specifications are not correct, remove or correct them.

If this error continues to occur, fill out a *Problem Summary Form* and notify your programming service representative.

*Option* 0: The SDA job continues.

## **SDA -0283 Some field too short for defined content**

### **Explanation:**

There is at least one field defined whose length is smaller than the space required to contain it. For example:

- A field is too small to hold the defined constant data.
- The length of a field with constant type M is less than 6.
- A signed numeric input field has a length of 1.
- A J-edited output field in a WSU format has a length of 1.
- A field in a WSU format has no space for the Name prompt to be added for constant types F or D.

To continue, press the Error Reset key and change the field definition length or content description. If you do not, either \$SFGR or WSU will end the operation. If this error continues to occur, notify the programmer responsible for maintaining this job.

### **Additional Information:**

If this error continues to occur, fill out a *Problem Summary Form* and notify your programming service representative.

## **SDA-0284 Some field not displayable**

#### **Explanation:**

At least one field was kept off the displayed image. This can happen if the missing field had:

- An invalid length (0 or blank)
- An invalid starting location, such as 1,1
- A starting location or length causing it to overlap another field not kept off the image

To continue, press the Error Reset key. The missing fields can be recovered. Move the cursor to the lowest rightmost position and press Cmd 10. This will display the missing fields, which can then be placed in a new position or defined again. If the fields are not recovered, they are removed when the work on the format is saved.

If this error continues to occur, notify the programmer responsible for maintaining this job.

### **Additional Information:**

If this error continues to occur, fill out a *Problem Summary Form* and notify your programming service representative.

## **SDA -0285 Some constant data will be lost**

### **Explanation:**

At least one WSU constant or prompt you built is longer than the 96-character maximum length. The constant data entry for WSU D-specifications cannot fill more than one continuation record, and SDA will not generate an invalid continuation record. The usual cause is a missing termination character (T or %), required when defining a new field.

To continue, press the Error Reset key and either:

- Define the field again with less data, using the UPDATE display.
- Use the data and define more than one field, using the UPDATE display.
- Allow the last part of the constant data to be cut off.

If this error continues to occur, notify the programmer responsible for maintaining this job.

### **Additional Information:**

If this error continues to occur, fill out a *Problem Summary Form* and notify your programming service representative.

## **SDA -0300 Fields beyond 80-col. Display boundary**

### **Explanation:**

An attempt was made to place fields beyond the 80-column boundary on an 80-column format.

To continue, press the Error Reset key and correctly place the fields within the 80-column boundary. If this error continues to occur, notify the programmer responsible for maintaining this job.

### **Additional Information:**

If this error continues to occur, fill out a *Problem Summary Form* and notify your programming service representative.

## **SDA -0301 Conversion results in overlapping fields**

#### **Explanation:**

The conversion of the format from 132 to 80 column has resulted in overlapping fields.

To continue, press the Error Reset key and change field positions as required. If this error continues to occur, notify the programmer responsible for maintaining this job.

### **Additional Information:**

If this error continues to occur, fill out a *Problem Summary Form* and notify your programming service representative.

## **SDA -0302 Terminal cannot display 132-col. formats**

#### **Explanation:**

An attempt was made to display a 132-column format on an 80-column screen.

To continue, press the Error Reset key and enter the name of an 80-column format. If this error continues to occur, notify the programmer responsible for maintaining this job.

#### Additional Information:

If this error continues to occur, fill out a *Problem Summary Form* and notify your programming service representative.

## SDA -0405 Incorrect program name specified

### Explanation:

An incorrect program name was specified. Correct RPG program names are a maximum of 6 characters long. The first character must be alphabetic, and the remaining characters must be alphanumeric, #, @, or \$. Do not use the names ALL, NEW, DIR, or SYSTEM.

To continue, press the Error Reset key and enter the correct RPG program name. If this error continues to occur, notify the programmer responsible for maintaining this job.

### Additional Information:

If this error continues to occur, fill out a *Problem Summary Form* and notify your programming service representative.

## SDA -0406 Incorrect WORKSTN file name specified

#### Explanation:

An incorrect WORKSTN file name was specified. Correct file names are a maximum of 8 characters long. The first character must be alphabetic.

To continue, press the Error Reset key and enter the correct WORKSTN file name.

If this error continues to occur, notify the programmer responsible for maintaining this job.

#### Additional Information:

If this error continues to occur, fill out a *Problem Summary Form* and notify your programming service representative.

## SDA -0407 Incorrect work stations number specified

### Explanation:

The entry you made is not a valid number.

To continue, press the Error Reset key and enter a valid number. If this error continues to occur, notify the programmer responsible for maintaining this job,

### Additional Information:

If this error continues to occur, fill out a *Problem Summary Form* and notify your programming service representative.

## SDA -0408 Incorrect record length specified

### Explanation:

The entry you made is not a valid number.

To continue, press the Error Reset key and enter a valid number. If this error continues to occur, notify the programmer responsible for maintaining this job.

### Additional Information:

If this error continues to occur, fill out a *Problem Summary Form* and notify your programming service representative.

## SDA -0409 Incorrect number of indicators specified

### Explanation:

The entry you made is not a valid number.

To continue, press the Error Reset key and enter a valid number. If this error continues to occur, notify the programmer responsible for maintaining this job.

### Additional Information:

If this error continues to occur, fill out a *Problem Summary Form* and notify your programming service representative.

## SDA -0410 Incorrect data structure field name

#### Explanation:

An incorrect field name was specified. Field names can be a maximum of 6 characters long. The first character must be alphabetic and the rest must be alphanumeric.

To continue, press the Error Reset key and enter a correct field name. If this error continues to occur, notify the programmer responsible for maintaining this job.

### Additional Information:

If this error continues to occur, fill out a *Problem Summary Form* and notify your programming service representative.

## SDA -0420 Incorrect number of decimal positions

#### Explanation:

The entry you made is not a valid number.

To continue, press the Error Reset key and enter a valid number. If this error continues to occur, notify the programmer responsible for maintaining this job.

#### Additional Information:

If this error continues to occur, fill out a *Problem Summary Form* and notify your programming service representative.

## SDA -0501 Processing/control level error

### Explanation:

SDA program generation of WSU source specifications ended with errors that will prevent successful WSU generation.

Notify the programmer responsible for maintaining this job.

### Additional Information:

Special WSU processing-level identifiers are not in the order required by WSU convention. The problem must be corrected before the generated source is submitted for WSU generation. Use option 1 of SDA's End of Generation display to request a diagnosed listing. WSU Generation might provide additional diagnostic notes. For more information in analyzing the problem, see the *Work Station Utility Guide.* 

If this error continues to occur, fill out a *Problem Summary Form* and notify your programming service representative.

### **SDA -0502 No started sequence to end**

#### **Explanation:**

SDA program generation of WSU source specifications ended with errors that will prevent successful WSU generation.

Notify the programmer responsible for maintaining this job.

#### **Additional Information:**

Y was typed for the enter mode sequence end entry on an S-specification, but there is no started sequence to end. The problem must be corrected before the output is submitted for WSU generation.

If this error continues to occur, fill out a *Problem Summary Form* and notify your programming service representative.

## **SDA -0503 Missing end sequence**

#### **Explanation:**

SDA program generation of WSU source specifications ended with errors that will prevent successful WSU generation.

Notify the programmer responsible for maintaining this job.

### **Additional Information:**

Y was coded for the enter mode sequence start entry on an S-specification, but the started sequence was not ended. The problem must be corrected before the output is submitted for WSU generation.

If this error continues to occur, fill out a *Problem Summary Form* and notify your programming service representative.

## **SDA -0509 WSU model program not found**

### **Explanation:**

The SDA source member containing the models for generated C-specifications could not be found.

Enter option 3 to end program generation. Notify the programmer responsible for maintaining this job.

### **Additional Information:**

If installing SDA again does not correct the problem, fill out a *Problem Summary Form* and notify your programming service representative.

### **User Response:**

*Option 3:* Program generation stopped. No program can be generated until the problem is corrected.

## **SDA -0510 Specification ignored, incorrect type**

### **Explanation:**

Either a specification was found to have a type entry not acceptable for the place in which the specification appears in the source, or a misplaced, repeated, or unrecognized specification was found in a WSU program.

Notify the programmer responsible for maintaining this job.

#### **Additional Information:**

The specification was changed to a comment before being placed in the generated output. It might be necessary to rewrite or rearrange specifications before requesting WSU generation. For more information, see the *Work Station Utility Guide.* 

If this error continues to occur, fill out a *Problem Summary Form* and notify your programming service representative.

## **SDA -0511 Record identifying indicator(s) ignored**

#### **Explanation:**

The review mode record identifying indicators entered on an S-specification are not acceptable for the type of program being generated. For example, the format function code shows that the indicators identify master file record type, but the generated program has no master file.

Notify the programmer responsible for maintaining this job.

### **Additional Information:**

The entries that are not acceptable are ignored.

If this error continues to occur, fill out a *Problem Summary Form* and notify your programming service representative.

## **SDA -0512 Format function type ignored, no D spec**

### **Explanation:**

A format (S-specification) has no image (D-specifications) defined.

Notify the programmer responsible for maintaining this job.

### **Additional Information:**

The S-specification was placed in the generated output, but no C-specifications were generated for it. An image for this format must be defined to correct this condition.

If this error continues to occur, fill out a *Problem Summary Form* and notify your programming service representative.

## **SDA -0550 Generation stopped, no output records**

### **Explanation:**

No specifications that can be used were found in the input source member. You might have incorrectly entered the

member name. No WSU program specifications have been generated.

Notify the programmer responsible for maintaining this job.

### **Additional Information:**

The input member is not the correct type and should be reconstructed. The member can then be submitted again for program generation. The operator might have entered an incorrect member name. There is nothing to save or print.

If this error continues to occur, fill out a *Problem Summary Form* and notify your programming service representative.

## **SDA -0551 Generation stopped, too many functions**

### **Explanation:**

The input member contained more than 86 formats with a program function code greater than 1.

Notify the programmer responsible for maintaining this job.

#### **Additional Information:**

The generated output is incomplete and cannot be submitted for WSU generation. Remove some formats before attempting program generation again or change some formats to have function codes less than 2.

If this error continues to occur, fill *out* a *Problem Summary Form* and notify your programming service representative.

## **SDA -0552 Generation stopped, key not defined**

### **Explanation:**

The generated output is not complete and cannot be submitted for WSU generation. Notify the programmer responsible for maintaining this job.

#### **Additional Information:**

The input source specifications for this member did not contain a D-specification with a nonblank length entry for each of the key fields named for program generation. Either add key field definitions before attempting program generation again or select key field names that are already defined.

If this error continues to occur, fill out a *Problem Summary Form* and notify your programming service representative.

## **SDA -0562 Generation stopped, C spec not found**

### **Explanation:**

The generated output is not complete and should not be submitted for WSU generation.

Notify the programmer responsible for maintaining this job.

#### **Additional Information:**

SDA could not find a match in the model source member for the identifier of the C-specification to be generated next.

This error should not occur unless the module #SAWM has been changed.

If installing SDA again does not correct the problem, fill out a *Problem Summary Form* and notify your programming service representative.

## **SDA -0570 Generation stopped, operator used CMD7**

### **Explanation:**

You requested program generation to stop by pressing command key 7. The generated output is incomplete and should not be submitted for WSU generation.

If this error continues to occur, notify the programmer responsible for maintaining this job.

### **Additional Information:**

If this error continues to occur, fill out a *Problem Summary Form* and notify your programming service representative.

### **SDA -0571 Program has no primary display**

#### **Explanation:**

The program has no primary display. Notify the programmer responsible for maintaining this job.

### **Additional Information:**

The input source member contained only formats for special WSU processing levels or those that cannot support SDA--defined functions for some other reason.

The output can be submitted for WSU generation, but the resulting program will have limited capabilities.

If this error continues to occur, fill out a *Problem Summary Form* and notify your programming service representative.

## **SDA -0572 Program has no participating display**

### **Explanation:**

The generated output contains no S-specification defining a format with a function code greater than 1.

Notify the programmer responsible for maintaining this job.

## **Additional Information:**

The output can be submitted to WSU generation, but the resulting program will be limited in what it does.

If this error continues to occur, fill out a *Problem Summary Form* and notify your programming service representative.

## **SDA -0573 Program has no review record type**

### **Explanation:**

The generated program contains no display capable of file record review.

Notify the programmer responsible for maintaining this job.

### Additional Information:

The output can be submitted for WSU generation, but the resulting program will be limited in what it does.

If this error continues to occur, fill out a *Problem Summary Form* and notify your programming service representative.

## SDA -0574 Program has no principle file I/O

### Explanation:

The generated output does not contain a format capable of reviewing records in the principal program file. The principal program file is a transaction file or a master file, depending on the type of program selected.

Notify the programmer responsible for maintaining this job.

### Additional Information:

The output can be submitted for WSU generation, but the resulting program will be limited in what it does.

If this error continues to occur, fill out a *Problem Summary Form* and notify your programming service representative.

## SDA -0575 Program has no secondary file I/0

### Explanation:

The generated output does not contain a format capable of reviewing records in the secondary program file. The secondary program file is a transaction file or a master file, depending on the type of program selected.

Notify the programmer responsible for maintaining this job.

### Additional Information:

The output can be submitted for WSU generation, but the resulting program will be limited in what it does.

If this error continues to occur, fill out a *Problem Summary Form* and notify your programming service representative.

## SDA -0580 At least one warning noted above

#### Explanation:

The message is not displayed, but print option Y is forced. At least one warning message was placed after some specification in the generated output.

Notify the programmer responsible for maintaining this job.

### Additional Information:

The output should not be submitted for WSU generation until the printed output is checked to determine the nature of the error.

If this error continues to occur, fill out a *Problem Summary Form* and notify your programming service representative.

## SDA -0581 At least one terminal error noted above

## Explanation:

The message is not displayed, but print option Y is forced. At least one of the WSU terminating (job ending) errors is in the generated output and the error cannot be corrected by SDA. Notify the programmer responsible for maintaining this job.

### Additional Information:

The output should not be submitted for WSU generation until the print output is checked to determine the nature of the error.

If this error continues to occur, fill out a *Problem Summary Form* and notify your programming service representative.

## SDA-0582 No diagnostic messages issued

## Explanation:

The generated output contains no errors capable of causing a diagnostic message to be displayed to the operator.

### Additional Information:

The output can be submitted for WSU generation.

## SDA -0583 Output contains no embedded notes

#### Explanation:

The generated output contains no diagnostic messages for the programmer.

### Additional Information:

The output can be submitted for WSU generation.

## SDA -0601 Incorrect member type

### Explanation:

You supplied an incorrect response to the SEU Member type prompt. The correct responses are S or P. To continue, press the Error Reset key and enter a correct response. If this error continues to occur, notify the programmer responsible for maintaining this job.

### Additional Information:

If this error continues to occur, fill out a Problem Summary *Form* and notify your programming service representative.

### SDA -0602 Incorrect statement length

### Explanation:

You entered an incorrect value for the SEU Statement length prompt. The correct values are from 40 through 120. To continue, press the Error Reset key and enter a correct value. If this error continues to occur, notify the programmer responsible for maintaining this job.

#### Additional Information:

If this error continues to occur, fill out a *Problem Summary Form* and notify your programming service representative.

## **SDA -0605 Load member not found**

### **Explanation:**

SDA is not able to locate the specified load member in the specified library.

To continue, press the Error Reset key and enter the name of an existing load format member. If this error continues to occur, notify the programmer responsible for maintaining this job.

### **Additional Information:**

If this error continues to occur, fill out a *Problem Summary Form* and notify your programming service representative.

## **SDA-0606 Member is not a format load member**

### **Explanation:**

You tried to view a load member that does not contain display formats.

To continue, press the Error Reset key and select a different load member name. If this error continues to occur, notify the programmer responsible for maintaining this job.

### **Additional Information:**

If this error continues to occur, fill out a *Problem Summary Form* and notify your programming service representative.

## **SDA -0607 Incorrect indicators selection**

### **Explanation:**

You specified a set of indicators incorrectly. To specify indicators correctly:

- Use 1- or 2-digit numbers greater than or equal to 1 and less than or equal to 99.
- For a range of indicator values list the smallest first and separate the two choices with a hyphen (16-21).
- Use commas to separate multiple selections (1-4,6,9,16-21,99).
- Do not use blanks in your selection list.

To continue, press the Error Reset key and specify the indicators correctly. If this error continues to occur, notify the programmer responsible for maintaining this job.

### **Additional Information:**

If this error continues to occur, fill out a *Problem Summary Form* and notify your programming service representative.

## **SDA -0608 Incorrect start line specified**

**Explanation:** 

An incorrect start line value was selected. Correct start line selections are integer numbers whose value is greater than 0 and less than 25.

To continue, press the Error Reset key and enter a correct start line number. If this error continues to occur, notify the programmer responsible for maintaining this job.

#### **Additional Information:**

If this error continues to occur, fill out a *Problem Summary Form* and notify your programming service representative.

## **SDA -0609 Incorrect clear display response**

#### **Explanation:**

An incorrect response was entered for the Clear display prompt after each display. Correct entries are Y (yes) or N  $(n_0)$ .

To continue, press the Error Reset key and enter Y or N. If this error continues to occur, notify the programmer responsible for maintaining this job.

### **Additional Information:**

If this error continues to occur, fill out a *Problem Summary Form* and notify your programming service representative.

## **SDA -0706 Incorrect format type response**

### **Explanation:**

An incorrect response was entered for the Format type prompt. Correct entries are Y (yes) or N (no).

To continue, press the Error Reset key and specify Y or N. If this error continues to occur, notify the programmer responsible for maintaining this job.

### **Additional Information:**

If this error continues to occur, fill out a *Problem Summary Form* and notify your programming service representative.

## **SDA -0707 Invalid print image response**

### **Explanation:**

An incorrect response was entered for the print image prompt. Correct entries are Y (yes) or N (no).

To continue, press the Error Reset key and specify Y or N. If this error continues to occur, notify the programmer responsible for maintaining this job.

### **Additional Information:**

If this error continues to occur, fill out a *Problem Summary Form* and notify your programming service representative.

## **SDA -0708 Invalid list response**

### **Explanation:**

An incorrect response was entered for the list prompt. Correct entries are Y (yes) or N (no).

To continue, press the Error Reset key and specify Y or N. If this error continues to occur, notify the programmer responsible for maintaining this job.

### Additional Information:

If this error continues to occur, fill out a *Problem Summary Form* and notify your programming service representative.

## SDA -0720 Incorrect print border response

### Explanation:

An incorrect response was entered for the Print a border around the image prompt. Correct entries are Y (yes) and N (no).

To continue, press the Error Reset key and enter Y or N. If this error continues to occur, notify the programmer responsible for maintaining this job.

### Additional Information:

If this error continues to occur, fill out a *Problem Summary Form* and notify your programming service representative.

## SDA -0721 Incorrect print position specified

#### Explanation:

An incorrect column number was entered for the print position. Correct column numbers are 2 through 35.

To continue, press the Error Reset key and enter a valid number. If this error continues to occur, notify the programmer responsible for maintaining this job.

### Additional Information:

If this error continues to occur, fill out a *Problem Summary Form* and notify your programming service representative.

## SDA-0741 Printer not opened

#### Explanation:

SDA is not able to open the printer.

Enter option 3 to cancel the job. Notify the programmer responsible for maintaining this job.

#### Additional Information:

Start spooling for the printer. Sign on to SDA again. Recover the SDA work files and try again.

If this error continues to occur, fill out a *Problem Summary Form* and notify your programming service representative.

#### User Response:

*Option 3:* The job is canceled. Data created by a previous step in this job is saved, but data created by this step is lost.

### SDA-0742 Printer is currently unusable

## Explanation:

SDA is not able to use the printer.

Enter option 3 to cancel the job. Notify the programmer responsible for maintaining this job.

### Additional Information:

Sign on to SDA again. Recover the SDA work files and try again.

If this error continues to occur, fill out a *Problem Summary Form* and notify your programming service representative.

#### User Response:

*Option 3:* The job is canceled. Data created by a previous step in this job is saved, but data created by this step is lost.

## SDA -0750 Improper D specifications were ignored

#### Explanation:

Source specifications were found that SDA was not able to interpret. The image that SDA constructed may not, as a result, be complete.

Notify the programmer responsible for maintaining this job.

### Additional Information:

Look at the S- and D-specification source formats. If the specifications are incorrect, correct or remove them.

If this error continues to occur, fill out a *Problem Summary Form* and notify your programming service representative.

### User Response:

There are no recovery options; this is an information message.

## SDA -0805 Incorrect replace response

### Explanation:

An incorrect response was entered for the display response. Correct entries are Y (yes) and N (no).

To continue, press the Error Reset key and specify a Y or N. If this error continues to occur, notify the programmer responsible for maintaining this job.

### Additional Information:

If this error continues to occur, fill out a *Problem Summary Form* and notify your programming service representative.

### User Response:

There are no recovery options; this is an information message.

## SDA -0806 Incorrect number of formats to compile

### Explanation:

An incorrect number of formats to compile was specified. A correct entry is a number from 1 to 255.

To continue, press the Error Reset key and specify a number from 1 to 255. If this error continues to occur, notify the programmer responsible for maintaining the job.

## Additional Information:

If this error continues to occur, fill out a *Problem Summary Form* and notify your programming service representative.

### User Response:

 $\mathbf{I}$ 

There are no recovery options; this is an information message.

## SDA -0852 Compile evoked, press error reset

Explanation:

The member named on SDA's compile selection display has been scheduled to be compiled by \$SFGR. SDA will issue another message to inform you that the compilation is either complete or not successful. To continue, press the Error Reset key, then either choose an additional member to compile or press the End of Job command key (Cmd 7) to end this SDA function. If this error continues to occur, notify the programmer responsible for maintaining this job.

## Additional Information:

Requested compilation by \$SFGR has been scheduled.

### User Response:

There are no recovery options; this is an information message.

# Chapter 4. SEU Messages

## SEU -0301 Invalid SEU control statement or END statement

### Explanation:

A problem with the SEU control statement or procedure has occurred. Check the SEU control statement used to call SEU.

### User Response:

*Option* 3: The job is canceled. Data created by a previous step in this job is saved, but data created by this step is lost.

## SEU -0302 XXXXXXXX--this routine is not in library

#### Explanation:

A routine that is necessary to run SEU is not in the library #SEULIB. The name of the first missing routine is displayed in the message.

Enter option 3 and notify the programmer responsible for maintaining this job. Give the programmer the message identification code.

If this error continues to occur, fill out a *Problem Summary Form* and notify your programming service representative.

### Additional Information:

An SEU module has been deleted from the library #SEULIB. To run SEU again, reload the module. If the error continues to occur, fill out a *Problem Summary Form* and notify your programming service representative.

#### User Response:

*Option* 3: The job is canceled.

## SEU -0305 Member has over 9999 stmts--SEU cannot process

### Explanation:

The member contains more than 9999 statements. SEU cannot process a member that contains more than 9999 statements.

Enter option 3 and notify the programmer responsible for maintaining this job. Give the programmer the message identification code.

### User Response:

*Option* 3: The job is canceled.

## SEU -0306 The member specified cannot be edited by SEU.

### Explanation:

Although SEU can be used to change most source members, it cannot change all source members. For example, there are other subtypes SEU cannot edit. If the source member was created by Text Management (subtype TXT), SEU cannot be used to make changes to the member.

## SEU -0307 Not enough disk space or disk VTOC is full...

#### Explanation:

There is not enough space available on the disk for the SEU work file, or there is no room in the disk VTOC for another entry.

Enter option 1 to try the operation again. You can use the DELETE procedure to delete unnecessary files from the disk if more room is still needed.

Otherwise, enter option 3 and notify the programmer responsible for maintaining this job. Give the programmer the message identification code.

#### User Response:

*Option* 1: The operation is retried. If other jobs are running, work file space and VTOC entries may be released by them and become available to SEU.

*Option* 3: The job is canceled.

## SEU -0309 Length param and stmt length different--data loss...

#### Explanation:

The statement length parameter specified when you signed on to SEU (parameter 4) is less than the length of the statements in the member. The statements will be shortened to this shorter length and data may be lost.

#### User Response:

*Option* 0: SEU continues and ignores the error condition. The member's statement length is shortened when the member is replaced in the library, and all statements in the member are stored with the new statement length.

*Option* 3: The job is canceled. No change is made to the length of the statements in the member.

*Option H:* Returns you to the SEU procedure display. Sign on to the member again, specifying *a:* statement length that matches the stored statement length (or blank it out to use this as the default).

## SEU -0313 Invalid statement length for the member type...

### Explanation:

I

The statement length parameter in the SEU procedure statement is not correct for the type of member you are processing.

Enter option 0 to continue. Otherwise, enter option 3 and notify the programmer responsible for maintaining this job. Give the programmer the message identification code.

### User Response:

*Option 0*: SEU ignores your entry and continues, using the default statement length for the type of member being processed. The possible statement lengths for each type of member are:

Member Type Possible Statement Length

Auto Report (A)  $RPG$  II $(R)$ Source (S) Procedure (P) SFGR (F) Translate (T) WSU(W) 80-96 80-96 40-120 40-120 40-120 40-120 40-120

*Option 3*: The job is canceled. Enter the correct procedure again. statement or another procedure.

Option H: Returns you to the SEU procedure display.

## SEU -0315 Stmt length param and member stmt length different...

#### Explanation:

The statement length specified when you signed on to SEU is greater than the statement length of the existing member.

#### User Response:

*Option 0:* SEU continues and ignores the error condition. The member's statement length is updated when the member is replaced in the library, and all statements in the member are filled with blanks to the new statement length.

*Option 3:* The job is canceled. No changes are made to the statement length of the member statements.

*Option H:* Returns you to the SEU procedure display.

## SEU -0320 Permanent error in libr member, possible stmt loss

#### Explanation:

The system found a permanent error in the library member you specified in the SEU procedure when you signed on.

Enter option 0 to continue or option 3 to cancel the job. Give the programmer responsible for this job the message identification code and the option you entered.

If very many statements are lost, the SEU job should be canceled (end-of-job option 5), and the member created again from a backup diskette.

### User Response:

*Option 0:* The SEU job continues. The work file contains only the statements between the beginning of the library member and the place the permanent error occurred. You should review the member to determine the number of statements lost.

*Option 3:* The SEU job is canceled. Data created by previous steps in this job is saved, but data created by this step is lost. The library member remains unchanged.

## SEU -0327 SEU work file error. See the Message Guide

### Explanation:

An SEU work file for this display station exists on the system, but it cannot be processed by the system.

This error will occur if the following sequence of events have happened:

- 1. A system failure (for example, loss of power) has occurred.
- 2. The system failure is corrected and you IPL the system
- 3. During the IPL sign-on, a response of N was entered for the prompt *FILE REBUILD* - *examine and verify the disk VTOC?.*

To use SEU at this display station, the system console operator will have to IPL the system again. If the prompt FILE REBUILD · *examine and verify the disk VTOC?*  appears, the system console operator must accept the default of Y (do not enter N). When the IPL is complete, you can enter the job again. If recovery is not required, delete the SEU work file by entering DELETE #SEU#.nn,Fl (where nn is the work station ID).

#### User Response:

*Option 3:* The job is canceled.

## SEU -0328 Cannot save. Internal SEU error. See Message Guide

### Explanation:

There is a problem with the workfile. SEU cannot save the contents of the workfile in the member.

## User Response:

*Option 2*: The job is canceled but the workfile is saved. It may be possible to recover the contents of the workfile. *Option 3:* The job is canceled and the workfile is lost.

## SEU -0435 Delete starting/ending stmt equal-one stmt assumed

### **Explanation:**

This is an informational message.

The same statement number was entered for both *Delete, starting from statement number,* and *Ending with statement number.* 

SEU assumes single statement processing. The *Ending with statement number* response is blanked and you can enter another statement number or press the Enter key to delete the single statement.

## **SEU -0436 Copy/move start and end stmt equal-one assumed**

### **Explanation:**

This is an informational message.

The same statement number was entered for both *Starting from statement number* and *Ending with statement number.* 

SEU assumes single statement processing. The *Ending with statement number* response is blanked and you can enter another statement number or press the Enter key to copy or move the single statement.

## **SEU -0437 Include start and end stmts equal-one assumed**

## **Explanation:**

This is an informational message.

The same statement number was entered for both *Starting from statement number* and *Ending with statement number.* 

SEU assumes single statement processing. The *Ending.with statement number* response is blanked and you can enter another statement number or press the Enter key to include the single statement.

## **SEU -0501 Display number invalid. Enter correct number**

### **Explanation:**

The display format number you selected from the Select display menu (Cmd 3) is invalid. Enter one of the listed numbers.

## **SEU -0502 Invalid statement number--enter a correct number**

### **Explanation:**

The statement number you entered is invalid. Some reasons why a statement number can be invalid are:

- The statement number is too large. A statement number cannot be greater than the next whole number higher than the previous existing number in the member plus .99.
- The statement number ontains an invalid character. Correct characters are 0 through 9 and the decimal point.
- The statement number contains a blank or is all blanks.
- The statement number contains more than two decimal positions.
- The statement number contains more than four character positions.

Enter a correct statement number.

## **SEU -0503 Stmt number not in member--enter another number**

### **Explanation:**

The statement number you entered is not in the member. You can use a Roll key to determine the statement number you want to enter.

Enter the correct statement number.

## **SEU -0504 Deleting stmt number greater than ending stmt number**

#### **Explanation:**

You are trying to delete more than one statement from a member, but the statement number you entered in response to *Delete, starting from statement number* is greater than the statement number you entered in response to *Ending with statement number.* 

If you want to enter a different response to *Delete, starting from statement number,* type over the response. Otherwise, respond to the *Ending with statement number* prompt by entering a statement number that is greater than the statement number you entered in response to *Delete, starting from statement number.* 

## **SEU -0505 Copy/move to stmt loc not empty. Enter another number**

### **Explanation:**

A statement already exists with the statement number you entered in response to the *To statement number* prompt.

Enter a statement number that does not exist in the member being processed.

## **SEU -0506 Copy/move start stmt number higher than end stmt**

### **Explanation:**

You are trying to copy or move more than one statement, but the statement number you entered in response to *Starting from statement number* is greater than the statement number you entered in response to *Ending with statement number.* 

To enter a different response to *Starting from statement number,* type over the response. Otherwise, respond to the *Ending with statement number* prompt by entering a statement number that is greater than the statement number entered in response to *Starting from statement number.* 

## **SEU -0507 Not enough space to complete copy/move operation**

#### **Explanation:**

More than one statement is being moved, but the area to which the statements are being copied or moved is not large enough for the number of statements.

If the *Ending with statement number* response is incorrect, enter the correct (smaller) number.

If you must copy or move more statements than there is room for, you must make more room for the statements.

The following example shows how to insert more than 99 statements between two existing statements in a member:

Existing Statement Numbers: 0213.00 0214.00 0215.00 0216.00

Suppose you want to insert (by entering, copying or moving, or including) 150 statements after statement number 0214.00. Select move mode and move 0214.00 to 0213.01 by answering the prompts as follows:

To statement number ......... 0213.01

Starting from statement number. . . . 0214.00

(Press the Enter key twice)

Statement numbers now are: 0213.00 0213.01 0215.00 0216.00

A total of 198 statements can now be inserted after statement number 0213.01.

## **SEU-0508 End of member reached on update**

#### **Explanation:**

The end of the member you are updating was reached.

Enter another number in response to *Enter or update statement number.* 

## **SEU -0509 The next statement to be entered already exists**

### **Explanation:**

A statement already exists with the statement number you are trying to enter.

Enter a different number in response to *Enter or update statement number.* 

## **SEU -0510 The key you pressed is invalid at this time**

### **Explanation:**

The function key or command key pressed is not allowed at this time.

Select a function or command key that is allowed. For more information about the function and command keys, see the *SEU Guide.* Press the Help key to see which command keys are valid at this time.

## **SEU -0511 Include member not found in include libr or ',P' missing**

### **Explanation:**

The member name entered in response to *Include from member name* is not in the library specified.

If the member name is incorrect, enter the correct member name (and type, if it is a procedure member) in response to *Include from member name.* 

If the library name is incorrect, enter the correct library name in response to *Include from library name.* The library name will default to the library name in the SEU procedure statement if no entry was made in response to *Include from library name.* If no entry is made for either one, the library will be the system library.

## **SEU -0512 Include stmt length not equal to member stmt length**

### **Explanation:**

The length of the statements in the member from which you are including statements is not the same as the statement length you specified for the member you are processing.

Processing can be continued in one of two ways:

- 1. Press Enter to continue the include process. SEU uses the statement length specified for the member being processed. The included statements are either padded with blanks or cut off.
- 2. Press one of the five modes of operation command keys (Enter/Update, Delete, Scan, Copy or Move, or Include). If you press the Include command key (Cmd 11), a new include operation will begin.

## **SEU -0513 Including at stmt not empty. Enter a new number**

#### **Explanation:**

A statement already exists with the statement number you specified in response to *Including at statement number.* 

Enter a statement number that does not exist in the member being processed.

## **SEU -0514 Not enough space to complete include operation**

### **Explanation:**

There is not enough space for the statements you want to include. This can be caused by either of the following:

• Multiple statements are being included, but the area in which they are being included is not large enough for all the statements.
The number of statements you are including will cause the total number of statements in the member to exceed 9999.

Enter a smaller number in response to *Ending with statement number.* 

If you must include more statements than there is space for, you must make more room for the statements.

The following example shows how to insert more than 99 statements between two existing statements in a member:

> Existing Statement Numbers: 0213.00 0214.00 0215.00 0216.00

Suppose you want to insert (by entering, moving, or including) 150 statements after statement number 0214.00. Select move mode and move 0214.00 to 0213.01 by answering the prompts as follows to the copy or move prompt screen:

To statement number ....... 0213.01

Starting from statement number .. 0214.00

(Press the Enter key twice)

Statement numbers now are: 0213.00 0213.01 0215.00 0216.00

A total of 198 statements can now be inserted after statement number 0213.01.

## **SEU -0515 Including from stmt num greater than ending stmt num**

### **Explanation:**

You are trying to include multiple statements, but the statement number entered in response to *Starting from statement number* is greater than the statement number entered in response to *Ending with statement number.* 

To enter a different response to *Starting from statement number,* type over the response. Otherwise, respond to *Ending with statement number* by entering a statement number that is greater than or equal to the statement number you entered in response to *Starting from statement number.* 

### **SEU -0516 Including from or ending statement number not found**

#### **Explanation:**

The statement number entered in response to either *Starting from statement number* or *Ending with statement number*  does not exist in the member that you are including statements from.

Enter statement numbers that exist in the member you are including statements from for both *Starting from statement number* and *Ending with statement number.* 

## **SEU -0517 Maximum stmt number reached. Enter another number**

#### **Explanation:**

The maximum statement number (either 9999.00 or 9999.99) has been reached while entering new statements.

Enter another number in response to *Enter or update statement number.* You can continue to update statements, but you will not be able to add any more statements to the member.

### **SEU -0518 Stmt length less than format length. Data truncated**

### **Explanation:**

The statement you are entering or updating is longer than that allowed by the specification display. Data in fields beyond the allowed length is cut off.

Sign on to SEU again and specify (in parameter 4) a longer statement length parameter.

### **SEU -0519 Invalid roll factor given. Enter valid roll factor**

### **Explanation:**

An invalid roll factor was entered. Correct roll factors are any number from 1 to 99.

Enter a correct roll factor number.

### **SEU -0520 Data keyed past record length. Correct and enter**

#### **Explanation:**

Data, other than blanks, was found beyond the statement length specified when you signed on to SEU. The statements entered can be only as long as the length specified at sign-on. Data cannot be entered for the full display screen format length.

Enter a statement with a length that is less than or equal to the length specified at sign-on.

### **SEU -0521 Change roll factor, press enter to continue**

**RYplanation:** 

This message is for your information.

You pressed the Change Roll Factor command key (Cmd 15).

Enter a new roll factor and press the Enter key to return to the current SEU mode. Otherwise, press the Enter key to use the same roll factor and return to the current SEU mode.

## **SEU -0522 Invalid log the procedure response. Must be Y or N**

A response to the prompt *Log the procedure statements?*  must be either Y or N.

Enter a Y (yes) to *Log the procedure statements?* or an N (no) for not logging the procedure statements.

### SEU -0523 Invalid end of job response. Enter correct response

### Explanation:

The value entered in response to the prompt *End of job option* is invalid, or a function key that is invalid was pressed.

Enter a correct response as shown on the display screen.

## SEU -0524 Invalid serial start position. Enter new position

#### Explanation:

The value entered in response to *Start serialization at position* is invalid. The serial start position must be within the statement, but must not be one of the last three positions in the statement.

Enter a serial start position that is not one of the last three positions in the statement.

## SEU -0525 MRT procedure response is invalid. Must be Y or N

#### Explanation:

The data entered in response to the prompt *Multiple requester terminal procedure?* is invalid.

### SEU -0526 Program data response is invalid. Must be Y or N

#### Explanation:

The data entered in response to the prompt *Program data in included statements?* is invalid.

## SEU -0528 Work file now filled. Select an end of job option

### Explanation:

No more statements can be processed without exceeding the limits of the work file disk space allocated to SEU at sign-on.

Select one of the displayed end-of-job options. Sign on again, and SEU will allocate a work file large enough to allow you to continue processing.

The last operation may not have been completed. For example, if you were running an include or copy operation, some statements may not have been included or copied. Check the data in the member to make sure.

### SEU -0530 To location is inside of group being copied/moved

### Explanation:

The statement number entered in response to *To statement numberfalls* within the group of statements being moved.

Enter a different response to *To statement number* or *Starting from statement number,* by typing over the responses. Otherwise, respond to the *Ending with statement number* prompt by entering a statement number that will put the response to *To statement number* outside of the group being moved.

### SEU -05319999 statements in member. Last statement ignored

### Explanation:

You are trying to enter a statement in a member, but that statement would exceed the 9999 statements allowed. A member cannot contain more than 9999 statements.

SEU ignores the statements you are trying to enter. If the print option is on, SEU prints the statement but the statement is not added to the member. You can continue with any processing for the member except adding or including statements.

## SEU -0533 Include member contains more than 9999 statements

#### Explanation:

You are trying to include statements from another member that contains more than 9999 statements; however, an include member cannot contain more than 9999 statements.

Enter another member name in response to *Include from member name.* 

## SEU -0538 [format name] is a screen format of invalid length...

### Explanation:

The display format identified in the message has an input length of zero or greater than 120. Correct input lengths are from 1 to 120. Notify the programmer responsible for this job. Give the programmer the message identification code.

#### Additional Information:

To prevent this error from occurring again, use SEU or SDA to change your display format specifications so that the input length is correct and then run the FORMAT procedure before trying the SEU job again. For more information about SDA, see the manual *Creating Displays.* 

#### User Response:

*Option 0*: The SEU job continues. SEU ignores the display format identified in the message. It cannot be used during this SEU job.

*Option 3:* The job is canceled.

### SEU -0539 Display screen format not in #SE@FMT

One or more of the display formats required by SEU is missing from the load member #SE@FMT. Notify the programmer responsible for this job. Give the programmer the message identification code.

### Additional Information:

You will have to reload SEU before it can be run again. If this error continues to occur, fill out a *Problem Summary Form* and notify your programming service representative.

#### User Response:

*Option 3:* The job is canceled.

### SEU -0540 Include library does not exist

#### Explanation:

Either the library name you entered in response to *Include from library name* is entered incorrectly, or the library does not exist on the system.

Enter the library name correctly, or if the library is not in the system, load the library on the system and run the SEU job again.

### SEU -0543 Free form display screen format (Z) was not found

### Explanation:

The free form display (Z) was not found in the load member #SE@FORM.

You will have to reload SEU before it can be run again. If this error continues to occur, fill out a *Problem Summary Form* and notify your programming service representative.

#### User Response:

*Option* 3: The job is canceled.

### SEU -0544 Specified library was not found

### Explanation:

Either the library name you entered when signing on to SEU is incorrect, or the library does not exist in the system.

#### User Response:

*Option 3:* The job is canceled. Load the required library on to the system or enter a correct SEU procedure and run the job again.

*Option* H: Returns you to the SEU procedure display.

### SEU -0545 Work file already exists--is this a recovery run?...

#### Explanation:

The work file that SEU uses already exists from a previous job. You can use it to recover from a system failure that occurred during a previous SEU job.

The job must be run or the work file deleted before another SEU job can be started from this display station.

#### User Response:

*Option 0:* SEU continues the previously interrupted job and you can process the statements in the work file.

*Option* 1: SEU creates a new work file for you. The member specified at sign-on is copied into the SEU work file for processing, and statements in the work file from the previous SEU job are lost.

*Option* 3: The job is canceled. The work file still exists.

### SEU -0546 Recovery run parameters do not match original run...

#### Explanation:

The work file that SEU uses already exists from a previous job so SEU is allowing you to make a recovery run. However, the SEU parameters you entered at sign-on are different than the parameters entered when the work file was created.

The job must be run or the work file deleted before another SEU job can be started from this display station.

#### User Response:

*Option* 2: The job is canceled but the work file still exists The parameters of the job in the work file are displayed before the job is canceled.

*Option 3:* The job is canceled. The work file still exists.

### SEU -0549 Not enough room in library to replace member

#### Explanation:

There is not enough library space available to replace the member in the library.

Enter option 2 and notify the programmer responsible for maintaining this job. Give the programmer the message identification code.

### Additional Information:

Increase the space available in the library by deleting unnecessary members from the library using the REMOVE procedure. Remove gaps in the library using the CONDENSE procedure or use the ALOCLIBR procedure to increase the size of the library.

The SEU member may be replaced by signing on to SEU again from the same display station with the same SEU parameters that were used for the original job. When the message SEU--0545 Work area already exists-is this a recovery run?... appears, select option 0. For more information about the REMOVE, CONDENSE, and ALOCLIBR procedures, see the *System Reference* manual.

#### User Response:

*Option* 2: The job is canceled but the work file is saved.

### SEU -0550 The required work file is not available...

There is not enough space available on the disk for the second work file that SEU requires at end of job.

Contact the programmer responsible for maintaining this job. Give the programmer the message identification code and the option you entered.

#### Additional Information:

Space can be made available on the disk by using the COMPRESS procedure. If more space is required, delete unnecessary files by using the DELETE procedure and then the COMPRESS procedure.

The SEU member may be replaced by signing on to SEU again from the same display station with the same SEU parameters that were used for the original job. When the message SEU--0545 Work file already exists-is this a recovery run?... appears, select option 0. For more information about the DELETE and COMPRESS procedures, see the *System Reference* manual.

#### User Response:

*Option 1:* The operation is tried again. If other jobs are running, work file space may be released by them and become available to SEU.

*Option 2:* The job is canceled but the work file is saved.

### SEU -0552 Recovery run but the member does not exist...

#### Explanation:

You selected this job as a recovery run (by choosing option 0 of message 0545); however, the member used to create that work file no longer exists.

The job must be run or the work file deleted before another SEU job can be started from this display station.

#### User Response:

*Option 0:* The job continues as a recovery run. The status of the member in the work file is changed to new as if you were creating a new member. The member name will be the same as originally existed in the system.

*Option 3:* The job is canceled. The work file still exists.

### SEU -0553 Recovery run but the member already exists...

#### Explanation:

You selected the job as a recovery, and the member used to create the work file was a new member. The new member now exists in the library with the same name as the work file.

### Additional Information:

Two possible causes for this situation are:

• You selected end-of-job option 1, 2, 3, or 4 and SEU placed the member in the library specified at SEU sign-on, but the SEU job was canceled through a system failure, system error message, or inquiry request before the SEU work file was deleted. In this case, recovery is not needed and option 3 should be taken.

• During your SEU job someone created or copied a member with the same name as yours into the same library. In this case, only options 0 or 3 should be taken.

Be absolutely sure that the member that currently exists in the library specified at SEU sign-on belongs to you and that it does not contain any data you need to save before you select option 1. If you are in doubt about the contents of the existing member, select option 0 and when you are asked to give your recovered member a new name, you can give it a temporary name until you verify what the existing member contains.

The job must be run or the work file deleted before another SEU job can be started from this display station.

### User Response:

*Option (}.* Continue the recovery. SEU will assume you are creating a new member. When you select an end-of-job option, you will be prompted to give a new name for the member in the work area because the member exists in the library specified when you signed on to SEU.

*Option 1:* The recovery continues. SEU assumes you are updating the existing member. This option is not recommended, since the member in the work area with the same name as the member in the library, whether it is yours or not, will be replaced by the work file when you select end-of-job option 1, 2, 3, or 4. You are not prompted for a new member name.

*Option 3:* SEU stores the data in the work file until you decide what to do.

### SEU -0555 Invalid member name. Enter a valid member name

### Explanation:

You have entered an invalid member name.

Enter a correct member name. The name can be up to 8 characters long and must begin with an alphabetic character (A through  $Z, \#$ ,  $\phi$ , or  $\omega$ ). The remaining characters can be any characters except commas, apostrophes, blanks, question marks, slashes, and hyphens.

### SEU -0558 Stmt len greater than format len, nonblanks found

#### Explanation:

The length of the display format selected to update a statement was less than the length of the statement. Nonblanks were found in the part of the statement beyond the display format length. The nonblanks were replaced by blanks.

If you do not want to lose the characters that are not covered by the display format, press the Select Format command key (Cmd 3) and select the free form (Z) display or a display format with a greater length.

To continue with the job and replace the nonblank characters with blanks, press the Enter key.

### SEU -0561 Printer is not available now ...

### Explanation:

SEU attempted to use a printer because you requested a printout. However, the printer was already in use.

### User Response:

*Option 0* The job continues. The print request is ignored and the print option indicator is turned off. If a listing was requested at end of job, the listing will *not* be done.

*Option 1.* SEU tries again to use the printer. If the printer is still busy, this error message will appear again.

## SEU -0562 STOP has been issued by the system operator...

#### Explanation:

The system console operator has entered a STOP SYSTEM command. New jobs cannot be started.

#### User Response:

*Option 0* Your SEU job continues. You can finish this SEU job and select the end-of-job option desired as with normal processing.

*Option* 2: The SEU job is ended and the member is placed in the library with no additional end-of-job options. The last operation started will not be included in the replaced member.

### $SEU -0564$  The work file is being used by another job

#### Explanation:

Another job is using the SEU work file assigned to your display station. The work file cannot be shared.

You can try the job again when the other job is completed. However, since another job has used the work file, data might have been changed or destroyed.

#### User Response:

*Option 3".* The job is canceled.

## SEU -0565 Invalid number of scan characters--must be 1 to 25

### Explanation:

The number of scan characters given was not greater than zero and less than or equal to 25.

Enter a number from 1 to 25 in response to *Number of scan characters.* 

## SEU -0566 Invalid starting position. Enter a valid position

#### Explanation:

The starting position given was not a number greater than zero and less than or equal to the statement length minus the number of scan characters.

Enter a correct number in response to *Starting at position.* 

## SEU -0567 Neither scan chars nor number of scan chars given

#### Explanation:

No responses were entered to the prompts *Scan characters*  and *Number of scan characters.* 

Enter a correct response to one of these prompts. The number of scan characters must be entered if there are blanks in the rightmost positions.

## SEU -0568 The scan characters were not found in the member

### Explanation:

The characters being scanned for were not found in the member in the starting position given. If the starting position was not given, the scan characters were not found anywhere.

Enter different scan characters, a different starting position, or select another SEU function.

## SEU -0569 [scan character position] is the position of the scan characters

### Explanation:

This is an informational message.

The first part of the message contains the position the scan characters were found in. The statement they were found in is the first statement displayed. The job continues.

## $SEU -0570$  Invalid program name DUP option. Must be Y or N

#### Explanation:

The response to the *Duplicate program name* prompt must be either Y (yes) or N (no).

Enter a Y to copy the program name from columns 75 to 80 of the first statement to columns 75 to 80 of the following statements, or an N to not copy the program name.

### $SEU -0572$  Response must be M, MOVE, C, or COPY

### Explanation:

A value other than M, MOVE, C, or COPY was entered in response to the *Copy or move the statements* prompt.

Enter a C or COPY to copy the designated statements or enter M or MOVE to move the statements; then press the Enter key.

## $SEU -0576$  Library has been requested by unauthorized user

#### Explanation:

You have not been authorized to read from the library specified as the Include from library.

Contact the security officer or the owner of the library, who must put your user ID in the user list for this library so that you can use it. You can wait until this has been done, or you can select another function of SEU.

## **SEU -0577 Unable to log security information to history file**

### **Explanation:**

Security information for the operation you have attempted cannot be logged to the history file.

Either there is a problem with the history file, or a message cannot be retrieved from the message member ##MSG2.

Notify the programmer responsible for this job. Give the programmer the message identification code.

### **Additional Information:**

Use the HISTORY procedure to print as much of the history file as possible and reset the history file, or replace the ##MSG2 message member from a backup diskette. You can wait until this has been done and try the operation again, or you can select another function of SEU to continue processing.

## **SEU -0578 [library name] has been requested by unauthorized user**

#### **Explanation:**

The library identified in the message is a secured library; but either you are not authorized to read the library or your user ID is not listed in the resource security file. You cannot obtain information at the display station from which this message originated.

Contact the security officer or the owner of the library, who must put user ID in the user list for this library so that you can use it. A similar message will appear at the display station where this error occurred.

### **User Response:**

*Option 0*: Your job continues. You cannot use this library.

## **SEU -0579 SEU cannot be evoked or placed on the job queue**

### **Explanation:**

The SEU procedure was evoked or placed on the input job queue. Because SEU requires interactive processing, it cannot be evoked or placed on the input job queue.

#### **User Response:**

*Option* 3: The job is canceled.

## **SEU -0583 Data beyond column 80 will not display in this mode**

### **Explanation:**

The statement length at sign-on was greater than 80. If data exists in columns beyond 80, it will not be displayed in the translate mode. Data will only be entered or updated in columns 1 through 80 in translate mode.

No operator response is required.

### **SEU -0584 End of messages to translate**

### **Explanation:**

The last statement in the first language section of the message member has been translated.

Enter the message identification code of a message to update or insert, or select the next mode desired to continue processing.

### **SEU -0585 Message number not found. Enter another number**

### **Explanation:**

You have entered a message identification code for translating, but the code does not exist in the member.

Enter a correct message number.

## **SEU -0586 Invalid message number. Enter another number**

#### **Explanation:**

You have entered a message identification code for translating, but the code is blank, contains nondigits, or contains embedded blanks.

Enter a correct message member.

## **SEU -0591 Neither replace chars nor num of replace chars given**

### **Explanation:**

You were responding to scan and replace prompts; however, you did not respond to either the *Replacement characters*  prompt or the *Number of replacement characters* prompt.

Enter a correct response for either the *Replacement characters* prompt, the *Number of replacement characters*  prompt, or both.

### **SEU -0592 [statement number]-no room for replace. Press enter to go on**

#### **Explanation:**

You were doing a scan and replace when the statement identified in the message was found to have scan characters and too few positions for the replace characters.

Note the statement number in the message and press the Enter key to continue. The scan and replace begins with the next statement. If you want to scan and replace another statement, other than the noted statement, use the Enter/Update command key (Cmd 5) or Scan to Update (Cmd 14).

### **SEU -0593 First character is omitted, must be an S/0**

The first character in the *Replace characters* prompt is not the shift-out (SO) character. If you specif Y in the *Omit first character* prompt on the scan screen, the first character specified in the *Replace Characters* prompt must be the SO character.

Respond to the *Replace characters* prompt with an ideographic charater string that begins with an SO value.

## SEU -0594 Scan and replace char causes invalid IGC field

### Explanation:

Either the scan charaters include an SI (shift-in) character and the replace characters do not, or the replace characters include an SI character and the scan characters do not.

Correct the error by including the shift-in character from both the scan character and the replace characters.

## SEU -0595 End of replace area occurs within an IGC field

#### Explanation:

A statement contains scan charaters that are going to be replaced with an unequal number of replace characters. However, the end position specified occurs within an ideographic data field.

Press the enter key to allow scan and replace to continue or select another SEU function.

## SEU -0597 XXXX statements have been changed

#### Explanation:

This is an informational message.

The number of statements you changed during the scan and replace are given in the message.

### SEU -0599 Replace once per statement must be Y or N

### Explanation:

You responded. to the *Replace once per statement?* prompt with an invalid entry. The correct entries are Y (yes) or N (no).

Respond to the *Replace once per statement?* prompt by entering Y or N.

### SEU -0600 Scan and replace must be Y or N

#### Explanation:

You responded to the *Scan and replace?* prompt with an invalid entry. The correct entries are Y (yes) or N (no).

Respond to the *Scan and replace?* prompt by entering Y or N.

## SEU -0601 Invalid response to end of replacement area

#### Explanation:

Either your response to the *End of replace area* prompt was too close to the starting position to allow a scan and replace to occur, or your response was greater than the record length.

Respond to the *End of replace area* prompt by entering a value that is either equal to or longer than the number of scan characters, or not greater than the statement length.

### SEU -0602 Invalid number of replacement characters

### Explanation:

You responded to the *Number of replacement characters* prompt by specifying an invalid number of characters. The correct number of characters is from 0 through 25.

Respond to the *Number of replacement characters* prompt by entering a number from 0 through 25 or leaving the prompt blank.

### SEU -0603 Scan to update not allowed with replace function

### Explanation:

You attempted to do a replace, but you pressed the Scan to Update command key (Cmd 14).

If you want to perform a scan and replace, enter a Y for the *Scan and replace?* prompt. Do not press the Scan to Update command key (Cmd 14) to perform a scan and replace.

## SEU -0604 Scan or replace chars contain invalid IGC data

### Explanation:

Your response to the SCAN CHARACTERS prompt or the REPLACE CHARACTERS prompt contains ideographic data. The number of scan characters or replace characters you entered caused the second byte of a 2-byte ideographic character to be truncated..

#### User Response:

Change the number of characters you specified in the SCAN CHARACTERS prompt or the REPLACE CHARACTERS prompt so both bytes of each ideographic character are scanned for or replaced.

## SEU -0605 A member or diagnosed source file must be named

### Explanation:

Neither a member name nor a diagnosed source file name was entered when calling SEU.

Enter either a member name or a diagnosed source file name.

### SEU -0606 Member type P was used with a diagnosed source file

Type P for procedure was entered with a diagnosed source file name.

call SEU again with another member type.

### **SEU -0618 Enter a valid subtype value**

### **Explanation:**

An invalid subtype was entered when replacing the member.

Enter a subtype value that appears on the screen where the subtype is entered. More information about the various subtypes is available by pressing the Help key when the cursor is at the subtype response field.

## **SEU -0619** *11* **COPY is missing from diagnosed source file**

#### **Explanation:**

The // COPY statement is missing from the diagnosed source file generated by your compiler. Refer to the reference manual of the language you are using for more information on diagnosed source files.

### **SEU -0620 Diagnosed source file doesn't exist or is invalid**

### **Explanation:**

The diagnosed source file entered as the sixth SEU parameter is either invalid or does not exist on the system.

Check the name of the diagnosed source file and enter a valid name.

### **SEU -0621 Diagnosed source file is in use, cannot be shared**

#### **Explanation:**

Another program is currently using the diagnosed source file specified and it cannot be shared.

Wait a while and try again.

### **SEU -0622 A diagnosed source file error has occurred**

#### **Explanation:**

There is an error in the diagnosed source file generated by your compiler. Refer to the reference manual of the language you are using for more information on diagnosed source files.

### **SEU -0623 Delete diagnostics response must be Y or N**

### **Explanation:**

The response to the *Remove diagnostics from diagnosed source member?* prompt must be Y or N.

Enter the correct response.

## **SEU -0624** *11* **CEND,** *11* **END missing from diagnosed source file**

#### **Explanation:**

The // CEND or // END statement is missing from the diagnosed source file generated by your compiler. Refer to the reference manual of the language you are using for more information on diagnosed source files.

### **SEU -0625 Enter a valid reference number.**

#### **Explanation:**

An invalid reference number was entered.

Enter a reference number between 1 and 999999.

### **SEU -0626 Member name is invalid, too long, ALL, NEW, DIR or SYSTEM**

#### **Explanation:**

The member name entered is too long or is reserved. The name can be up to 8 characters long. You cannot enter ALL, NEW, DIR, or SYSTEM as a member name.

Enter a valid member name.

### **SEU -0627 Invalid member type or member type not specified**

#### **Explanation:**

The second parameter (member type) at SEU sign-on is incorrect.

Enter a valid member type: A, R, S, F, W, P, or T. Correct entries for the member type parameter are:

- A RPG II auto report specifications
- R RPG II specifications
- S Source statements
- F SFGR specifications
- W WSU statements
- P Procedures (OCL statements)
- T Message member

### **SEU -0628 Invalid user format name**

### **Explanation:**

The user format name entered as the third SEU parameter is invalid.

Enter a valid format name.

## **SEU -0629 Library name entered is invalid or does not exist**

### **Explanation:**

The library entered as the fifth SEU parameter is either invalid or does not exist.

Enter the name of an existing library.

## $SEU - 0630$  An invalid statement length was specified

### Explanation:

An invalid statement length was specified at sign-on. If you did not enter a statement length, SEU uses the default length for the type of member you specified.

Member Type Statement Length Can Be Defualt Length

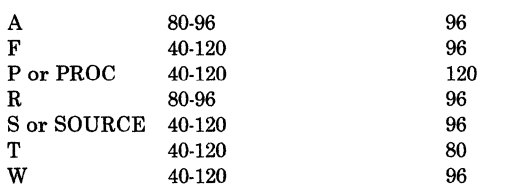

Enter a valid statement length.

## SEU -0631 Diagnosed source file name is too long (8 char max)

#### Explanation:

The diagnosed source file name that was entered at SEU sign-on is too long. A diagnosed source file name can have a maximum of 8 characters.

Enter a valid diagnosed source file name.

## SEU -0635 Include member not found in include libr or ',S' missing

### Explanation:

The member named in response to the *Include from member name* prompt does not exist in the library named in response to the *Include from library name* prompt. Or, the S (for source member) was not specified.

Make sure the member name you specify does exist in the library you name. Enter the correct member and library names.

### SEU -0636 This member already exists. Press enter to replace...

### Explanation:

If you were creating this member when you signed on to SEU, someone has since created a member in the same library with the same name. If you changed the member name or the library name at the end of the job, the member specified already exists.

To replace the member, press the Enter key. If you do not want to replace the member, enter a different member name.

## SEU -0638 This member already exists. Press enter to replace

### Explanation:

Additional Information

The member being edited has the same name as a member which already exists in the library.

Press ENTER to replace the member. Change the member name and press ENTER to store the new member without replacing the existing member.

### SEU --1001 through SEU --1612

Notes:

- 1. During syntax checking, SEU may detect an error in an RPG or auto report specification. SEU displays a diagnostic message that describes the error. These messages are also printed with the source listing.
- 2. Diagnostic messages SEU·lOOl through SEU-1612 are intended for programmers who may have to correct errors in coded RPG and auto report specifications.
- 3. For detailed information about coding RPG and auto report specifications, and more information about the error conditions described by these messages, see *Programming with RPG II.*

### SEU -0639 Tried to allocate a file as remote, cannot access...

### Explanation:

There is not enough space available on the disk for the second work file that SEU requires at end of job.

Contact the programmer responsible for maintaining this job. Give the programmer the message identification code and the option you entered.

### Additional Information:

Space can be made available on the disk by using the COMPRESS procedure. If more space is required, delete unnecessary files by using the DELETE procedure and then the COMPRESS procedure.

The SEU member may be replaced by signing on to SEU again from the same display station with the same SEU parameters that were used for the original job. When the message SEU--0545 Work file already exists-is this a recovery run?... appears, select option 0. For more information about the DELETE and COMPRESS procedures, see the *System Reference* manual.

### User Response:

*Option I:* The allocation is tried again. If the work file name has been taken off the NRD this error will not be issued.

*Option* 3: The job is canceled. The work file is not allocated.

# **Chapter 5. WSU Messages**

## WSU -0000 Generation ended-not enough disk space for WSU work file

### Explanation:

There is not enough disk space available for the WSU generator to create a work file.

Enter option 3 to cancel the job and notify the programmer responsible for maintaining this job.

### Additional Information:

Delete any unnecessary files from the disk using the DELETE procedure. Use the COMPRESS procedure to accumulate all free space into a single area. For more information about these procedures, see the *System Reference*  manual.

## WSU -0002 Generation ended-source member in WSU command not found

#### Explanation:

The source member name specified in the WSU procedure command is not in the source member library specified. Make sure both the library name and the member name have been specified correctly.

### Additional Information:

If the source member does not exist on the disk, you can use SEU to create the source member.

#### User Response:

Enter option 3 to cancel the job and notify the programmer responsible for maintaining this job.

### WSU -0003 Generation ended-WSU work file full

### Explanation:

The WSU work file is full, but more room is needed in the work file.

### Additional Information:

Increase the number of blocks for the WSU work file in the WSU procedure and retry generation.

#### User Response:

Enter option 3 to cancel the job and notify the programmer responsible for maintaining this job.

### WSU -0004 Generation ended-disk 1/0 error in WSU work file

#### Explanation:

A disk 1/0 error has occurred while the system was processing the WSU work file.

### Additional Information:

If this error continues to occur, fill out a *Problem Summary Form* and notify your hardware service representative.

### User Response:

Enter option 3 to cancel the job and notify the programmer responsible for maintaining this job.

### WSU -0005 Generation ended-WSU source incomplete

### Explanation:

The WSU source in the specified library member is incomplete. Make sure the library and member names are specified correctly.

### Additional Information:

The WSU source is incomplete for at least one of the following reasons:

- The source member contains comments only.
- There are no T-, M-, S-, D-, or C-specifications following a J-specification.
- There are no S-, D-, or C-specifications following a T- or M-specification.

#### User Response:

Enter option 3 to cancel the job and notify the programmer responsible for maintaining this job.

### WSU -0006 Generation ended-WSU utility control stmt error

### Explanation:

The WSU utility control statement contains an error in at least one of the parameters.

### Additional Information:

The error might be caused by an incorrect parameter in the WSU procedure statement.

### User Response:

Enter option 3 to cancel the job and notify the programmer responsible for maintaining this job.

## WSU -0007 Region size entry (positions 41-42) must be an even number. Assume next higher number.

Severity: Warning

Specification Type: J

#### Explanation:

Refer to *Region Size (Columns 41-42)* in Chapter 13, *J- (Job) Specification* in the *WSU Guide.* 

### Additional Information:

The message the WSU generator was trying to get is not in the message member.

#### User Response:

Option 3: The job is canceled. Data created by a previous step in this job is saved; however, the WSU generator cannot be run.

### WSU -0008 Missing or out-of-sequence J specification

Severity: Terminal

Specification Type: J

#### Explanation:

All WSU programs require one J-specification. It must be the first noncomment specification in the WSU source member.

## WSU -0009 Invalid form type entry (position 6) or specification out-of-sequence

Severity: Terminal

Specification Type: J, E, T, M, S, D, or C

### Explanation:

The previous specification is not in the correct sequence, or the entry in column 6 is incorrect. Entries allowed in column 6 are J, E, T, M, S, D, and C.

### WSU -0010 Invalid program name entry (positions 7-14)

#### Severity: Terminal

Specification Type: J

#### Explanation:

The program name must be left-adjusted and must begin with an alphabetic character, which can be followed by 0 to 7 alphameric characters.

## WSU -0011 Invalid display format member name entry (positions 15-22)

Severity: Terminal

Specification Type: J

### Explanation:

The display format member name must be left-adjusted and must begin with an alphabetic character, which can be followed by 0 to 7 alphameric characters.

### WSU -0012 Invalid message load member name entry (positions 23-30)

Severity: Terminal

Specification Type: J

Explanation:

The message load member name must be left-adjusted and must begin with an alphabetic character, which can be followed by 0 to 7 alphameric characters.

## WSU -0013 Invalid library name entry (positions 31-38)

Severity: Terminal

Specification Type: J

#### Explanation:

The library name must be left-adjusted and must begin with an alphabetic character, which can be followed by 0 to 7 alphameric characters.

## WSU -0014 Invalid maximum number of display stations entry (positions 39-40). Must be blank or right-adjusted number from 1 to 99. Assume 1.

Severity: Warning

Specification Type: J

### Explanation:

Refer to *Maximum Number of Display Stations (Columns 39-40)* in Chapter 13, *J- (Job) Specification* in the *WSU Guide.* 

## WSU -0015 Invalid region size entry (positions 41-42). Must be blank or right-adjusted number from 8 to 64. Assume 14.

Severity: Warning

Specification Type: J

Refer to *Region Size (Columns 41-42)* in Chapter 13, *J- (Job) Specification* in the *WSU Guide.* 

## **WSU -0016 Invalid date/edit entry (position 43). Must be M, D, Y, or blank. Assume M.**

Severity: Warning

Specification Type: J

#### **Explanation:**

Refer to *Date/Edit (Column 43)* in Chapter 13, *J- (Job) Specification* in the *WSU Guide.* 

### **WSU -0017 Specified library name entry (positions 31-38) not found**

Severity: Terminal

Specification Type: J

### **Explanation:**

Refer to *Library Name* in Chapter 13, *J- (Job) Specification*  in the *WSU Guide.* 

### **WSU -0018 Too many M specifications. Maximum is 20.**

Severity: Terminal

Specification Type: M

#### **Explanation:**

Refer to *M-Specification* in Chapter 4, *Coding Files* in the *WSUGuide.* 

### **WSU -0019 File name entry (positions 7-14) not unique**

Severity: Terminal

Specification Type: M

#### **Explanation:**

The file name in positions 7-14 is the same as the file name on the T-specification or another M-specification in the program.

### **WSU -0020 Out-of-sequence T specification**

Severity: Terminal

Specification Type: T

### **Explanation:**

A T-specification was found after the first M-, S-, D-, or C-specification.

## **WSU -0021 Invalid file name entry (positions 7-14)**

Severity: Terminal

Specification Type: T and M

### **Explanation:**

The file name must be left-adjusted and must begin with an alphabetic character, which can be followed by 0 to 7 alphameric characters.

## **WSU -0022 Invalid library name entry (positions 15-22)**

Severity: Terminal

Specification Type: T and M

### **Explanation:**

The library name must be left-adjusted and must begin with an alphabetic character, which can be followed by 0 to 7 alphameric characters.

### **WSU -0023 Invalid source member name entry (positions 23-30)**

Severity: Terminal

Specification Type: T and M

### **Explanation:**

The source member name must be left-adjusted and must begin with an alphabetic character, which can be followed by 0 to 7 alphameric characters.

## **WSU -0024 Invalid GET field name entry (positions 31-36, 37-42, or 43-48). Assume blank.**

Severity: Terminal

Specification Type: M

### **Explanation:**

Each GET field name must be a left-adjusted alphameric field name. The field name must begin with an alphabetic character and can have a maximum of 6 characters.

## **WSU -0025 Invalid not-found indicator entry (positions 49-50). Must be blank or 01 to 89. Assume blank.**

Severity: Warning

Specification Type: M

**Explanation:** 

Refer to *Not-Found Indicator (Columns 49-50)* in Chapter 15, *T- (Transaction File) and M- (Master File) Specifications* in the *WSU Guide.* 

**WSU -0026 Invalid entry in positions 51-54 on T or M spec. Must be blank. Assume blank.** 

Severity: Warning

Specification Type: T and M

### Explanation:

Columns 51-54 on the T· and M-specifications are not used byWSU.

## WSU -0027 Invalid header record identifying indicator entry (positions 55-56). Must be blank or 01-89. Assume blank.

### Severity: Warning

Specification Type: T

#### Explanation:

Refer to *Header Record Identifying Indicator (Columns 55-56)*  in Chapter 15, *T- (Transaction File) and M- (Master File) Specifications* in the *WSU Guide.* 

## WSU -0028 Invalid number of records entry (positions 57-60). Must be blank or right-adjusted number greater than 0. Assume 1000.

### Severity: Warning

Specification Type: T

### Explanation:

Refer to *Number of Records (Columns 57-60)* in Chapter 15, *T- (Transaction File) and M· (Master File) Specifications* in the *WSU Guide.* 

## WSU -0029 GET fields entry (positions 31-48) must not be blank on M specifications.

Severity: Terminal

Specification Type: M

#### Explanation:

Refer to *GET Field Names (Columns 31-48)* in Chapter 15, *T {Transaction File) and M· (Master File) Specifications* in the *WSU Guide.* 

## WSU -0030 Header record identifying indicator entry (positions 55-56) must be blank on M specifications. Assume blank.

Severity: Warning

Specification Type: M

#### Explanation:

Columns 55-56 on the M-specification are not used by WSU.

## WSU -0031 Number of records entry (positions 57-60) must be blank on M specification. Assume blank.

Severity: Warning

Specification Type: M

### Explanation:

Columns 57-60 on the M-specification are not used by WSU.

### WSU -0032 Too many T specifications. Maximum is 1.

Severity: Terminal

Specification Type: T

Explanation:

Refer to *T-Specification* in Chapter 4, *Coding Files* in the WSU<sub>Guide.</sub>

## WSU -0033 GET fields entry (positions 31-48) must be blank on T specification. Assume blank.

Severity: Warning

Specification Type: F

#### Explanation:

Columns 31-48 on the T-specification are not used by WSU.

### WSU -0035 Specified library name entry (positions 15-22) not found

Severity: Terminal

Specification Type: T or M

Explanation:

Refer to Chapter 15, *T- (Transaction File) and M· (Master File) Specifications* in the *WSU Guide.* 

### WSU -0036 Specified source member name entry (positions 23-30) not found

Severity: Terminal

Specification Type: T or M

### Explanation:

Refer to Chapter 15, *T- (Transaction File) and M- (Master File) Specifications* in the *WSU Guide.* 

## WSU -0037 File name entry (positions 7-14) not unique in file definition

Severity: Warning

Specification Type: F

#### Explanation:

More than one F-specification in the file definition contains the same file name in columns 7-14.

## WSU -0038 Missing F specification in file definition for filename entry (positions 7-14)

Severity: Terminal

Specification Type: F

### Explanation:

An F-specification was not found for the file name specified in columns 7-14 of the previous T-specification or M-specification.

### WSU -0039 Invalid file type entry (position 15). Must be I or U.

Severity: Terminal

Specification Type: F

#### Explanation:

Refer to *File Type (Column 15)* in Chapter 12, *F- (File Description) and I- (Input) Specifications* in the *WSU Guide.* 

## WSU -0040 Invalid record length entry (positions 24-27). Must be right-adjusted number from 14 to 4096 for transaction files. Assume 256.

Severity: Warning

Specification Type: F

### Explanation:

Refer to *Record Length (Columns 24-27)* in Chapter 12, *F-(File Description) and I- (Input) Specifications* in the *WSU Guide.* 

## WSU -0041 Invalid record address type entry (position 31). Must be A, P, or blank. Assume blank.

Severity: Warning

Specification Type: F

### Explanation:

Refer to *Record Address Type (Column 31)* in Chapter 12, *F-(File Description) and I- (Input) Specifications* in the *WSU Guide.* 

## WSU -0042 Invalid type of file organization entry (position 32). Must be I or blank. Assume blank.

Severity: Warning

#### Specification Type: F

### Explanation:

Refer to *Type of File Organization (Column 32)* in Chapter 12, *F- (File Description) and I- (Input) Specifications* in the *WSU Guide.* 

## WSU -0043 Invalid length of key field entry (positions 29-30). Must be right-adjusted number greater than 0. Assume 3.

Severity: Terminal

Specification Type: F

#### Explanation:

Refer to *Length of Key Field (Columns 29-30)* in Chapter 12, *F- (File Description) and I- (Input) Specifications* in the *WSU Guide.* 

## WSU -0044 Invalid key field starting location entry (positions 35-38). Must be right-adjusted number from 1 to 4096, or 'EXTK'. Assume 1.

Severity: Terminal

Specification Type: F

### Explanation:

Refer to *Key Field Starting Location (Columns 35-38)* in Chapter 12, *F- (File Description) and I- (Input) Specifications*  in the *WSU Guide.* 

## WSU -0045 Record address type entry (position 31) must be blank for direct files. Assume blank.

Severity: Warning

Specification Type: F

### Explanation:

Refer to *Record Address Type (Column 31)* in Chapter 12, *F-(File Description) and I- (Input) Specifications* in the *WSU Guide.* 

## WSU -0046 Key field starting location entry (positions 35-38) must be blank for direct files. Assume blank.

Severity: Terminal

Specification Type: F

#### Explanation:

Refer to *Key Field Starting Location (Columns 35-38)* in Chapter 12, *F- (File Description) and I- (Input) Specifications*  in the *WSU Guide.* 

## **WSU -0047 Length of key field entry (positions 29-30) must be blank for direct files. Assume blank.**

Severity: Terminal

Specification Type: F

### **Explanation:**

Refer to *Length of Key Field (Columns 29-30)* in Chapter 12, *F-(File Description) and I- (Input) Specifications* in the *WSU Guide.* 

**WSU -0048 Length of key field entry (positions 29-30) must be 8 or less for files with packed keys. Assume 3.** 

Severity: Terminal

Specification Type: F

**Explanation:** 

Refer to *Length of Key Field (Columns 29-30)* in Chapter 12, *F- (File Description) and I- (Input) Specifications* in the *WSU Guide.* 

**WSU -0050 Key field starting location entry (positions 35-38) must be less than or equal to record length. Assume 1.** 

Severity: Terminal

Specification Type: F

#### **Explanation:**

Refer to *Key Field Starting Location (Columns 35-38)* in Chapter 12, *F- (File Description) and I- (Input) Specifications*  in the *WSU Guide.* 

## **WSU -0051 Key field starting location entry (positions 35-38) plus length of key field entry (positions 29-30) exceeds record length. Assume 1 and 3.**

### Severity: Terminal

Specification Type: F

#### **Explanation:**

The key field starting location is assumed to be 1; the length of the key field is assumed to be 3. Refer to *Length of Key Field (Columns 29-30)* and *Key Field Starting Location (Columns 35-38)* in Chapter 12, *F- (File Description) and* !- *(Input) Specifications* in the *WSU Guide.* 

## **WSU -0052 Disk 1/0 error in file definition source member specified on T or M specification**

#### Severity: Terminal

Specification Type: T or M

### **Explanation:**

Try generating the program again. If this error occurs again, call your programming service representative.

## **WSU -0053 Override fields entry (positions 33-34) is not blank. Assume blank.**

Severity: Warning

Specification Type: S

**Explanation:** 

Blanks are the only acceptable entries in columns 33-34.

## **WSU -0054 Invalid record length entry (positions 24-27). Must be right-adjusted number from 1 to 4096 for master files. Assume 256.**

Severity: Warning

Specification Type: F

**Explanation:** 

Refer to *Record Length (Columns 24-27)* in Chapter 12, *F- (File Description) and I- (Input) Specifications* in the *WSU Guide.* 

## **WSU -0055 Missing I specification in file definition for filename entry (positions 7-14)**

Severity: Terminal

Specification Type: F or I

**Explanation:** 

An F-specification was found with no corresponding I-specification (one with a matching file name in columns 7-14).

## **WSU -0056 Invalid combination of field-type entries (positions 43-58) and record-type entries (positions 7-42). Assume field-type entries blank.**

Severity: Terminal

Specification Type: I

#### **Explanation:**

An I-specification cannot have entries in both columns 7-42 and columns 43-58. One group of entries must be blank.

### **WSU -0057 File definition I specifications out of sequence**

Severity: Terminal

Specification Type: I

### **Explanation:**

A field-type I-specification (one that uses columns 43-58) or an AND/OR I-specification was found before a record-type I-specification (one that uses columns 7-42).

### **WSU -0058 Missing field-type I specification**

Severity: Warning

Specification Type: I

### **Explanation:**

A record-type I-specification (one that uses columns 7-42) was found but no field-type I-specifications (ones that use columns 43-58) followed.

## **WSU -0059 Generation ended-Unable to allocate WORKFILE**

### **Explanation:**

WSU workfile called WORKFILE can not be allocated for a file called WSUWORK already exists on the system and the system was configured to not allow date differentiated files. Delete the file called WORKFILE then recompile the WSU program.

Enter option 3 to cancel the job.

## **WSU -0060 To field location entry (positions 48-51) exceeds record length. Assume record length.**

Severity: Terminal

Specification Type: I

**Explanation:** 

Refer to *Field Location (Columns 44-51)* in Chapter 12, *F- (File Description) and I- (Input) Specifications* in the *WSU Guide.* 

### **WSU -0061 AND line follows line with no record identification codes**

Severity: Terminal

Specification Type: I

### **Explanation:**

The previous I-specification contained no record identification codes in columns 21-41.

### **WSU -0062 Too many record-type I specifications. Maximum is 255.**

Severity: Terminal

### Specification Type: I

### **Explanation:**

This program uses file definitions that have too many record type I-specifications (entries are in columns 7-42).

## **WSU -0063 Record identifying indicator entry (positions 19-20) blank on record-type I specification.**

Severity: Warning

Specification Type: I

### **Explanation:**

Refer to *Record Identifying Indicator (Columns 19-20)* in Chapter 12, *F- (File Definition) and I- (Input) Specifications*  in the *WSU Guide.* 6

## **WSU -0064 Record identifying indicator entry (positions 19-20) must be blank on and continuation line. Assume blank.**

Severity: Warning

Specification Type: I

**Explanation:** 

Refer to Record Identifying Indicator (Columns 19-20) in Chapter 12, *F- (File Definition) and I- (Input) Specifications*  in the *WSU Guide.* 

## **WSU -0065 Invalid record identifying indicator entry (positions 19-20). Must be 01-89.**

Severity: Terminal

Specification Type: I

### **Explanation:**

Refer to *Record Identifying Indicator (Columns 19-20)* in Chapter 12, *F- (File Description) and I- (Input) Specifications*  in the *WSU Guide.* 

## **WSU -0066 Record identifying indicator entry (positions 19-20) not unique for this file**

Severity: Terminal

Specification Type: I

### **Explanation:**

Refer to *Record Identifying Indicator (Columns 19-20)* in Chapter 12, *F- (File Description) and I- (Input) Specifications*  in the *WSU Guide.* 

**WSU -0067 Invalid position entry (positions 21-24, 28-31, or 35-38). Must be right-adjusted number from 1 to** 

### 4096 for master files and 1 to 4083 for transaction file.

#### Severity: Terminal

Specification Type: I

### Explanation:

Refer to *Position (Columns 21-24, 28-31, 35-38)* in Chapter 12, *F- (File Description) and I- (Input) Specifications* in the *WSU Guide.* 

WSU -0068 Position entry (positions 21-24, 28-31, or 35-38) exceeds record length for master file or record length minus 13 for transaction file. Assume maximum acceptable value.

Severity: Terminal

Specification Type: I

### Explanation:

Refer to *Position (Columns 21-24, 28-31, 35-38)* in Chapter 12, *F- (File Description) and I- (Input) Specifications* in the *WSU Guide.* 

## WSU -0069 Too many AND/OR lines for record-type I specifications. Maximum is 20.

Severity: Terminal

Specification Type: I

#### Explanation:

More than 20 consecutive AND/OR I-specifications were found.

## WSU -0070 Invalid not entry (positions 25, 32, or 39). Must be N or blank. Assume N.

Severity: Warning

Specification Type: I

Explanation:

Refer to *Not (Columns 25, 32, 39)* in Chapter 12, *F- (File Description) and I- (Input) Specifications* in the *WSU Guide.* 

## WSU  $-0071$  Invalid C/Z/D entry (positions 26, 33, OR 40). Must be C, Z, or D. Assume C.

Severity: Warning

Specification Type: I

Explanation:

Refer to *C/Z/D (Columns 26, 33, 40)* in Chapter 12, *F- (File Description) and I- (Input) Specifications* in the *WSU Guide.* 

## WSU -0072 Invalid P/B/L/R entry (position 43). Must be P or B or blank. Assume blank.

Severity: Terminal

Specification Type: I

Explanation:

If column 43 contains P, WSU expects a packed decimal numeric field. If column 43 contains a B, WSU expects a binary field. For a blank entry or an entry other than P or B, WSU assumes a zoned decimal numeric field or an alphameric field.

### WSU -0073 Invalid field location entry (positions 44-47 or 48-51). Assume 1 for both.

Severity: Terminal

Specification Type: I

Explanation:

Refer to *Field Location (Columns 44-51)* in Chapter 12, *F- (File Description) and I- (Input) Specifications* in the *WSU Guide.* 

## WSU -0074 From field location entry (positions 44-47) exceeds to field location entry (positions 48-51). Assume to field location.

Severity: Terminal

Specification Type: I

Explanation:

Refer to *Field Location (Columns 44-51)* in Chapter 12, *F- (File Description) and I- (Input) Specifications* in the *WSU Guide.* 

## WSU -0075 Invalid length of numeric field entry (positions 44-51). Must be less than or equal to 15. Assume 15.

Severity: Terminal

Specification Type: I

### Explanation:

Refer to *Field Location (Columns 44-51)* in Chapter 12, *F- (File Description) and I- (Input) Specifications* in the *WSU Guide.* 

WSU -0076 Invalid length of alphanumeric field entry (positions 44-51).

### **Must be less than or equal to 256. Assume 256.**

Severity: Terminal

Specification Type: I

### **Explanation:**

Refer to *Field Location (columns 44-51)* in Chapter 12, *F-(File description) and !-(Input) Specifications* in the *WSU Guide.* 

## **WSU -0077 Invalid length of packed field entry (positions 44-51). Must be less than or equal to 8. Assume 8.**

Severity: Terminal

Specification Type: I

### **Explanation:**

Refer to *Field Location (Columns 44-51)* in Chapter 12, *F- (File Description) and I- (Input) Specifications* in the *WSU Guide.* 

## **WSU -0078 Invalid decimal positions entry (position 52). Must be blank or 0-9. Assume 0.**

Severity: Warning

Specification Type: I

#### **Explanation:**

Refer to *Decimal Positions (Column 52)* in Chapter 12, *F- (File Description) and I- (Input) Specifications* in the *WSU Guide.* 

## **WSU -0079 Decimal positions entry (position 52) must be less than or equal to field length. Assume field length.**

Severity: Terminal

Specification Type: I

### **Explanation:**

Refer to *Decimal Positions (Column 52)* in Chapter 12, *F- (File Description) and I- (Input) Specifications* in the *WSU Guide.* 

## **WSU -0080 Decimal positions entry (position 52) must not be blank for packed or binary fields. Assume 0.**

Severity: Terminal

Specification Type: I

**Explanation:** 

Refer to *Decimal Positions (Column 52)* in Chapter 12, *F- (File Description) and I- (Input) Specifications* in the *WSU Guide.* 

## **WSU -0081 Field name entry (positions 53-58) must not be a reserved name**

Severity: Terminal

Specification Type: I

### **Explanation:**

The field name in columns 53-58 cannot be UDATE, UDAY, UMONTH, or UYEAR.

## **WSU -0082 Invalid field name entry (positions 53-58)**

Severity: Terminal

Specification Type: I

**Explanation:** 

The field name is invalid. An allowed field name is from 1 to 6 characters long and is left-adjusted; its first character is alphabetic, and any remaining characters are alphameric. Embedded blanks are not allowed.

## **WSU -0083 To field location entry (positions 48-51) exceeds record length minus 13 for transaction file. Assume no WSU definition for this field.**

Severity: Warning

Specification Type: I

**Explanation:** 

Fields cannot be defined in the last 13 bytes of transaction file records. These bytes are reserved for WSU trailers.

## **WSU -0084 Display format and message load menber name entries (positions 15-22 and 23-30) not unique**

Severity: Terminal

Specification Type: J

#### **Explanation:**

The same name cannot be used for the display format member (columns 15-22) and message load member (columns 23-30).

## **WSU -0085 Invalid display format name entry (positions 7-14)**

Severity: Terminal

Specification Type: S

#### **Explanation:**

The display format name must be left-adjusted and must begin with an alphabetic character, which can be followed by 0 to 7 alphameric characters.

## **WSU --0086 Invalid format ID entry (positions 15-16). Must be blank or two-character alphanumeric other than ES.**

#### Severity: Terminal

Specification Type: S

### **Explanation:**

Refer to *Format ID (Columns 15-16)* in Chapter 16, *S- (Display Control) and D- (Field Definition) Specifications* in the *WSU Guide.* 

## **WSU --0087 Invalid enter mode sequence start entry (position 41). Must be Y, N, or blank. Assume N.**

Severity: Warning

Specification Type: S

#### **Explanation:**

Refer to *Start (Column 41)* in Chapter 16, *S- (Display Control) and D- (Field Definition) Specifications* in the *WSU Guide.* 

## **WSU -0088 Invalid enter mode sequence end entry (position 42). Must be Y, N, or blank. Assume N.**

Severity: Warning

Specification Type: S

**Explanation:** 

Refer to *End (Column 42)* in Chapter 16, *S- (Display Control) and D- (Field Definition) Specifications* in the *WSU Guide.* 

## **WSU -0089 Invalid enter mode sequence entry-required entry (position 43). Must be Y, N, or blank. Assume N.**

Severity: Warning

Specification Type: S

### **Explanation:**

Refer to *Entry Required (Column 43)* in Chapter 16, *S- (Display Control) and D- (Field Definition) Specifications* in the *WSU Guide.* 

## **WSU --0090 Invalid enter mode sequence repeat entry (position 44). Must be Y, N, or blank. Assume N.**

#### Severity: Warning

Specification Type: S

**Explanation:** 

Refer to *Repeat (Column 44)* in Chapter 16, *S- (Display Control) and D- (Field Definition) Specifications* in the *WSU Guide.* 

## **WSU -0091 Invalid insert mode record identifying indicator entry (positions 54-55, 56-57, or 58-59). Must be blank or 01-89. Assume blank.**

Severity: Warning

Specification Type: S

**Explanation:** 

Refer to *Insert Mode Record Identifying Indicators (Columns 54-59)* in Chapter 16, *S- (Display Control) and D- (Field Definition) Specifications* in the *WSU Guide.* 

## **WSU --0092 Invalid review mode record identifying indicator entry (positions 48-49, 50-51, or 52-53). Must be blank or 01-89. Assume blank.**

Severity: Warning

Specification Type: S

**Explanation:** 

Refer to *Review Mode Record Identifying Indicators (Columns 48-53)* in Chapter 16, *S- (Display Control) and D- (Field Definition) Specifications* in the *WSU Guide.* 

## **WSU -0093 Suppress input entry (positions 35-36) not blank. Assume blank.**

Severity: Warning

Specification Type: S

**Explanation:** 

Blanks are the only acceptable entries in columns 35-36.

## **WSU -0094 Invalid preprocess entry (position 47). Must be Y, N, or blank. Assume N.**

Severity: Warning

Specification Type: S

**Explanation:** 

Refer to *Preprocess (Column 47)* in Chapter 16, *S- (Display Control) and D- (Field Definition) Specifications* in the *WSU Guide.* 

## WSU -0095 Invalid priority entry (position 46). Must be blank or 0-3. Assume 0.

### Severity: Warning

Specification Type: S

### Explanation:

Refer to *Priority (Column 46)* in Chapter 16, *S- (Display Control) and D- (Field Definition) Specifications* in the *WSU Guide.* 

## WSU -0096 Invalid lowercase entry (position 21). Must be Y, N, or blank. Assume blank.

Severity: Warning

Specification Type: S

### Explanation:

Refer to *Lowercase (Column 21)* in Chapter 16, *S- (Display Control) and D- (Field Definition) Specifications* in the *WSU Guide.* 

## WSU -0097 Invalid enable function keys entry (position 27). Must be Y, N, R, or blank. Assume blank.

Severity: Warning

Specification Type: S

Explanation:

Refer to *Enable Function Keys (Column 27)* in Chapter 16, *S- (Display Control) and D- (Field Definition) Specifications* in the *WSU Guide.* 

## WSU -0098 Invalid sound alarm entry (positions 25-26). Must be Y, N, blank, or 01-89. Assume blank.

Severity: Warning

Specification Type: S

### Explanation:

Refer to *Sound Alarm (Columns 25-26)* in Chapter 16, *S- (Display Control) and D- (Field Definition) Specifications* in the *WSU Guide.* 

## WSU -0099 WSU source incomplete

Severity: Terminal

Specification Type: S

### Explanation:

The last specification in the source program was an S-specification; an S-specification must be followed by one or more D-specifications.

## WSU -0100 Format ID entry (positions 15-16) not unique. Format is not directly selectable from the WSU menu.

Severity: Warning

Specification Type: S

### Explanation:

The format ID on this S-specification matches the ID of another S-specification in the program.

WSU -0101 Processing level format entries (positions 41, 42, 44, 46, and 48-59) must he blank. Assume blank.

Severity: Warning

Specification Type: S

### Explanation:

Start (column 41), End (column 42), Repeat (column 44), Priority (column 46), Review Mode Record Identifying Indicators (columns 48-53), and Insert Mode Record Identifying Indicators (columns 54-59) must be blank if IJ, IW, EW, or EJ is coded in columns 15-16.

### WSU -0102 Too many formats used in this program. Maximum is 245.

Severity: Terminal

Specification Type: S

Explanation:

More than 245 S-specifications are in the program.

## WSU -0103 Missing start-sequence entry (position 41). Assume end-sequence entry (position 42) blank.

Severity: Warning

Specification Type: S

### Explanation:

Refer to *Enter Mode Sequence (Columns 41-42)* in Chapter 16, *S- (Display Control) and D- (Field Definition) Specifications*  in the *WSU Guide.* 

## WSU -0104 Missing end-sequence entry (position 42). Assume start-sequence entry (position 41) blank.

Severity: Warning

### Specification Type: S

Refer to *Enrer Mode Sequence (Columns 41-42)* in Chapter 16, *S- (Display Control) and D- (Field Definition) Specifications*  in the *WSU Guide.* 

## WSU -0105 First non-processing-level format does not contain Y in start sequence entry (position 41). Assume Y.

Severity: Warning

Specification Type: S

### Explanation:

The first display that is not a processing level display must be coded at the start of a display sequence.

## WSU -0106 Invalid reset keyboard entry (positions 23-24). Must be Y, N, or blank. Assume Y.

### Severity: Warning

Specification Type: S

### Explanation:

Refer to *Reset Keyboard (Columns 23-24)* in Chapter 16, *S (Display Control) and D- (Field Definition) Specifications* in the *WSU Guide.* 

WSU -0107 Reset keyboard entry (positions 23-24) must not be N if positions 15-16, 21-22, or 41-59 are non-blank or the format is a member of a sequence of formats. Assume reset keyboard is Y.

Severity: Warning

Specification Type: S

#### Explanation:

Refer to *Reset Keyboard (Columns 23-24)* in Chapter 16, *S- (Display Control) and D- (Field Definition) Specifications* in the *WSU Guide.* 

## WSU -0108 Invalid start line number entry (positions 17-18). Must be right-adjusted number from 1 to 14 or V. Assume 1.

### Severity: Warning

Specification Type: S

#### Explanation:

Refer to *Start Line Number (Columns 17-18)* in Chapter 16, *S- (Display Control) and D- (Field Definition) Specifications* in the *WSU Guide.* 

WSU -0109 Invalid number of lines to clear entry (positions 19-20). Must be right-adjusted number from 0 to maximum number of lines to clear. Assume blank.

Severity: Warning

Specification Type: S

#### Explanation:

The number of lines to clear entry is invalid. Clearing begins with the starting line specified in columns 17-18 of the S-specification. The allowed maximum number of lines to clear is 25 minus the starting line number.

### WSU -0110 Missing S specification

Severity: Terminal

Specification Type: S

### Explanation:

D-specifications require a leading S-specification.

## WSU -0111 Invalid field length entry (positions 15-18). Must be blank. Assume blank.

Severity: Warning

Specification Type: D

Explanation:

Columns 15-18 on the D-specification are not used for specifying field length in WSU.

### WSU -0112 Missing D specification(s)

Severity: Terminal

Specification Type: D

### Explanation:

Two consecutive S-specifications or consecutive S- and C-specifications have been found.

### WSU -0113 Invalid processing function sequence

Severity: Terminal

Specification Type: S or C

### Explanation:

The processing functions on S- and/or C-specifications are out of order. The correct order is: IJ, IW, blank, ES, EW, EJ, and SR.

## WSU --0114 More than one format for specified processing function entry (positions 15-16)

Severity: Terminal

Specification Type: S

### Explanation:

The format ID in columns 15-16 on the S-specification contains a processing function (IJ, IW, EW, EJ) that is the same as a processing function specified on a previous S-specification or C-specification in the program.

## WSU -0115 Invalid WSU field name entry (positions 7-12)

### Severity: Terminal

Specification Type: D

### Explanation:

Refer to *Field Name (Columns 7-12)* in Chapter 16, *S- (Display Control) and D· (Field Definition) Specifications* in the *WSU Guide.* 

## WSU -0116 Invalid line number entry (positions 19-20). Must be right-adjusted number from 1 to maximum line number.

Severity: Terminal

Specification Type: D

### Explanation:

Either the line number is not right-adjusted or the line number exceeds the maximum number allowed (25 minus the display's starting line number).

## WSU -0117 Invalid horizontal position entry (positions 21-22). Must be right-adjusted number from 1 to maximum number of characters on the line.

Severity: Terminal

Specification Type: D

### Explanation:

Refer to *Horizontal Position (Columns 21-22)* in Chapter 16, *S- (Display Control) and D- (Field Definition) Specifications*  in the *WSU Guide.* 

## WSU -0118 Invalid auto record advance entry (position 36). Must be Y, N, or blank. Assume blank.

### Severity: Warning

### Specification Type: D

### Explanation:

Refer to *Auto Record Advance (Column 36)* in Chapter 16, *S (Display Control) and D· (Field Definition) Specifications* in the *WSU Guide.* 

## WSU -0119 Invalid controlled field exit entry (position 35). Must be Y, N, or blank. Assume blank.

Severity: Warning

Specification Type: D

### Explanation:

Refer to *Controlled Field Exit (Column 35)* in Chapter 16, *S- (Display Control) and D- (Field Definition) Specifications* in the *WSU Guide.* 

## WSU -0120 Invalid mandatory-enter entry (position 29). Must be Y, N, or blank. Assume blank.

Severity: Warning

Specification Type: D

Explanation:

Refer to *Mandatory Entry (Column 29)* in Chapter 16, *S (Display Control) and D- (Field Definition) Specifications* in the *WSU Guide.* 

## WSU -0121 Invalid mandatory fill entry (position 28). Must be Y, N, or blank. Assume blank.

Severity: Warning

Specification Type: D

Explanation:

Refer to *Mandatory Fill (Column 28)* in Chapter 16, *S- (Display Control) and D- (Field Definition) Specifications* in the *WSU Guide.* 

## WSU -0122 Invalid self-check entry (position 30). Must be T, E, or blank. Assume blank.

Severity: Warning

Specification Type: D

#### Explanation:

Refer to *Self Check (Column 30)* in Chapter 16, *S- (Display Control) and D- (Field Definition) Specifications* in the *WSU Guide.* 

## WSU -0123 Invalid position cursor entry (positions 32-33). Must be Y, N, blank, or 01-89. Assume blank.

Severity: Warning

Specification Type: D

Refer to *Position Cursor (Columns 32-33)* in Chapter 16, *S- (Display Control) and D- (Field Definition) Specifications* in the *WSU Guide.* 

## WSU -0124 Invalid high intensity entry (positions 39-40). Must be Y, N, blank, or 01-89. Assume blank.

Severity: Warning

Specification Type: D

### Explanation:

Refer to *High Intensity (Columns 39-40)* in Chapter 16, *S (Display Control) and D- (Field Definition) Specifications* in the *WSU Guide.* 

## WSU -0125 Invalid protect field entry (positions 37-38). Must be Y, N, blank, or 01-89. Assume blank.

Severity: Warning

Specification Type: D

#### Explanation:

Refer to *Protect Field (Columns 37-38)* in Chapter 16, *S- (Display Control) and D- (Field Definition) Specifications* in the *WSU Guide.* 

WSU -0126 Invalid non-display entry (positions 43-44). Must be Y, N, blank, or 01-89. Assume blank.

Severity: Warning

Specification Type: D

#### Explanation:

Refer to *Non-display (Columns 43-44)* in Chapter 16, *S- (Display Control) and D- (Field Definition) Specifications* in the *WSU Guide.* 

## WSU-0127 Invalid blink field entry (positions 41-42). Must be Y, N, blank, or 01-89. Assume blank.

Severity: Warning

Specification Type: D

### Explanation:

Refer to *Blink Field (Columns 41-42)* in Chapter 16, *S- (Display Control) and D- (Field Definition) Specifications* in the *WSU Guide.* 

## WSU -0128 Invalid reverse image entry (positions 45-46). Must be Y, N, blank, or 01-89. Assume blank.

Severity: Warning

Specification Type: D

#### Explanation:

Refer to *Reverse Image (Columns 45-46)* in Chapter 16, *S- (Display Control) and D- (Field Definition) Specifications* in the *WSU Guide.* 

## WSU -0129 Invalid output data entry (positions 23-24). Must be Y, N, blank, or 01-89. Assume blank.

Severity: Warning

Specification Type: D

### Explanation:

Refer to *Output Data (Columns 23-24)* in Chapter 16, *S- (Display Control) and D- (Field Definition) Specifications* in the *WSU Guide.* 

## WSU -0130 Invalid edit code entry (position 25). Must be J, Y, Z, or blank. Assume blank.

Severity: Warning

Specification Type: D

Explanation:

Refer to *Edit Code (Column 25)* in Chapter 16, *S- (Display Control) and D- (Field Definition) Specifications* in the *WSU Guide.* 

## WSU -0131 Invalid data type entry (position 27). Must be A, B, D, E, F, K, N, 0, S, X, or blank. Assume blank.

Severity: Warning.

Specification Type: D

Explanation:

Refer to *Data Type (Column 27)* in Chapter 16, *S- (Display Control) and D- (Field Definition) Specifications* in the *WSU Guide.* 

### WSU -0132 Invalid constant data entry (positions 57-79)

Severity: Terminal

Specification Type: D

#### Explanation:

Either the data in columns 57-79 does not match the type specified in column 56 or this data is not in the proper format. Possible causes of the error are:

- Column 56 contains an M but columns 57-60 do not contain a 4-digit MIC.
- Column 56 contains an M but columns 61-79 are not blank.
- Column 56 contains a P but:
	- The data in columns 57-79 is not enclosed in apostrophes.
	- The data in columns 57-79 contains a beginning apostrophe and no end apostrophe or vice versa.
	- The closing apostrophe in columns 57-79 is followed by a nonblank character.
	- There is no data between the apostrophes.

## WSU -0133 Invalid continuation entry. Must be blank for a complete specification. Assume blank.

#### Severity: Warning

Specification Type: C or D

### Explanation:

Continuation has been specified for a D-specification and one of the following exists:

- A MIC is in columns 57-60. A closing apostrophe for a prompt is before position 79.
- The data type in column 56 is F or blank.

Or continuation has been specified for a C-specification and one of the following exists:

- For a COMP operation that has a table, the table ends before column 52.
- For a MSG or !MSG operation, the closing apostrophe for the message came before column 52 or a MIC was in columns 33-36.

## WSU -0134 Invalid continuation entry. Only one continuation record allowed. Assume blank.

### Severity: Warning

Specification Type: C or D

### Explanation:

Consecutive continuation lines have been found.

### WSU -0135 Missing or invalid continuation specification

### Severity: Terminal

Specification Type: C or D

#### Explanation:

Continuation is specified, but the first noncomment specification that follows the continued specification is a different type.

## WSU -0136 Invalid starting location entry (positions 19-22). Must not be 0101.

Severity: Terminal

Specification Type: D

#### Explanation:

Refer to *Starting Location (Columns 19-22)* in Chapter 16, *S- (Display Control) and D- (Field Definition) Specifications* in the *WSU Guide.* 

## WSU -0137 Invalid input allowed entry (position 26). Must be Y, N, or blank. Assume blank.

Severity: Warning

Specification Type: D

#### Explanation:

Refer to *Input Allowed (Column 26)* in Chapter 16, *S- (Display Control) and D- (Field Definition) Specifications* in the *WSU Guide.* 

### WSU -0138 Invalid adjust/fill entry (position 31). Must be Z, B, or blank. Assume blank.

Severity: Warning

Specification Type: D

Explanation:

Refer to *Adjust Fill (Column 31)* in Chapter 16, *S- (Display Control) and D- (Field Definition) Specifications* in the *WSU Guide.* 

## WSU -0139 Mandatory fill entry (position 28) is Y and adjust/fill entry (position 31) is Z or B. Assume blank for adjust/fill.

Severity: Warning

Specification Type: D

Explanation:

Refer to *Mandatory Fill (Column 28)* in Chapter 16, *S- (Display Control) and D- (Field Definition) Specifications* in the *WSU Guide.* 

### WSU -0140 Invalid enable DUP entry (position 34). Must be blank. Assume blank.

Severity: Warning

#### Explanation:

An entry in column 34 of the D-specification is not allowed.

## **WSU -0141 Invalid underline entry (positions 47-48). Must be Y, N, blank, or 01-89. Assume blank.**

Severity: Warning

Specification Type: D

### **Explanation:**

Refer to *Underline (Columns 47-48)* in Chapter 16, *S- (Display Control) and D- (Field Definition) Specifications* in the *WSU Guide.* 

## **WSU -0142 Invalid column separators entry (position 49). Must be Y, N, or blank. Assume blank.**

Severity: Warning

Specification Type: D

### **Explanation:**

Refer to *Column Separator (Column 49)* in Chapter 16, *S- (Display Control) and D- (Field Definition) Specifications* in the *WSU Guide.* 

## **WSU -0143 Invalid constant type entry (position 56). Must be C, M, P, F, D, or blank. Assume blank.**

Severity: Terminal

Specification Type: D

**Explanation:** 

Refer to *Constant Type and Constant Data (Columns 56-79)* in Chapter 16, *S- (Display Control) and D- (Field Definition) Specifications* in the *WSU Guide.* 

## **WSU -0144 Entries in positions 27-38 and 51 must be blank when input allowed entry (position 26) is not Y. Assume positions 27-38 and 51 blank.**

Severity: Warning

Specification Type: D

### **Explanation:**

Refer to *Input allowed (Column 26)* in Chapter 16, *S- (Display Control) and D- (Field Definition) Specifications* in the *WSU Guide.* 

## **WSU -0145 Operation entry (positions 28-32) is blank but following specification does not contain AN/OR in positions 7-8**

Severity: Terminal

Specification Type: C

#### **Explanation:**

Either the C-specifications are out of order or this C-specification is missing the Operation entry.

## **WSU -0146 AN/OR line out of sequence. Assume previous level.**

Severity: Terminal

Specification Type: C

### **Explanation:**

A C-specification with AN or OR in columns 7-8 has no immediately previous C-specification or follows a C-specification that has an operation in columns 28-32. WSU defaults to the last processing level found in columns 7-8 of the C-specifications or determined from columns 15-16 of the S-specification. If the C-specification in error does not have a C-specification or an S-specification before it, the processing level is assumed to be IJ.

### **WSU -0147 Too many consecutive AN/OR lines. Maximum is 6.**

Severity: Terminal

Specification Type: C

**Explanation:** 

More than 6 consecutive AN/OR lines have been specified.

## **WSU -0148 Conditioning indicators entry (positions 9-17) must not be blank on AN/OR line**

Severity: Terminal

Specification Type: C

**Explanation:** 

A C-specification that contains AN or OR in columns 7-8 is blank in columns 9-17.

## **WSU -0149 Invalid processing function entry (positions 7-8). Assume previous function.**

Severity: Terminal

Specification Type: C

### **Explanation:**

Columns 7-8 of the C-specification do not contain IJ, IW, ES, EW, EJ, AN, OR, SR, or blank.

### **WSU -0150 Missing BEGSR operation**

Severity: Terminal

Specification Type: C

AC-specification with SR in columns 7-8 must have a BEGSR operation before it.

### **WSU -0151 Missing ENDSR operation**

Severity: Terminal

Specification Type: C

### **Explanation:**

The first C-specification in a subroutine must contain a BEGSR operation; the last C-specification in a subroutine must contain an ENDSR operation.

## **WSU -0152 Not entry (positions 9, 12, or 15) must be followed by an indicator. Assume not entry blank.**

Severity: Warning

Specification Type: C

### **Explanation:**

Column 9, 12, or 15 contains an N and the next two columns are blank.

## **WSU -0153 Invalid not entry (positions 9, 12, or 15). Must be N or blank.**  Assume N

Severity: Warning

Specification fype: C

### **Explanation:**

Column 9, 12, or 15 is not N or blank and the following two columns are not blank.

## **WSU -0154 Invalid not entry (positions 9, 12, or 15). Must be N or blank. Assume blank.**

### Severity: Warning

Specification fype: C

### **Explanation:**

Column 9, 12, or 15 is not N or blank and the following two columns contain blanks.

## **WSU -0155 Invalid conditioning indicator entry (positions 10-11, 13-14, or 16-17). Assume blank.**

Severity: Warning

Specification Type: C

### **Explanation:**

Columns 10-11, 13-14, or 16-17 contain an invalid indicator. Refer to *Indicators (Columns 9-17)* in Chapter 17, *C-*

*(Processing) Specifications* in the *WSU Guide* for a list of allowed indicators.

### **WSU -0156 Invalid factor 1 entry (positions 18-27)**

Severity: Terminal

Specification Type: C

#### **Explanation:**

Factor 1 is not an allowed name, alphameric literal, or numeric literal. Refer to *Factor 1 and Factor 2 (Columns 18-27 and 33-42)* in Chapter 17, *C- (Processing) Specifications*  in the *WSU Guide* for a list of allowed factor 1 entries.

## **WSU -0157 Embedded blank found in key mask field entry (positions 64-79). Entries after the blank are ignored.**

Severity: Warning

**Explanation:** 

Severity: Warning

Specification Type: S

Explanation

Refer to *Key Mask (Columns 64-79)* in Chapter 16, *S- (Display Control) and D- (Field Definition) Specifications* in the *WSU Guide.* 

## **WSU -0158 Duplicate key mask entry (positions 64-79). Duplicate entry is ignored.**

Severity: Warning

Specification Type: S

### **Explanation:**

Refer to *Key Mask (Columns 64-79)* in Chapter 16 *S- (Display Control) and D- (Field Definition) Specifications* in the *WSU Guide.* 

## **WSU -0159 Invalid key mask entry (positions 64-79). Invalid entry is ignored.**

Severity: Warning

Specification Type: S

#### **Explanation:**

Refer to *Key Mask (Columns 64-79)* in Chapter 16, *S- (Display Control) and D- (Field Definition) Specifications* in the *WSU Guide* for a description of allowed entries for the key mask.

## **WSU -0160 Invalid resulting indicator entry (positions 54-55, 56-57, or 58-59). Assume blank.**

### Severity: Terminal

#### Specification Type: S

### **Explanation:**

One of the following has occurred:

- A resulting indicator is blank or invalid. Refer to *Resulting Indicators (Columns 54-59)* in Chapter 17, *C- (Processing) Specifications* in the *WSU Guide* for a list of allowed indicators.
- The resulting indicator is not 01-89 for a PUT operation.
- The resulting indicator is AE and the operation is not SETON or SETOF.
- The resulting indicator is RC or RS and the operation is not SETOF.

### **WSU -0161 Invalid factor 2 entry (positions 33-42)**

### Severity: Terminal

Specification Type: S

### **Explanation:**

Factor 2 is not an allowed name, alphameric literal, or numeric literal. Refer to *Factor 1 and Factor 2 (Columns 18-27 and 33-42)* in Chapter 17, *C- (Processing) Specifications*  in the *WSU Guide* for a list of allowed factor 2 entries.

## **WSU -0162 Number of lines to clear entry (positions 19-20) exceeds maximum number of lines available**

Severity: Terminal

Specification Type: S

### **Explanation:**

Columns 19·20 contain a number that is greater than the maximum number of lines on the display. Refer to *Number of Lines to Clear (Columns 19-20)* in Chapter 16, *S- (Display Control) and D- (Field Definition) Specifications* in the *WSU Guide.* 

**WSU -0163 Enable function key entry (position 27) is blank or R but key mask field entry (positions 64-79) contains a function key mask. Default masking is used.** 

Severity: Warning

Specification Type: S

### **Explanation:**

Columns 64-79 contain a 2 (Roll Up) or 3 (Roll Down), but column 27 is not Y, N, or R. Both the Roll Up and Roll Down keys are enabled.

## **WSU -0164 Enable command key entry (position 28) is blank or R but key mask field (positions 64-79) contains a command key mask. Default masking is used.**

Severity: Warning

Specification Type: S

**Explanation:** 

Columns 64-79 specify A through Nor P through Y, but column 28 is not Y, N, or R. All of these command keys are enabled.

## **WSU -0165 Erase input fields entry (positions 31-32) is not blank. Assume blank.**

Severity: Warning

Specification Type: S

**Explanation:** 

Blanks are the only acceptable entries in columns 31-32.

## **WSU -0166 Ideographic mode entry (position 44) must be Y, N, or blank. Assume blank,**

Severity: Warning

Specification Type: J

**Explanation:** 

Refer to *Ideographic Mode (Column 44)* in Chapter 13, *J- ( Job) Specifications* in the *WSU Guide.* 

## **WSU -0167 Invalid result field entry (positions 43-52)**

Severity: Terminal

Specification Type: C

### **Explanation:**

The result field is invalid for one of the following reasons:

- The result field contains a name, and:
	- The name begins with \*, but is not a reserved field name.
	- The name begins with \*, but the reserved field is not allowed for the result field.
	- The name does not begin with  $*$ , &, or an alphabetic character.
	- The name contains a character that is not alphameric.

The result field contains a literal (the first character of the name is an apostrophe, +, ·, decimal point, comma, or digit) and the operation is not RANGE.

## WSU -0168 Invalid result field length entry (positions 49-51). Must be blank or right-adjusted number from 1 to 256. Assume blank.

Severity: Terminal

Specification Type: C

### Explanation:

Refer to *Result Field Length (Columns 49-51)* in Chapter 17, C- *(Processing) Specifications* in the *WSU Guide.* 

## WSU -0169 Result field length entry (positions 49-51) must be blank if result field name entry blank. Assume blank.

Severity: Warning

Specification Type: C

### Explanation:

The result field length is specified, but a result field name is not specified.

## WSU -0170 Decimal position entry (position 52) must be blank if result field length entry (positions 49-51) is blank. Assume blank.

Severity: Warning

Specification Type: C

### Explanation:

Refer to *Result Field (Columns 43-53)* in Chapter 17, C- *(Processing) Specifications* in the *WSU Guide.* 

## WSU -0171 Invalid decimal position entry (position 52). Must be blank or 0-9. Assume 0.

Severity: Terminal

Specification Type: C

### Explanation:

Refer to *Result Field (Columns 43-53)* in Chapter 17, C- *(Processing) Specifications* in the *WSU Guide.* 

## WSU -0172 Decimal position entry (position 52) must be less than or equal to result field length. Assume 0.

Severity: Terminal

Specification Type: C

#### Explanation:

Refer to *Result Field (Columns 43-53)* in Chapter 17, C- *(Processing) Specifications* in the *WSU Guide.* 

## WSU -0173 Result field length (positions 49-51) must be less than or equal to 15 for numeric data. Assume 15.

Severity: Terminal

Specification Type: C

### Explanation:

Refer to *Result Field (Columns 43-53)* in Chapter 17, C- *(Processing) Specifications* in the *WSU Guide.* 

## WSU -0174 Invalid half adjust entry  $(position 53)$ . Must be H or blank. Assume H.

Severity: Warning

Specification Type: C

### Explanation:

Refer to *Result Field (Columns 43-53)* in Chapter 17, *C- (Processing) Specifications* in the *WSU Guide.* 

## WSU -0175 Invalid operation entry (positions 28-32) or invalid operation sequence

Severity: Terminal

Specification Type: C

#### Explanation:

One of the following has occurred:

- The operation in columns 28-32 is invalid. Refer to *Operation (Columns 28-32)* in Chapter 17, *C- (Processing) Specifications* in the *WSU Guide* for a list of allowed operations.
- A PRTY operation does not have a BEGSR operation before it.

## WSU -0176 Conditioning indicators entry (positions 9-17) must be blank

Severity: Terminal

Specification Type: C

### Explanation:

Conditioning indicators are not allowed for the operation in columns 28-32.

### WSU -0177 Missing factor 1 entry (positions 18-27)

Severity: Terminal

### Specification Type: C

#### Explanation:

Factor 1 is blank, but factor 1 is required for the operation in columns 28-32.

## WSU -0178 Factor 1 entry (positions 18-27) must be blank

### Severity: Terminal

Specification Type: C

### Explanation:

Factor 1 is not allowed with the operation specified in columns 28-32.

### WSU -0179 Missing factor 2 entry (positions 33-42)

Severity: Terminal

Specification Type: C

Explanation:

Refer to *Factor 1 and Factor 2 (Columns 18-27 and 33-42)* in Chapter 17, *C- (Processing) Specifications* in the *WSU Guide.* 

### WSU -0180 Factor 2 entry (positions 33-42) must be blank

Severity: Terminal

Specification Type: C

### Explanation:

Factor 2 is not allowed with the operation specified in columns 28-32.

### WSU -0181 Missing result field entry (positions 43-48)

Severity: Terminal

Specification Type: C

### Explanation:

Refer to *Operation (Columns 28-32)* in Chapter 17, *C- (Processing) Specifications* in the *WSU Guide* for a list of operations that require result fields.

## WSU -0182 Result field entry (positions 43-48) must be blank

Severity: Terminal

Specification Type: C

#### Explanation:

Refer to *Operation (Columns 28-32)* in Chapter 17, *C- (Processing) Specifications* in the *WSU Guide* for a list of operations that do not allow a result field.

## WSU -0183 Field length and decimal positions entries (positions 49-52) must be blank

Severity: Terminal

Specification Type: C

### Explanation:

Refer to *Operation (Columns 28-32)* in Chapter 17, *C- (Processing) Specifications* in the *WSU Guide* for a list of operations and how field length and decimal position entries are used with each operation.

## WSU -0184 Display format member name (positions 15-22) or library must be redefined to prevent WSU source deletion

Severity: Terminal

Specification Type: J

Explanation:

The WSU source program name must not be the same as the display format member name when the source program and the format member are in the same library.

## WSU -0185 Half adjust entry (position 53) must be blank

Severity: Terminal

Specification Type: C

#### Explanation:

The half adjust entry in column 53 must be blank for the operation in columns 28-32.

### WSU -0186 Missing resulting indicators entry (positions 54-59)

Severity: Terminal

Specification Type: C

#### Explanation:

At least one resulting indicator is required for the operation in columns 28-32.

## WSU -0187 Resulting indicators entry (positions 54-59) must be blank

Severity: Terminal

Specification Type: C

#### Explanation:

Resulting indicators cannot be used with the operation in columns 28-32.

## WSU -0188 Literal or constant data may not contain ideographic if

## ideographic mode entry (position 44) on J specification is not Y

Severity: Terminal

Specification Type: C

#### Explanation:

The J-specification must have a Y in column 44 to enable the use of ideographic characters.

## WSU -0189 Low and equal resulting indicator entries (positions 56-59) must be blank

Severity: Warning

Specification Type: C

### Explanation:

Columns 56-59 must be blank for a GET, GETNH, GETNR, GETPH, GETPR, or PUT operation.

## WSU -0190 Processing function entry (positions 7-8) must not be blank. Assume previous function.

Severity: Terminal

Specification Type: C

### Explanation:

Columns 7-8 of the previous C-specification contain an allowed processing function; however, this processing function is blank. WSU assumes that the previous processing function is in columns 7-8.

## WSU -0191 Too many characters in factor 2 entry (positions 33-42). Maximum is 8 (file/format names) or 6 (field/label names).

Severity: Terminal

Specification Type: C

### Explanation:

Refer to *Factor 1 and Factor 2 (Columns 18-27 and 33-42)* in Chapter 17, *C- (Processing) Specifications* in the *WSU Guide.* 

## WSU -0192 Field name in factor 1 entry (positions 18-27) is longer than 6 characters

Severity: Terminal

Specification Type: C

#### Explanation:

Refer to *Factor 1 and Factor 2 (Columns 18-27 and 33-42)* in Chapter 17, *C- (Processing) Specifications* in the *WSU Guide.* 

## WSU -0193 Processing function entry (positions 7-8) blank but specification appears during IJ processing. Assume IJ.

Severity: Terminal

Specification Type: C

### Explanation:

Refer to *Processing Function (Columns 7-8)* in Chapter 17, C- *(Processing) Specifications* in the *WSU Guide.* 

## WSU -0194 Invalid priority in factor 2 entry (positions 33-42). Must be 0-3 followed by blanks. Assume 0.

Severity: Terminal

Specification Type: C

Explanation:

Refer to *PRTY* in Chapter 18, *Operation Codes* in the *WSU Guide.* 

## WSU -0195 Invalid character in factor 2 entry (position 33). Must be apostrophe or 0-9.

Severity: Terminal

Specification Type: C

Explanation:

Refer to *Factor 1 and Factor 2 (Columns 18-27 and 33-42)* in Chapter 17, *C- (Processing) Specifications* in the *WSU Guide.* 

## WSU -0196 Invalid MIC in message text (positions 33-53). Must be four decimal digits followed by blanks.

Severity: Terminal

Specification Type: C

### Explanation:

Refer to *Table or Message Text (Columns 33-52)* in Chapter 17, *C- (Processing) Specifications* in the *WSU Guide.* 

## WSU -0197 Specification entry containing literal or constant data ended in ideographic mode

Severity: Terminal

Specification Type: D or C

### Explanation:

A shift-in character is missing at the end of a literal or constant.

## WSU -0198 Invalid literal in message text

Severity: Terminal

Specification Type: C

### Explanation:

The literal is invalid for one of the following reasons:

- A closing apostrophe is missing.
- A non-blank character follows the closing apostrophe.
- A closing apostrophe is specified, but continuation is indicated in column 53.

## WSU -0199 Too many literal characters in message text starting in factor 2 entry (position 33). Maximum is 64.

Severity: Terminal

Specification Type: C

Explanation:

Refer to *Table or Message Text (Columns 33-52)* in Chapter 17, *C- (Processing) Specifications* in the *WSU Guide.* 

### WSU -0200 Invalid field name in table

Severity: Terminal

Specification Type: C

### Explanation:

A field name is invalid for one of the following reasons:

- A name begins with \*, but is not a reserved field name.
- A name does not begin with \*, &, or an alphabetic character.
- A name contains a character that is not alphabetic.
- A name is longer than 6 characters.

## WSU -0201 Data type entry (position 27) must not be E, F, 0, or X if ideographic mode entry (position 44) on J specification is not Y

Severity: Terminal

Specification Type: D

#### Explanation:

Position 44 of the J-specification must must contain Y if position 27 of the D·specification contains E, or F.

### WSU -0202 Invalid numeric literal in table

Severity: Terminal

### Specification Type: C

#### Explanation:

The table contains an element that begins with  $+$ ,  $\cdot$ , decimal point, comma, or 0-9; and the element contains a digit that is not numeric, a sign after the first position, or a second decimal point.

### WSU -0203 Invalid alphameric literal in table

Severity: Terminal

Specification Type: C

Explanation:

The table contains an element that begins with an apostrophe but the closing apostrophe is missing or the closing apostrophe is not followed by a semicolon (;).

## WSU -0204 Field name in table longer than 6 characters

Severity: Terminal

Specification Type: C

Explanation:

Refer to Chapter 17, *C- (Processing) Specifications* in the *WSUGuide.* 

## WSU -0205 Literal in table longer than 10 characters

Severity: Terminal

Specification Type: C

#### Explanation:

Refer to Chapter 17, *C- (Processing) Specifications* in the *WSU Guide.* 

## WSU -0206 All elements of a table must be the same type

Severity: Terminal

Specification Type: C

### Explanation:

All elements in a table used with the COMP operations must be either field names, numeric literals, or alphameric literals.

## WSU -0207 Invalid characters after last element in table or closing apostrophe in message text. Must be blank. Assume blank.

Severity: Terminal

Specification Type: C

### **Explanation:**

The error has occurred for one of the following reasons:

- One or more characters appear after the end of a table or message.
- The resulting indicators (columns 54-59) are not blank on a continued line of a table or message.

## **WSU -0208 Table incomplete but continuation not specified**

Severity: Terminal

Specification Type: C

#### **Explanation:**

The last element of the table ended with a semicolon (;), which indicates that more elements should follow; however, continuation was not specified in position 53.

## **WSU -0209 Invalid table of numeric literals. Total digits before decimal point plus total digits following decimal point must be less than or equal to 15.**

Severity: Terminal

Specification Type: C

#### **Explanation:**

Refer to Chapter 17, *C- (Processing) Specifications* in the *WSUGuide.* 

### **WSU -0210 Table data exceeds maximum size**

Severity: Terminal

Specification Type: C

### **Explanation:**

The number and size of the elements in the table, after WSU has done the necessary padding to make all elements the same length, has caused the table to exceed its allowed size. To avoid this error, try splitting the table and using two COMP operations.

## **WSU -0211 No table element before delimiter**

Severity: Terminal

Specification Type: C

### **Explanation:**

Either two semicolons are together or the table begins with a semicolon.

## **WSU -0212 High resulting indicator entry (positions 54-55) must be blank**

Severity: Warning

Specification Type: C

### **Explanation:**

Refer to *Comparing and Testing Operations* in Chapter 7, *Coding Processing* in the *WSU Guide.* 

## **WSU -0213 Invalid symbolic or literal index in field name entry. Must be 1-6 alphameric characters or 1-4 numeric characters, one of which is not 0. Assume 1.**

Severity: Terminal

Specification Type: C

#### **Explanation:**

Refer to Chapter 17, *C- (Processing) Specifications* in the *WSUGuide.* 

### **WSU -0214 Invalid use of array name**

Severity: Terminal

Specification Type: E

### **Explanation:**

Refer to *Array Name (Columns 27-32)* in Chapter 14, *E- (Array) Specifications* in the *WSU Guide.* 

## **WSU -0215 Positions 9-27 and/or 43-59 must be blank for PRTY operations. Assume blank.**

Severity: Terminal

Specification Type: C

### **Explanation:**

Refer to *PRTY (Priority)* in Chapter 18, *Operation Codes* in the *WSU Guide.* 

## **WSU -0216 Conditioning indicator entry (positions 9-17) required when operation code (positions 28-32) is blank**

Severity: Terminal

Specification Type: C

### **Explanation:**

Refer to *Conditioning Indicators (Columns 9-17)* in Chapter 17 *C- (Processing) Specifications* in the *WSU Guide.* 

## WSU -0217 Invalid null fill entry (positions 37-38). Must be Y, N, blank, or 01-89. Assume blank.

Severity: Terminal

Specification Type: S

### Explanation:

Refer to *Null Fill (Columns 37-38)* in Chapter 16, *S- (Display Control) and D- (Field Definition) Specifications* in the *WSU Guide.* 

WSU -0218 Length specified for array (positions 44-51) in file record must be a multiple (no greater than array dimension) of array element length

Severity: Terminal

Specification Type: I

#### Explanation:

The whole array or array element must exactly fit the length of the LDA or session definition.

## WSU -0219 Length specified for array (positions 44-51) in local area or session level definition must equal array dimension times array element length

Severity: Terminal

Specification Type: I

#### Explanation:

Refer to *Field Location (Columns 44-51)* in Chapter 12, *F- (File Description) and I- (Input) Specifications* in the *WSU Guide.* 

## WSU -0220 Invalid return input entry (position 22). Must be Y, N, or blank. Assume N.

Severity: Warning

Specification Type: S

Explanation:

Refer to *Return Input (Column 22)* in Chapter 16, *S- (Display Control) and D- (Field Definition) Specifications* in the *WSU Guide.* 

## WSU -0221 Invalid blink cursor entry (positions 29-30). Must be Y, N, blank, or 01-89. Assume blank.

Severity: Warning

### Specification Type: S

### Explanation:

Refer to *Blink Cursor (Columns 29-30)* in Chapter 16, *S- (Display Control) and D- (Field Definition) Specifications* in the *WSU Guide.* 

## WSU -0222 Enable command keys entry (position 28) is not Y, N, R, or blank. Assume blank.

Severity: Warning

Specification Type: S

Explanation:

Refer to *Enable Command Keys (Column 28)* in Chapter 16, *S- (Display Control) and D- (Field Definition) Specifications*  in the *WSU Guide.* 

## WSU -0223 WSU functions have been restricted by command/function key mask entry (positions 64-79)

Severity: Warning

Specification Type: S

Explanation:

One or more WSU command keys (A-F and M-P) or the Roll Up or Roll Down function key (2 or 3) have been disabled. When these keys are disabled, problems may occur during program operation.

## WSU -0224 Invalid file entry (positions 15-18) for referenced array. Must be R or C followed by 3 numeric characters

Severity: Terminal

Specification Type: D

Explanation:

Refer to *WSU Arrays (Columns 18-18)* in Chapter 16, *S- (Display Control) and D- (Field Definition) Specifications* in the *WSU Guide.* 

## WSU -0225 Field name entry (positions 7-14) too long. Positions 13-14 must be blank. Assume positions 13-14 blank.

Severity: Warning

Specification Type: D

#### Explanation:

Refer to *WSU Field Name (Columns 7-12)* in Chapter 16, *S- (Display Control) and D- (Field Definition) Specifications* in the *WSU Guide.* 

## **WSU -0226 Invalid data type entry (position 27). Must be A, B, D, E, F, K, N, S, 0, X, or blank. Assume S.**

Severity: Warning

Specification Type: D

### **Explanation:**

Refer to *Data Type (Column 27)* in Chapter 16, *S- (Display Control) and D- (Field Definition) Specifications* in the *WSU Guide.* 

## **WSU -0227 Constant data entry (positions 57-79) must be blank when constant type entry (position 56) is F or blank. Assume blank.**

Severity: Warning

Specification Type: D

### **Explanation:**

Refer to *Constant Type and Constant Data (Columns 56-79)* in Chapter 16, *S- (Display Control) and D- (Field Definition) Specifications* in the *WSU Guide.* 

## **WSU -0228 Ideographic character in constant or prompt starts in last position of screen line**

Severity: Terminal

Specification Type: D

### **Explanation:**

An ideographic character requires two consecutive positions on a display. Both positions must be on the same line. Therefore, an ideographic character cannot be in the last position of a line and the first position of the next lower line.

## **WSU -0229 All assignable display row or column locations used before last array element in block represented**

Severity: Warning

Specification Type: **D** 

### **Explanation:**

Refer to *WSU Arrays (Columns 13-18)* in Chapter 16, *S- (Display Control) and D- (Field Definition) Specifications* in the *WSU Guide.* 

## **WSU -0230 All assignable display locations used before last array element represented**

Severity: Warning

Specification Type: E

### **Explanation:**

Refer to *WSU Arrays (Columns 13-18)* in Chapter 16, *S- (Display Control) and D- (Field Definition) Specifications* in the *WSU Guide.* 

## **WSU -0231 Multiple M specifications for session-level field or local data area**

Severity: Terminal

Specification Type: M

### **Explanation:**

Two or more M-specifications have been coded for a group of session-level fields or a local data area. One group of session-level fields and one local data area can be defined per WSU program.

### **WSU -0232 Session-level fields or local data areas have overlapping fields**

Severity: Terminal

Specification Type: I

### **Explanation:**

Field lines for a group of session-level fields or local-data-area fields must be coded in ascending order with no field overlap.

## **WSU -0233 Invalid type and level entries (positions 63-64) on M specification**

Severity: Terminal

Specification Type: M

### **Explanation:**

Refer to *File Definition Type (Column 63)* and *Field Level (Column 64)* in Chapter 15, *T- (Transactions File) and M- (Master File) Specifications* in the *WSU Guide.* 

## **WSU -0234 Invalid error indicator entry (positions 61-62) on Tor M specification**

Severity: Warning

Specification Type: T or M

### **Explanation:**

Columns 61-62 of the T- or M-specification must contain an indicator from 01-89.

## **WSU -0235 Local fields definition assumes more space than available in display station local data area**

Severity: Terminal

Specification Type: I

### Explanation:

The I-specifications in the program's file definition specify fields tha have a total length greater than 512 bytes.

## WSU -0236 Invalid length of binary field entry (positions 44-51). Must be 2 or 4. Assume 2.

Severity: Terminal

Specification Type: I

### Explanation:

Refer to *Field Location (Columns 44-51)* in Chapter 12, *F- (File Description) and I- (Input) Specifications* in the *WSU Guide.* 

## WSU -0237 Type and level entries (positions 63-64) must be blank on T specification. Assume blank.

### Severity: Warning

Specification Type: I

### Explanation:

Type and level entries must be blank on T-specifications. Assume blank.

## WSU -0238 P or B in column 43 of an I specification for session-level field or local data area. Must be blank.

### Severity: Terminal

Specification Type: I

### Explanation:

P or B is specified in column 43 of an I-specification that defines a session-level field or a field that is part of a local data area. The entry must be blank.

## WSU -0239 Local data area or session-level field name entry (positions 53-58) must not be job field name

Severity: Terminal

Specification Type: I

#### Explanation:

Refer to *Field Name (Columns 53-58)* in *Chapter 12, F- (File Description) and I- (Input) Specifications* in the *WSU Guide.* 

### WSU -0240 Array length exceeds maximum storage space

Severity: Terminal

#### Specification Type: E

#### Explanation:

Refer to *Length of Array (Columns 40-42)* in Chapter 14, *E- (Array) Specifications* in the *WSU Guide.* 

## WSU -0241 Invalid or missing array dimension entry (positions 36-39). Must be right-adjusted number from 1 to 9999. Assume 5.

Severity: Terminal

Specification Type: E

Explanation:

Refer to *Number of Entries in the Array (Columns 36-39)* in Chapter 14, *E- (Array) Specifications* in the *WSU Guide.* 

## WSU -0242 Invalid number of array elements per row/column entry (positions 13-14). must be blank or right-adjusted number greater than 0. Assume blank.

Severity: Terminal

Specification Type: D

#### Explanation:

Refer to *WSU Arrays (Columns 13-18)* in Chapter 16, S- *(Display Control) and D- (Field Definition) Specifications* in the *WSU Guide.* 

## WSU -0243 Number of array elements per row/column (positions 13-14) must be less than or equal to array dimension. Assume array dimension.

Severity: Warning

Specification Type: D

Explanation:

Refer to *WSU Arrays (Columns 13-18)* in Chapter 16, S- *(Display Control) and D- (Field Definition) Specifications* in the *WSU Guide.* 

### WSU -0244 Invalid or missing array name entry (positions 27-32)

Severity: Terminal

Specification Type: E

### Explanation:

Refer to *Array Name (Columns 27-32)* in Chapter 14, *E- (Array) Specifications* in the *WSU Guide.*
# WSU -0245 Invalid or missing array element length entry (positions 40-42). Must be right-adjusted number from 1 to 256. Assume 5.

Severity: Terminal

Specification Type: E

## Explanation:

Refer to *Length of Array (Columns 40-42)* in Chapter 14, *E- (Array) Specifications* in the *WSU Guide.* 

# WSU -0246 Invalid array element length entry (positions 40-42). Must be less than or equal to 15 for numeric data. Assume 15.

Severity: Terminal

Specification Type: E

## Explanation:

Refer to *Length of Array (Columns 40-42)* in Chapter 14, *E- (Array) Specifications* in the *WSU Guide.* 

# WSU -0247 Invalid entries (positions 7-10, 11-18, 19-26, 33-35, 43, or 46-57) on E specification. Must be blank. Assume blank.

Severity: Terminal

Specification Type: E

## Explanation:

Only columns 27-32, 36-42, 44, and 45 are used by WSU on the E-specification.

# WSU -0248 Invalid array element decimal positions entry (position 44). Must be blank or number. Assume 0.

Severity: Terminal

Specification Type: E

## Explanation:

Refer to *Decimal Positions (Column 44)* in Chapter 14, *E- (Array) Specifications* in the *WSU Guide.* 

# WSU -0249 Invalid array element decimal positions entry (position 44). Must be less than or equal to array element length. Assume 0.

Severity: Terminal

## Specification Type: E

### Explanation:

Refer to *Decimal Positions (Column 44)* in Chapter 14, *E- (Array) Specifications* in the *WSU Guide.* 

# WSU -0250 Invalid array element sequence entry (position 45). Must be blank or A or D. Assume blank.

Severity: Warning

Specification Type: E

Explanation:

Refer to *Sequence AID (Column 45)* in Chapter 14, *E-(Array) Specifications* in the *WSU Guide.* 

# WSU -0251 Array name (positions 27-32) is not unique

Severity: Terminal

Specification Type: E

Explanation:

Refer to *Array Name (Columns 27-32)* in Chapter 14, *E- (Array) Specifications* in the *WSU Guide.* 

# WSU -0252 Too many E specifications used in this program. Maximum is 75.

Severity: Terminal

Specification Type: E

### Explanation:

Refer to *WSU Files* in Chapter 1, *Introduction* in the *WSU Guide.* 

# WSU -0253 Generation terminated--cannot retrieve message from WSU message member

### Explanation:

The WSU generator could not get a message.

Enter option 3 to cancel the job and notify the programmer responsible for maintaining this job.

### Additional Information:

The message the WSU generator was trying to get is not in the message member.

## User Response:

*Option* 3: The job is canceled. Data created by a previous step in this job is saved; however, the WSU generator cannot be run.

# WSU -0254 WSU generator compilation error encountered during initial syntax checks

## Severity: Terminal

## Explanation:

This is a programming error. If this error occurs, fill out a *Problem Summary Form* and call your programming service representative.

### Additional Information:

If this error continues to occur, fill out a *Problem Summary Form* and notify your hardware service representative.

### User Response:

*Option 3:* The job is canceled. Data created by a previous step in this job is saved; however, the WSU generator cannot be run.

# WSU -0255 Invalid header record

identifying indicator entry (positions 55-56). Must be a transaction file record identifying indicator. Assume blank.

### Severity: Warning

Specification Type: T

#### Explanation:

Refer to *Header Record Identifying Indicator (Columns 55-56)*  in Chapter 15, *T- (Transaction File) and M- (Master File) Specifications* in the *WSU Guide.* 

# WSU -0256 Invalid insert/review mode record identifying indicator entry (positions 48-59). Assume blank.

Severity: Warning

Specification Type: S

## Explanation:

Refer to *Review Mode Record Identifying Indicator (Columns 48-53)* and *Insert Mode Record Identifying Indicators (Columns 54-59)* in Chapter 16, *S- (Display Control) and D- (Field Definition) Specifications* in the *WSU Guide.* 

# WSU -0257 Constant type entry (position 56) must not be M if field name entry (positions 7-12) not blank. Assume blank.

### Severity: Warning

Specification Type: D

Explanation:

Refer to *Constant Type and Constant Data (Columns 56-79)* in Chapter 16, *S- (Display Control) and D- (Field Definition) Specifications* in the *WSU Guide.* 

# WSU -0258 Constant type entry (position 56) must not be F, D, or C if field name entry blank

Severity: Terminal

Specification Type: D

## Explanation:

Refer to *Constant Type and Constant Data (Columns 56-79)* in Chapter 16, *S- (Display Control) and D- (Field Definition) Specifications* in the *WSU Guide.* 

# WSU -0259 Constant type entry (position 56) must be M or P when field name entry (positions 7-12) is blank

Severity: Terminal

Specification Type: D

### Explanation:

Refer to *Constant Type and Constant Data (Columns 56-79)* in Chapter 16, *S- (Display Control) and D- (Field Definition) Specifications* in the *WSU Guide.* 

# WSU -0260 Edit code entry (position 25) must be blank if field name entry (positions 7-12) is blank. Assume edit code blank.

Severity: Warning

Specification Type: D

Explanation:

Refer to *Edit Code (Column 25)* in Chapter 16, *S- (Display Control) and D- (Field Definition) Specifications* in the *WSU Guide.* 

# WSU -0261 Input allowed entry (position 26) and output data entry (positions 23-24) must not both be N or blank if field name entry (positions 7-12) not blank. Assume input field.

Severity: Warning

Specification Type: D

## Explanation:

Refer to *Input Allowed (Column 26)* and *Output Data (Columns 23-24)* in Chapter 16, *S- (Display Control) and D- (Field Definition) Specifications* in the *WSU Guide.* 

WSU -0262 Input allowed entry (position 26) and output data entry (positions 23-24) must both be N or blank if field name entry (positions 7-12) blank. Assume positions 23-24 and 26 blank.

Severity: Warning

Specification Type: D

## Explanation:

Refer to *Input Allowed (Column 26)* and *Output Data (Columns 23-24)* in Chapter 16, *S- (Display Control) and D- (Field Definition) Specifications* in the *WSU Guide.* 

# WSU -0263 Non-display entry (positions 43-44) conflicts with other field display attributes. Assume non-display blank.

Severity: Warning

Specification Type: D

## Explanation:

A field cannot be non-displayed and blinked, intensified, or reversed at the same time.

# WSU -0264 All C specifications are in subroutines but program requires at least 1 that is not part of a subroutine

Severity: Terminal

Specification Type: C

## Explanation:

The program requires one or more C-specifications that are not part of a subroutine. An EXSR operation to run a subroutine cannot have SR in columns 7-8 and must come before all of the subroutines in the program.

# WSU -0265 MVR must follow DIV without half adjust

Severity: Terminal

Specification Type: C

## Explanation:

The MVR operation can only follow a DIV operation for which half adjust is not specified.

# WSU -0266 Result field entry (positions 43-52) must not be a literal

Severity: Terminal

Specification Type: C

Explanation:

Refer to *Result Field (Columns 43-53)* in Chapter 17, C- *(Processing) Specifications* in the *WSU Guide.* 

# WSU -0267 Same indicator coded in all three resulting indicator positions

Severity: Warning

Specification Type: C

## Explanation:

Since the same indicator is in all three resulting indicator positions, this indicator turns on each time the operation occurs.

# WSU -0268 EXSR operation cannot appear in a subroutine

Severity: Terminal

Specification Type: C

## Explanation:

Refer to *EXSR (Execute Subroutine)* in Chapter 18, *Operation Codes* in the *WSU Guide.* 

# WSU -0269 Name in factor 2 entry (positions 33-42) must be master or transaction file name

Severity: Terminal

Specification Type: C

## Explanation:

Refer to *Factor 1 and Factor 2 (Columns 18-27 and 33-42)* in Chapter 17, C- *(Processing) Specifications* in the *WSU Guide.* 

# WSU -0270 Reset keyboard entry (positions 23-24) must not be N if format is input capable or has associated processing. Assume keyboard reset is Y.

Severity: Warning

Specification Type: S

### Explanation:

Refer to *Reset Keyboard (Columns 23-24)* in Chapter 16, *S- (Display Control) and D- (Field Definition) Specifications* in the *WSU Guide.* 

# WSU -0271 Preprocess entry (position 47) must be N or blank if format has no associated processing. Assume N.

Severity: Warning

Specification Type: S

## Explanation:

Refer to *P*-ortocess (Column 47) in Chapter 16, *S-* (Display *Control) and* D~ *(Field Definition) Specifications* in the *WSU Guide.* 

# WSU -0273 Master file name not referenced by a GET operation

Severity: Warning

Specification Type: M and C

## Explanation:

A master file that has been defined for use within the program is not referenced by a GET operation.

# WSU -0274 Transaction file name not referenced by a PUT operation

Severity: Warning

Specification Type: C

### Explanation:

The program contains no PUT operation to the transaction file. If transaction output is desired, a PUT operation to the transaction file must be coded.

# $WSU -0275$  No format names defined

Severity: Terminal

Specification Type: S

## Explanation:

A WSU program must define at least one display. Define a display with S- and D-specifications or S-, D-, and C-specifications.

# WSU -0276 Not-found indicator not coded on C specification or on T or M specification for file name in factor 2

Severity: Warning

Specification Type: C, T, or M

### Explanation:

A GET operation does not contain a not-found indicator in columns 54-55 of the C-specification or in columns 49-50 of the T-specification or M-specifications for the file named in factor 2. When a record-not-found condition occurs, a message appears at the display station.

# WSU -0277 Not-found indicator coded on C specification does not match that on T or M specification for file name in factor 2

Severity: Warning

### Specification Type: C, T, or M

#### Explanation:

The indicator in columns 54-55 for a GET operation does not match the indicator in columns 49-50 of the T-specification or M-specifications for the file named in factor 2. When a record-not-found condition occurs for this file, the not-found indicator on the C-specification turns on.

# WSU -0278 Record identifying indicator entry (positions 54-55) must be blank for PUT operation with master file name in factor 2. Ignore indicator.

Severity: Warning

Specification Type: C

## Explanation:

Refer to *PUT* in Chapter 18, *Operation Codes* in the *WSU Guide.* 

## WSU -0279 Invalid record identifying

indicator entry (positions 54-55) must be blank or a transaction file record identifying indicator. Assume blank.

Severity: Terminal

Specification Type: C or I

Explanation:

A PUT operation with the transaction file name in factor 2 has an indicator specified in columns 54-55, but this indicator is not a record identifying indicator in the transaction file.

# WSU -0280 Name in factor 2 entry (positions 33-42) must be master file name for GET operation

Severity: Terminal

Specification Type: C

## Explanation:

Refer to *GET* in Chapter 18, *Operation Codes* in the *WSU Guide.* 

# WSU -0281 Name in factor 2 entry (positions 33-42) must be format name for PUTS operation

Severity: Terminal

Specification Type: C

## Explanation:

Factor 2 of the PUTS operation is not defined in columns 7-14 of an S-specification.

# WSU -0282 Invalid PUTS operation for processing level format

Severity: Terminal

Specification Type: C

## Explanation:

A PUTS operation can reference a processing level (IJ, IW, EW, or EJ) display only if:

- The processing function C-specification is the same as the processing function of the display and
- Preprocessing is specified for the display.

# WSU -0283 Name in factor 2 entry (positions 33-42) must be transaction file name for GETNR,GETPR,GETNH,or GETPH operations

Severity: Terminal

Spec <sup>\*</sup> ·ation Type: C

Explan in:

Refer to *&JtTNR, GETPR, GETNH, GETPH* in Chapter 18, *Operation Codes* in the *WSU Guide*.

# WSU -0284 No primary format sequence specified

Severity: Terminal

Specification Type: S

## Explanation:

Refer to *Enter Mode Sequence (Columns 41-44)* in Chapter 16, *S- (Display Control) and D- (Field Definition) Specifications*  in the *WSU Guide.* 

# WSU -0285 Display format name entry (positions 7-14) not unique

Severity: Terminal

Specification Type: S

Explanation:

Refer to *Display Format Name (Columns 7-14)* in Chapter 16, *S- (Display Control) and D- (Field Definition) Specifications*  in the *WSU Guide.* 

# WSU -0286 Format sequence started but not ended. Assume end entry (position 42) is Y.

Severity: Warning

Specification Type: S

Explanation:

An S-specification with a Y in column 41 has no corresponding S-specification with a Y in column 42. A Y is assumed in column 42 of the S-specification that is indicated by the error.

# WSU -0287 Transaction file retrieval invalid for a program without a transaction file

Severity: Terminal

Specification Type: C

## Explanation:

A GETNR, GETPR, GETNH, or GETPH operation has been coded for a program that does not specify a transaction file.

# WSU -0288 Factor 1 entry (positions 18-27) must not be a literal

Severity: Terminal

Specification Type: C

Explanation:

Refer to *Factor 1 and Factor 2 (Columns 18-27 and 33-42)* in Chapter 17, *C- (Processing) Specifications* in the *WSU Guide.* 

# WSU -0289 Factor 2 entry (positions 33-42) must not be a literal

Severity: Terminal

Specification Type: C

## Explanation:

Refer to *Factor 1 and Factor 2 (Columns 18-27 and 33-42)* in Chapter 17, *C- (Processing) Specifications* in the *WSU Guide.* 

# WSU -0290 Return input entry (position 22) must be N if format not input capable. Assume N.

Severity: Warning

Specification Type: S

## Explanation:

Refer to *Return Input (Column 22)* in Chapter 16, *S- (Display Control) and D- (Field Definition) Specifications* in the *WSU Guide.* 

# WSU -0291 Entry-required entry (position 43) is Y but format is not input-capable

Severity: Warning

Specification Type: S

Explanation:

Refer to *Entry Required (Column 43)* in Chapter 16, *S- (Display Control) and D- (Field Definition) Specifications* in the *WSU Guide.* 

# WSU -0292 GETPH or GETNH operation specified in operation entry (positions  $28-33$ ) but transaction file does not have header records

Severity: Terminal

Specification Type: S

### Explanation:

GETPH and/or GETNH operation specified, but the transaction file has no header records (columns 55-56 of the T-specification are blank).

# WSU -0293 High intensity, reverse image, and underline entries (positions 39-40, 45-46, and 47-48) must not all be Y or the same indicator

Severity: Terminal

Specification Type: D

### Explanation:

Any two of the three attributes may be specified for the same field at the same time.

# WSU -0294 Output data entry (positions 23-24) must be N or blank when constant type entry (position 56) is M, D, or C. Assume output data entry blank.

Severity: Warning

Specification Type: D

#### Explanation:  $\sim$

Refer to *Output Data (Columns 23-24)* and *Constant Type and Constant Data (Columns 56-79)* in Chapter 16, *S- (Display Control) and D- (Field Definition) Specifications* in the *WSU Guide.* 

# WSU -0295 Position cursor entry (position 32-33) must not be Y for more than one field per format

Severity: Terminal

Specification Type: D

#### Explanation:

Refer to *Position Cursor (Columns 32-44)* in Chapter 16, *S- (Display Control) and D- (Field Definition) Specifications* in the *WSU Guide.* 

# WSU -0296 This format specifies data on a line that is not cleared

Severity: Warning

Specification Type: D

### Explanation:

A field has been positioned (with the line number entry on a D-specification) on a line that will not be cleared when the display is shown. If the data overlays an attribute byte on the not cleared line, the program ends abnormally.

# WSU -0297 Factor 2 entry (positions 33-42) must be indexed master file name for PUTN operation

Severity: Terminal

Specification Type: D

### Explanation:

Refer to *PUTN* in Chapter 18, *Operation Codes* in th *WSU Guide.* 

# WSU -0298 Record type specified on a PUTN operation is not defined as a record type for the file

Severity: Terminal

Specification Type: C

Explanation:

The indicator coded in columns 54-55 of a PUTN operation is not an allowed record type for the file named in factor 2.

# WSU -0299 Too many input fields for format. Maximum is 127.

Severity: Terminal

Specification Type: C

## Explanation:

Refer to *Data Fields* in Chapter 6, *Coding Displays* in the *WSUGuide.* 

# WSU -0300 Not-found indicator coded on C specification not numeric. Assume GET operation with no record field data extraction.

Severity: Warning

Specification Type: C

### Explanation:

A numeric not-found indicator must be coded on the C-specification for a GET operation.

# WSU -0301 Invalid lowercase-allowed entry (position 51). Must be Y, N, or blank. Assume blank.

Severity: Warning

Specification Type: D

### Explanation:

Refer to *Lowercase (Column 51)* in Chapter 16, *S- (Display Control) and D- (Field Definition) Specifications* in the *WSU Guide.* 

# WSU -0302 Lowercase allowed entry (position 51) must be blank for specified or assumed data type (position 27). Assume blank.

Severity: Warning

Specification Type: D

## Explanation:

Refer to *Lowercase (Column 51)* in Chapter 16, *S- (Display Control) and D- (Field Definition) Specifications* in the *WSU Guide.* 

# WSU -0303 Invalid null fill entry (positions 37-38). Must be Y, N, blank, or 01-89. Assume blank.

Severity: Warning

Specification Type: S

## Explanation:

Refer to *Null Fill (Columns 37-38)* in Chapter 16, *S- (Display Control) and D- (Field Definition) Specifications* in the *WSU Guide.* 

# WSU -0304 Null fill entry (positions 37-38) must be blank if format not input-capable. Assume blank.

Severity: Warning

Specification Type: S

## Explanation:

Refer to *Null Fill (Columns 37-38)* in Chapter 16, *S- (Display Control) and D- (Field Definition) Specifications* in the *WSU Guide.* 

# WSU -0320 Listed indicators defined but not referenced

### Severity: Warning

Specification Type: I, T, M, or C

### Explanation:

The indicators listed are neither tested by WSU nor used to condition processing on an S-, D-, or C-specification.

In the program, these indicators are associated with a not-found condition, used with a SETON or SETOF operation, associated with a record type, or used as resulting indicators.

# WSU -0321 Listed indicators referenced but not defined

Severity: Warning

Specification Type: I, T, M, or C

## Explanation:

The indicators listed are used to condition processing on an S-, D-, or C-specification; however, the indicators are not:

- Associated with a not-found condition
- Used with a SETON or SETOF operation
- Associated with a record type
- Used as a resulting indicator
- Set by WSU.

# WSU -0322 Lowercase-allowed entry (position 51) must be blank for numeric fields. Assume blank.

Severity: Warning

Specification Type: D

Explanation:

Refer to *Lowercase (Column 51)* in Chapter 16, *S- (Display Control) and D- (Field Definition) Specifications* in the *WSU Guide.* 

# WSU -0324 Length for MIC constant must be greater than or equal to 6. Assume 6.

Severity: Terminal

Specification Type: D

Explanation:

The minimum allowed length of a message is 6 characters.

# WSU -0325 Listed field name defined but not referenced

Severity: Warning

Specification Type: I, M, D, or C

#### Explanation:

The field is defined on an I-specification for a master file, but this field is not referenced on an M-, D-, or C-specification.

# WSU -0326 Listed field name redefined on I or C specification with conflicting characteristics or format. Assume definition in names tables.

## Severity: Warning

Specification Type: I or C

#### Explanation:

Listing field name was redefined on I or C specification with different characteristics or format. The first definition of the field name will be assumed.

# WSU -0327 Listed field name referenced but not defined

Severity: Terminal

Specification Type: I, M, D, or C

### Explanation:

A field name on an M-, D-, or C-specification was not defined by an I-specification or C-specification.

# WSU -0328 Factor 1 entry (positions 18-27) for DEBUG operation must have a field length of 8 or fewer positions

Severity: Terminal

Specification Type: C

## Explanation:

Refer to *DEBUG* in Chapter 18, *Operation Codes* in the *WSU Guide.* 

# WSU -0329 Array index exceeds the length of the referenced array

Severity: Terminal

Specification Type: E or C

### Explanation:

The index used was greater than the length of the array, and it is not allowed to be. Refer to *Referencing Individual Array Elements in Processing* in Chapter 5, *Coding Arrays* in the **WSU** Guide.

# WSU -0330 Indexed field name not defined as array name

Severity: Terminal

### Explanation:

Refer to *Referencing Individual Array Elements in Processing* in Chapter 5, *Coding Arrays* in the *WSU Guide.* 

# WSU -0331 Index references a field which cannot be used as an index field

Severity: Terminal

Specification Type: C

# Explanation:

Refer to Chapter 5, *Coding Arrays* in the *WSU Guide.* 

# WSU -0332 Length of factor 2 exceeds length of elements of result field array for alphameric MOVE operation

Severity: Warning

Specification Type: C

Explanation:

Refer to *MOVEA* in Chapter 18, *Operation Codes* in the *WSUGuide.* 

# WSU -0333 Length for MOVEA operation is not a multiple of result field array element length

Severity: Warning

Specification Type: C

Explanation:

Refer to *MOVEA* in Chapter 18, *Operation Codes* in the *WSUGuide.* 

# WSU -0349 Data type entry (position 27) is D but specified length of field named in positions 7-14 is longer than 16 characters

Severity: Terminal

Specification Type: D

## Explanation:

Digits Only input fields must be 16 digits or less. Refer to *Data Type (Column 27)* in Chapter 16, *S-(Display Control) and D-(Field Definition) Specifications* in the *WSU Guide.* 

# WSU -0350 GET field name entry (positions 31-36, 37-42, or 43-48) must not be a program label name

Severity: Terminal

Specification Type: M

## Explanation:

A GET field name in columns 31-48 cannot be the same as a label in the program. Program labels are factor 1 of a TAG, BEGSR, OR ENDSR operation and factor 2 of a GOTO or EXSR operation.

# **WSU -0351 Length for GET field name entry (positions 31-48) must be less than or equal to 6 for direct files**

## Severity: Terminal

Specification Type: M

## **Explanation:**

Refer to *GET Field Names (Columns 31-48)* in Chapter 15, *T- (Transaction File) and M- (Master File) Specifications* in the **WSU** Guide.

# **WSU -0352 Sum of lengths for GET field name entries (positions 31-48) must equal length of the key field**

Severity: Terminal

Specification Type: M or F

## **Explanation:**

The sum of the lengths of GET fields specified on the M-specification must equal the length of the key field specified on the F-specification.

# **WSU -0353 GET field name entry (positions 31-48) must be numeric for direct files or files with packed keys**

Severity: Terminal

Specification Type: M

### **Explanation:**

Refer to *GET Field Names (Columns 31-48)* in Chapter 15, *T- (Transaction File) and M- (Master File) Specifications* in the **WSU** Guide.

# **WSU -0354 Too many GET field name entries (positions 31-48). Maximum is 1 for direct files or files with packed keys.**

Severity: Terminal

Specification Type: M

**Explanation:** 

Refer to *GET Field Names (Columns 31-48)* in Chapter 15, *T- (Transaction File) and M- (Master File) Specifications* in the *WSUGuide.* 

# **WSU -0355 Field overlaps a field previously specified in this format**

Severity: Terminal

Specification Type: D

## **Explanation:**

Refer to *D- (Field Definition) Specification* in Chapter 7, *Coding Displays* in the *WSU Guide.* 

# **WSU -0356 Too many fields defined for a format. Maximum is 256.**

Severity: Terminal

Specification Type: D

### **Explanation:**

Refer to *D- (Field Definition) Specification* in Chapter 7, *Coding Displays* in the *WSU Guide.* 

# **WSU -0357 Edit code entry (position 25.) must not be Y for specified field name entry (positions 7-14). Assume edit code entry blank.**

Severity: Warning

Specification Type: D

**Explanation:** 

When a Y edit code is used, the field named in columns 7-12 must contain at least 3 digits and must contain no more than 6 digits. Also this field cannot have decimal positions.

# **WSU -0358 Edit code entry (position 25) must be blank for alphanumeric or input field. Assume blank.**

Severity: Warning

Specification Type: D

**Explanation:** 

Edit codes are allowed only for numeric output fields.

# **WSU -0359 WSU field name entry (positions 7-14) must not be program label**

Severity: Terminal

Specification Type: D

### **Explanation:**

The WSU field name in columns 7-14 cannot be the same as a label in the program. Program labels are factor 1 of a TAG, BEGSR, or ENDSR operation and factor 2 of a GOTO or EXSR operation.

# **WSU -0360 Fields in a table must be all numeric or all alphameric**

Severity: Terminal

Specification Type: C

**Explanation:** 

Refer to *COMP* in Chapter 18, *Operation Codes* in the *WSU Guide.* 

# WSU -0361 Fields of a COMP or RANGE operation must all be numeric or all alphanumeric

Severity: Terminal

Specification Type: C

Explanation:

Refer to *COMP* or *RANGE* in Chapter 18, *Operation Codes*  in the *WSU Guide.* 

# WSU -0362 Data type entry (position 27) is S but specified length of field named in position 7-14 is longer than 15 characters

## Severity: Terminal

Specification Type: D

#### Explanation:

Signed-numeric input fields must be 15 digits or less.

# WSU -0363 Result field entry (positions 43-48) must be alphanumeric

Severity: Terminal

Specification Type: C

### Explanation:

\*BLANK can only be used in factor 2 of a MOVE operation to set alphameric result fields to blanks.

# WSU -0364 Program label in factor 2 entry (positions 33-42) must be defined in same C specification group

### Severity: Terminal

Specification Type: C

#### Explanation:

A GOTO operation references a label on a TAG operation that is not in the same set of processing specifications.

WSU -0365 Factor 2 entry (positions 33-42) must be TAG or ENDSR program label for GOTO operations

Severity: Terminal

Specification Type: C

Explanation:

Factor 2 of a GOTO operation must be the same label specified in factor of a TAG or ENDSR operation within the same set of processing.

# WSU -0366 Factor 2 entry (positions 33-42) must be BEGSR program label for EXSR operations

Severity: Terminal

Specification Type: C

#### Explanation:

Factor 2 of an EXSR operation must be the same label specified in factor 1 of a BEGSR operation.

# WSU -0367 Factor 1 entry (positions 18-27) must be numeric

Severity: Terminal

Specification Type: C

Explanation:

Arithmetic operations require numeric fields in factor 1, factor 2, and the result field. Factor 1 is not numeric.

## WSU -0368 Factor 2 entry (positions 33-42) must be numeric

Severity: Terminal

Specification Type: C

Explanation:

Arithmetic operations require numeric fields in factor 1, factor 2, and the result field. Factor 2 is not numeric.

# WSU -0369 Result field entry (positions 43-48) must be numeric

Severity: Terminal

Specification Type: C

Explanation:

Arithmetic operations require numeric fields in factor l, factor 2, and the result field. The result field is not numeric.

# WSU -0370 Factor 1 entry (positions 18-27) must not be a program label

Severity: Terminal

Specification Type: C

Explanation:

Factor 1 can be a program label for only the TAG, BEGSR, and ENDSR operations.

# WSU -0371 Factor 2 entry (positions 33-42) must not be a program label

Severity: Terminal

Specification Type: C

### Explanation:

Factor 2 can be a program label for only the GOTO and EXSR operations.

# WSU -0372 Result field entry (positions 43-48) must not be a program label

Severity: Terminal

Specification Type: C

## Explanation:

The result field cannot be a program label. Program labels can only be factor 1 of a TAG, BEGSR, or ENDSR operation and factor 2 of a GOTO or EXSR operation.

## WSU -0373 Field extends off last display line

Severity: Terminal

Specification Type: D

Explanation:

A field has overlapped to the bottom line of a display.

# WSU -0374 First field in a table is a program label. Assume numeric fields in table.

Severity: Terminal

Specification Type: C

### Explanation:

Refer to *COMP* in Chapter 18, *Operation Codes* in the *WSU Guide.* 

# WSU -0375 Self-check entry (position 30) must be blank for alphanumeric fields. Assume blank.

Severity: Warning

Specification Type: D

## Explanation:

Refer to *Self-Check (Column 30)* in Chapter 16, *S- (Display Control) and D- (Field Definition) Specifications* in the *WSU Guide.* 

# WSU -0376 Result field entry (positions 43-51) for TIME operation must be either 6 or 12 characters with zero decimal positions

Severity: Terminal

#### Specification Type: C

## Explanation:

Refer to *TIME* in Chapter 18, *Operation Codes* in the *WSU Guide.* 

# WSU -0377 Odd length conflicts with data type F or X for screen field

Severity: Terminal

Specification Type: C

## Explanation:

Data type F in column 27 of the D specification can be specified only for even-length fields.

# WSU -0378 Factor 2 or the result factor must be an array for MOVEA operation

Severity: Terminal

Specification Type: C

## Explanation:

Refer to *MOVEA* in Chapter 18, *Operation Codes* in the *WSUGuide.* 

# WSU -0379 Factor 2 and the result field may not be the same array for MOVEA operation

Severity: Terminal

Specification Type: C

## Explanation:

Refer to *MOVEA* in Chapter 18, *Operation Codes* in the *WSU Guide.* 

# WSU -0380 High and low resulting indicators may not both be specified for LOKUP operation

Severity: Terminal

Specification Type: C

## Explanation:

Refer to *LOKUP* in Chapter 18, *Operation Codes* in the *WSU Guide.* 

# WSU -0381 Factor 1 must not be an array for LOKUP operation

Severity: Terminal

Specification Type: C

## Explanation:

Refer to *LOKUP* in Chapter 18, *Operation Codes* in the *WSU Guide.* 

# WSU -0382 Factor 2 must be an array for LOKUP, SORTA, or XFOOT operation

Severity: Terminal

Specification Type: C

### Explanation:

Refer to *LOKUP*, *SORTA*, and *XFOOT* in Chapter 18, *Operation Codes* in the *WSU Guide.* 

WSU -0383 Factor 1 must have the same length and data type as elements of the factor 2 array for LOKUP operation

Severity: Terminal

Specification Type: C

#### Explanation:

Refer to *LOKUP* in Chapter 18, *Operation Codes* in the *WSU Guide.* 

WSU -0384 High or low resulting indicator not allowed for LOKUP operation on non-sequenced array

Severity: Warning

Specification Type: C

Explanation:

Refer to *LOKUP* in Chapter 18, *Operation Codes* in the *WSU Guide,* 

# WSU -0385 Result factor must not be an array for XFOOT operation

Severity: Terminal

Specification Type: C

Explanation:

Refer to *Referencing Entire Arrays for Processing* in Chapter 5, *Coding Arrays* in the *WSU Guide.* 

# WSU -0386 Subscripting is not allowed in factor 2 for SORTA or XFOOT operation

Severity: Terminal

Specification Type: C

Explanation:

Refer to *SORT A* and *XFOOT* in Chapter 18, *Operation Codes* in the *WSU Guide.* 

# WSU -0387 Factor 2 and the result factor have incompatible attributes for MOVEA operation

Severity: Terminal

Specification Type: C

Explanation:

Refer to *MOVEA* in Chapter 18, *Operation Codes* in the **WSU** Guide.

# WSU -0388 Symbolic index for factor 2 array cannot be used for result of LOKUP operation

Severity: Terminal

Specification Type: C

Explanation:

Refer to *LOKUP* in Chapter 18, *Operation Codes* in the *WSU Guide.* 

# WSU -0389 Execution-time arrays are not automatically sorted

Severity: Warning

Specification Type: C

Explanation:

Refer to *SORT A* in Chapter 18, *Operation Codes* in the *WSU Guide.* 

# WSU -0390 Unindexed array name is invalid as a field name factor for the operation specified

Severity: Terminal

Specification Type: C

Explanation:

Refer to Chapter 5, *Coding Arrays* and Chapter 18, *Operation Codes* in the *WSU Guide.* 

# WSU -0392 Result factor must be an array for operation specified if factor 1 or factor 2 is an array

Severity: Terminal

Specification Type: C

#### Explanation:

Refer to Chapter 5, *Coding Arrays* and Chapter 18, *Operation Codes* in the *WSU Guide.* 

# WSU -0393 No resulting indicators may be used with the specified operation when the result factor is an array

### Severity: Terminal

Specification Type: C

### Explanation:

Refer to *XFOOT* and *MOVEA* in Chapter 18, *Operation Codes* in the *WSU Guide.* 

# WSU -0395 Display station local data area fields must be defined as all mode level or all session level, not mixed

Severity: Terminal

Specification Type: M or I

### Explanation:

Refer to *Display Station Fields* in Chapter 2, *How WSU Works* in the *WSU Guide.* 

# WSU -0396 Total size of fields exceeds 64K

Severity: Terminal

### Explanation:

The total size of all fields referenced in the program exceeds 64K. Either reduce the size of fields or reduce the number of fields used in the program. These fields are listed under Work Station Level Data Field Names Used in the list printed during program generation.

# WSU -0397 Minimum region required for execution exceeds 64K

Severity: Terminal

## Explanation:

The minimum region size required for the program exceeds 64K. Either reduce the size of fields or reduce the number of fields used in the program. These fields are listed under Work Station Level Data Field Names Used in the list printed during program generation.

# WSU -0398 Maximum region size cannot exceed 64K due to system restrictions

Severity: Warning

Specification Type: None

#### Explanation:

Although the WSU program requires a region greater than 64K, the largest region available is 64K.

# WSU -0399 Minimum region required for running exceeds region size

# specified. Generated procedure assumes larger value.

Severity: Warning

Specification Type: J

### Explanation:

The minimum region size that has been calculated for running is greater than the region size specified in columns 41-42 of the J-specification (or the default region size if columns 41-42 are blank). WSU places the minimum region size into the generated WSU procedure. You can use the procedure as is or reduce the size of the program so that it fits in this region and generate the program again.

# WSU -0471 Generation ended-disk 1/0 error in source member

## Additional Information:

If this error continues to occur, fill out a *Problem Summary Form* and notify your hardware service representative.

## User Response:

*Option 3:* The job is canceled. Data created by a previous step in this job is saved; however, the WSU generator cannot be run.

# WSU -0480 Generation unsuccessful-terminal errors in pgm

## Additional Information:

An unexpected module identifier has been encountered.

If this error continues to occur, fill out a *Problem Summary Form* and notify your hardware service representative.

### User Response:

*Option 3:* The job is canceled. Data created by a previous step in this job is saved; however, data created by this step is lost.

# WSU -0493 Terminating syntax error has occurred

### Explanation:

An unexpected terminating syntax error has occurred on WSU compile. Remove the NOLIST option on the WSU command and recompile the program to get the error messages.

## Additional Information:

An unexpected module identifier has been encountered.

If this error continues to occur, fill out a *Problem Summary Form* and notify your hardware service representative.

### User Response:

*Option 3:* The job is canceled. Data created by a previous step in this job is saved; however, the WSU generator cannot be run.

# WSU -0494 Generation ended-change in ID MAC

## Additional Information:

An unexpected module identifier has been encountered.

If this error continues to occur, fill out a *Problem Summary Form* and notify your hardware service representative.

### User Response:

*Option 3:* The job is canceled. Data created by a previous step in this job is saved; however, the WSU generator cannot be run.

# WSU -0510 WSU common data area and dynamic tables out of sync

Severity: Terminal

#### Explanation:

A system error has occured.

## Additional Information:

If this error continues to occur, fill out a *Problem Summary Form* and notify your programming service representative.

# WSU -0511 WSU common data area and workfile out of sync

Severity: Terminal

#### Explanation:

A system error has occured.

## Additional Information:

If this error continues to occur, fill out a *Problem Summary Form* and notify your programming service representative.

# WSU -0600 Missing or incomplete utility control stmt in proc

## Additional Information:

The WSX utility control statement must have at least the OBJMBR parameter and the FMTMBR parameter. Also, an END statement must follow the WSX statement.

### User Response:

*Option 3:* The job is canceled. Data created by a previous step in this job is saved; however, the WSU program cannot be run.

## WSU -0601 System support program error

#### Additional Information:

The return code from the SYSIN function is not the return code expected.

If you have library members on the disk that do not exist on backup diskettes, use the FROMLIBR procedure to copy the library members to diskette. Use the RESTLIBR procedure

to reload the system library. Use the TOLIBR procedure to replace any library members copied with the FROMLIBR procedure.

If this error continues to occur, fill out a *Problem Summary Form* and notify your programming service representative.

### User Response:

*Option 3:* The job is canceled. Data created by a previous step in this job is saved; however, data created by this step is lost.

# WSU -0602 Permanent disk read/write error

## Additional Information:

Use the \$BUILD utility program to display and correct data on the disk before running this job again. For information about the \$BUILD utility program, see the *System Reference*  manual.

### User Response:

*Option 3:* The job is canceled. Data created by a previous step in this job is saved; however, data created by this step is lost.

# WSU -0603 Unable to retrieve message from WSU message member

## Additional Information:

A requested MIC (message identification code) cannot be found in the WSU message member (#WS#X).

If this error continues to occur, fill out a *Problem Summary Form* and notify your programming service representative.

## User Response:

*Option 3:* The job is canceled. Data created by a previous step in this job is saved; however, data created by this step is lost.

# WSU -0604 Identifier, keyword, or parm value too long

### Additional Information:

A utility control statement contains an identifier, a parameter keyword, or a parameter value that is more than 8 characters long. Check for a missing comma or missing dash in the WSX statement.

### User Response:

*Option 3:* The job is canceled. Data created by a previous step in this job is saved; however, the WSU execution program cannot be run.

# WSU -0605 No identifier or parms in utility control stmt

#### Additional Information:

A utility control statement in the WSU procedure does not start with // blank.

### User Response:

*Option 3:* The job is canceled. Data created by a previous step in this job is saved; however, the WSU program cannot be run.

# WSU -0606 Utility control statement must start with // blank

## Additional Information:

A utility control statement in the WSU procedure does not start with // blank.

### User Response:

*Option 3:* The job is canceled. Data created by a previous step in this job is saved; however, the WSU program cannot be run.

# WSU -0607 Identifier not first entry in utility control stmt

## Additional Information:

The first entry in a utility control statement is not the WSX or END identifier.

### User Response:

*Option 3:* The job is canceled. Data created by a previous step in this job is saved; however, the WSU program cannot be run.

# WSU -0608 WSX utility control stmt must follow RUN OCL stmt

### Additional Information:

The utility control statement following the RUN OCL statement does not contain the WSX identifier.

## User Response:

*Option 3:* The job is canceled. Data created by a previous step in this job is saved; however, the WSU program cannot be run.

## WSU -0609 Invalid identifier in END utility control stmt

### Additional Information:

The utility control statement following the WSX statement must be an END statement, but the statement did not contain an identifier of END.

#### User Response:

*Option 3:* The job is canceled. Data created by a previous step in this job is saved; however, the WSU program cannot be run.

# WSU -0610 Parm value contains or is followed by a hyphen

## Additional Information:

Either a parameter in the WSX utility control statement contains a value with a hyphen in it or there is a hyphen following the parameter value.

### User Response:

*Option 3:* The job is canceled. Data created by a previous step in this job is saved; however, the WSU program cannot be run.

# WSU -0611 Keyword not followed by a hyphen in WSX statement

## Additional Information:

A parameter in the WSX utility control statement is invalid. A hyphen does not follow the keyword.

### User Response:

*Option 3:* The job is canceled. Data created by a previous step in this job is saved; however, the WSU program cannot be run.

# WSU -0612 Invalid keyword in WSX utility control statement

### Additional Information:

A keyword in one of the WSX utility control statement parameters is either specified incorrectly or is not an allowed keyword for the WSX statement.

#### User Response:

*Option 3:* The job is canceled. Data created by a previous step in this job is saved; however, the WSU program cannot be run.

# WSU -0613 Duplicate keyword parm in WSX control statement

## Additional Information:

A keyword parameter in the WSX utility control statement has been specified more than once.

#### User Response:

*Option 3:* The job is canceled. Data created by a previous step in this job is saved; however, the WSU program cannot be run.

## WSU -0614 Program name missing in WSX statement

### Additional Information:

The OBJMBR parameter in the WSX utility control statement is a required parameter that specifies the name of the program.

### User Response:

*Option 3:* The job is canceled. Data created by a previous step in this job is saved; however, the WSU program cannot be run.

# WSU -0615 Message member name missing in WSX statement

## Additional Information:

A message member library name was specified in the MSGIJBR parameter, but a message member name was not specified in the MSGMBR parameter. When the MSGLIBR parameter is specified in the WSX utility control statement, the MSGMBR parameter must also be specified.

### User Response:

*Option 3:* The job is canceled. Data created by a previous step in this job is saved; however, the WSU program cannot be run.

## WSU -0616 Format member name missing in WSX statement

#### Additional Information:

The FMTMBR parameter in the WSX utility control statement is a required parameter that specifies the name of the display format load member.

#### User Response:

*Option* 3: The job is canceled. Data created by a previous step in this job is saved; however, the WSU program cannot be run.

### WSU -0617 WSU message member missing

### Additional Information:

The WSU message member, #WS#X, is missing. The message member is not in the designated user library or the system library.

### User Response:

*Option 3:* The job is canceled. Data created by a previous step in this job is saved; however, the WSU program cannot be run.

# WSU -0618 User program not found

#### Additional Information:

The program specified by the OBJMBR parameter in the WSX utility control statement cannot be found. If the OBJIJBR parameter is specified, that library is searched for the program. If the OBJLIBR parameter is not specified, the system library is searched.

### User Response:

*Option 3:* The job is canceled. Data created by a previous step in this job is saved; however, the WSU program cannot be run.

# WSU -0619 User message member not found

## Explanation:

A message member required by the WSU program cannot be found.

Enter option 3 to cancel the job and notify the programmer responsible for maintaining this job.

#### Additional Information:

The message member specified by the MSGMBR parameter in the WSX utility control statement cannot be found. If the MSGLIBR parameter is specified, that library is searched for the message member. If the MSGLIBR parameter is not specified, the system library is searched.

#### User Response:

*Option 3:* The job is canceled. Data created by a previous step in this job is saved; however, the WSU program cannot be run.

# WSU -0620 This program requires ideographic system

## Additional Information:

The program you are trying to run can only be run on a system which has the Ideographic Support feature SSP configured.

#### User Response:

*Option 3:* The job is canceled. Data created by previous steps in this job is saved, but data created by this step is lost.

# WSU -0622 Specified library for user program not found

#### Explanation:

The library containing the program cannot be found.

Enter option 3 to cancel the job and notify the programmer responsible for maintaining this job.

#### Additional Information:

The library specified by the OBJLIBR parameter in the WSX utility contro statement cannot be found.

### User Response:

*Option 3:* The job is canceled. Data created by a previous step in this job is saved; however, the WSU program cannot be run.

# WSU -0623 Specified library for message member not found

#### Explanation:

The WSU program requires a message member. The library containing the message member cannot be found.

Enter option 3 to cancel the job and notify the programmer responsible for maintaining this job.

### Additional Information:

The library specified by the MSGLIBR parameter in the WSX utility control statement cannot be found. Either the library name is specified incorrectly or the library does not exist on the disk.

### User Response:

*Option 3:* The job is canceled. Data created by a previous step in this job is saved; however, the WSU program cannot be run.

# WSU -0624 Specified library for format member not found

### Explanation:

The WSU phase requires a display format load member. The library containing the format load member cannot be found.

Enter option 3 to cancel the job and notify the programmer responsible for maintaining this job.

### Additional Information:

The library specified by the FMTLIBR parameter in the WSX utility control statement cannot be found.

Either the library name is specified incorrectly or the library does not exist on the disk.

#### User Response:

*Option 3:* The job is canceled. Data created by a previous step in this job is saved; however, the WSU program cannot be run.

# WSU -0627 File spec area missing in execution program

#### Explanation:

There is an error in the WSU program.

Enter option 3 to cancel the job and notify the programmer responsible for maintaining this job.

## Additional Information:

The relative starting sector address of the file specification area in the program member is 0.

If this error continues to occur, fill out a *Problem Summary Form* and notify your programming service representative.

## User Response:

*Option 3:* The job is canceled. Data created by a previous step in this job is saved; however, data created by this step is lost.

# WSU -0628 Minimum region size greater than 64K

### Explanation:

The main storage size required to run the work station utility program is greater than 65,536 bytes.

Enter option 3 to cancel the job and notify the programmer responsible for maintaining this job.

### Additional Information:

The WSU program must be reduced in size before it can be run. Check for fields, files, displays, or process blocks that can be reduced in size or eliminated.

### User Response:

*Option 3:* The job is canceled. Data created by a previous step in this job is saved; however, the WSU program cannot be run.

# WSU -0630 Invalid file spec block record entry id

## Explanation:

There is an error in the WSU program.

Enter option 3 to cancel the job and notify the programmer responsible for maintaining this job.

#### Additional Information:

A file specification block was found that did not contain a record, test, or field identification.

If this error continues to occur, fill out a *Problem Summary Form* and notify your programming service representative.

#### User Response:

*Option* 3: The job is canceled. Data created by a previous step in this job is saved; however, data created by this step is lost.

# WSU -0631 Not enough disk space for WSU workfile

## Explanation:

The WSU program cannot allocate the WSU work file because there is not enough space available on the disk.

Enter option 3 to cancel the job and notify the programmer responsible for maintaining this job.

## Additional Information:

Use the DELETE procedure to delete any unused files and/or libraries. Then use the COMPRESS procedure to accumulate all the free space on the disk within one area.

#### User Response:

*Option 3:* The job is canceled. Data created by a previous step in this job is saved; however, the WSU program cannot be run.

# WSU -0632 Cannot retrieve message from message member

## Explanation:

A message needed by the program cannot be found.

Enter option 3 to cancel the job and notify the programmer responsible for maintaining this job.

#### Additional Information:

Either the user message member has been removed from the specified user library or system library, or the requested message identification code is not in the message member.

#### User Response:

*Option 3:* The job is canceled. Data created by a previous step in this job is saved; however, data created by this step is lost.

# WSU -0633 Invalid character in WSX utility control statement

## Explanation:

An invalid character was used in the WSX utility control statement.

Enter option 3 to cancel the job and notify the programmer responsible for maintaining this job.

#### Additional Information:

Either the first character of an entry in the WSX utility control statement is not A through Z, \$, #, or @; or one of the remaining characters was not A through Z,  $\$ , #,  $\omega$ , or 0 through 9.

## User Response:

*Option 3:* The job is canceled. Data created by a previous step in this job is saved; however, the WSU program cannot be run.

## WSU -0634 Insufficient region size specified in WSU proc

#### Explanation:

The region size specified in the WSU procedure is too small.

Enter option 3 to cancel the job and notify the programmer responsible for maintaining this job.

#### Additional Information:

The number of blocks specified in the REGION OCL statement must be increased.

The region size was specified in columns 41 and 42 in the J-specification. Either increase the region size specified in the J-specification and generate the program again or modify the REGION OCL statement in the WSU generated procedure.

## User Response:

*Option 8:* The job is canceled. Data created by a previous step in this job is saved; however, the WSU program cannot be run.

# WSU -0635 Process spec area missing in execution program

## Explanation:

There is an error in the WSU program.

Enter option 3 to cancel the job and notify the programmer responsible for maintaining this job.

## Additional Information:

The relative starting sector address of the process specification block in the program member is 0.

If this error continues to occur, fill out a *Problem Summary Form* and notify your programming service representative.

### User Response:

*Option* 8: The job is canceled. Data created by a previous step in this job is saved; however, data created by this step is lost.

# WSU -0636 Cannot allocate WSU transaction file

## Explanation:

The transaction file is in use by another program and cannot be allocated at this time.

Wait until the WSU transaction file is free. Or enter option 3 to cancel the job and notify the programmer responsible for maintaining this job.

#### User Response:

*Option 3:* The job is canceled. Data created by a previous step in this job is saved; however, data created by this step is lost;

# WSU -0637 Transaction file is delete-capable

#### Explanation:

The file referenced as the transaction file was created as delete-capable.

Enter option 3 to cancel thejob and notify the programmer responsible for maintaining this job.

#### Additional Information:

The FILE OCL statement used to create the transaction file must not contain DFILE-YES; WSU cannot use transaction files that have been designated delete-capable.

#### User Response:

*Option* 8: The job is canceled. Data created by a previous step in this job is saved; however, data created by this step is lost.

# WSU -0638 Invalid DEBUG parm in WSX utility control statement

### Explanation:

A utility control statement in the WSU procedure is invalid.

Enter option 3 to cancel the job and notify the programmer responsible for maintaining this job.

#### Additional Information:

The DEBUG parameter specified in the WSX utility control statement is invalid. The allowed entries for the DEBUG parameter are DEBUG-YES or DEBUG-NO.

User Response:

*Option* 3: The job is canceled. Data created by a previous step in this job is saved; however, the WSU program cannot be run.

# WSU -0639 Invalid UNIV parm in WSX utility control statement

## Explanation:

A utility control statement in the WSU procedure is invalid.

Enter option 3 to cancel the job and notify the programmer responsible for maintaining this job.

### Additional Information:

The UNIV parameter specified in the WSX utility control statement is invalid. The allowed entries for the UNIV parameter are UNIV-ALL or UNIV-ID (where ID is a 2-character universal work station authorization ID).

#### User Response:

*Option 3:* The job is canceled. Data created by a previous step in this job is saved; however, the WSU program cannot be run.

# WSU -0640 Workfile WSUWORK not allocated for already exists

### Explanation:

WSU workfile called WSUWORK can not be allocated as a file by that name is already on the system and the system was configured not to allow date differentiated files.

Delete the file called WSUWORK and execute the WSU program again.

# WSU -0701 Start of session is not allowed now

#### Explanation:

You cannot call a WSU program at this time. Either IJ (job initiation) or EJ (end of job) processing is being done now. Press the Error Reset key and then the Enter key. If EJ was on, the session is released. If IJ is still on, this message will appear again. If IJ is not on, IW (work session initialization) will begin.

# WSU -0702 Requested function is not allowed now

### Explanation:

You requested a function that is not in agreement with the current status of your work session. The following is a list of possible causes of this error:

- You pressed the Bypass Display command key (Cmd 2) in any of the following situations:
	- When EW processing was interrupted for the session restart option.
	- When responding to the WSU display.
	- When responding to a user help display.
- When review, insert, or delete mode was active, but there was no current processing display to bypass (for example, the previous function was already ended or stopped).
- You pressed the Resume Enter Mode command key (Cmd 3) in any of the following situations:
	- When EW processing was interrupted for the session restart option.
	- When enter mode was already active.
- You pressed the Begin Insert Mode command key (Cmd 4) in any of the following situations:
	- When EW processing was interrupted for the session restart option.
	- When enter mode was active.
	- When insert mode was already active.
	- When delete mode was active. Records cannot be inserted after deleted records.
	- When review mode was active; however, there was no current review record (for example, record not in chain error was diagnosed for the most recent review request).
	- When the current review record is the last record in the session chain.
- You pressed the Page Backward Group command key (Cmd 5) in any of the following situations:
	- When EW processing was interrupted for the session restart option.
	- During special level (IJ, IW, ES, EW, or EJ) processing.
- You pressed the Page Forward Group command key (Cmd 6) in any of the following situations:
	- When EW processing was interrupted for the session restart option.
	- During special level (IJ, IW, ES, EW, or EJ) processing.
- You pressed the Accept Sequence Error command key (Cmd 13) in any of the following situations:
	- When EW processing was interrupted for the session restart option.
	- When responding to the WSU display when enter mode was active, however, there was no response pending to a sequence error message (WSU--0703 or WSU--0723).
- You pressed the Delete Mode command key (Cmd 14) in any of the following situations:
	- When EW processing was interrupted for the session restart option.
	- During special level (IJ, IW, ES, EW, or EJ) processing.
- You pressed the Resume Review Mode command key (Cmd 15) in any of the following situations:
	- When EW processing was interrupted for the session restart option.
	- During special level (IJ, IW, ES, EW, or EJ) processing.
- You pressed one of the user-defined command keys 7 through 12 or 16 through 24 in any of the following situations:
	- When EW processing was interrupted for the session restart option.
	- When responding to the WSU display.
	- When responding to a user help display.
- You selected a display ID from the WSU display in any of the following situations:
	- When EW processing was interrupted for the session restart option.
	- When review, insert, or delete mode was active. However, there was no current processing display to bypass; that is, there was no review record type saved to check if the selected display was mode capable for any current review record.
- You selected EW from the WSU display in any of the following situations:
	- When EW processing was interrupted for the session restart option.
	- During EW or EJ processing (the session was already ending).
- You selected a relative record number from the WSU display in any of the following situations:
	- When EW processing was interrupted for the session restart option.
	- During special level (IJ, IW, ES, EW, or EJ) processing.
- You pressed the Page Backward Record key (Roll ) in any of the following situations:
	- When EW processing was interrupted for the session restart option.
	- During special level (IJ, IW, ES, EW, or EJ) processing.
- You pressed the Page Forward Record key (Roll ) in any of the following situations:
	- When EW processing was interrupted for the session restart option.
	- During special level (IJ, IW, ES, EW, or EJ) processing.

You must change the session status by making another appropriate request before repeating the request that caused this error. For example, if the error was caused because you tried to use command key 2 when WSU was expecting a response to the WSU display, press the WSU Display command key (Cmd 1) to restore the current processing display, then press the Bypass Display command key (Cmd 2) again. The current session status is displayed with the WSU display. For information on interpreting the status line, see the *WSU Guide.* 

# **WSU -0703 Input for current display is required**

### **Explanation:**

You have attempted to bypass the current display, but input for the current display is required. Press the Error Reset key. You can continue with the current display, or, if the AE indicator is on, you can press the Accept Sequence Error command key (Cmd 13) and bypass the required display.

#### **Additional Information:**

To allow operators to bypass this required display, the AE (accept sequence error) indicator must be on.

# **WSU -0704 Insert after current review record is not allowed**

## **Explanation:**

You cannot insert a record after the current review record. Press the Error Reset key and continue operation by either selecting a new review record or resuming enter mode.

#### **Additional Information:**

The record type of the current review record must be in columns 54 to 59 of an S-specification if you want operators to be able to insert records after the current review record.

# **WSU -0705 Review of requested record is not allowed**

### **Explanation:**

You are not allowed to review the record you requested. Press the Error Reset key. Continue operation by either selecting a different review record or resuming enter mode. Notify the programmer responsible for maintaining this job.

#### **Additional Information:**

Either the program does not contain an S-specification with the type of the requested record in columns 48 to 53 or the current review record does not have a correct record type.

# **WSU -0706 Review record is not in transaction tile chain**

### **Explanation:**

You have attempted to review a record, but either an I/O error occurred or the request is invalid because the record is not a data record in the current work session chain. The record requested might be the record preceding the first record in the current chain, the record following the last record in the current chain, a record deleted from the current chain, or a record in a different chain.

Press the Error Reset key. You can use the WSU display to see if the record is in some other chain since the session selection identifier defaults to the chain identifier from the record. Pressing a Review command function key will now cause you to go to one of the ends of the chain. You can roll to the most recent end or roll to the front end.

# WSU -0707 Display selection request is not allowed

### Explanation:

Display selection identifier not valid. The display selection identifier entered must match the identifier (other than IJ, IW, EW, or EJ) in columns 15 and 16 of an S-specification. If the error continues to occur, fill out a *Problem Summary Form* and notify your programming service representative.

#### Additional Information:

Display selection identifier does not match columns 15 and 16 of the S-specification.

This error is caused by one of the following:

- The display selection identifier is a special level (IJ, IW, EW, or EJ).
- The display selection identifier you entered on the WSU display does not match the identifier of any display in the program.
- You are in enter mode and the identifier matches the current display.
- You are in review or insert mode and the display selection identifier does not match a display which is correct for the current mode and record type.

Press the Error Reset key and enter an identifier of a correct display on the menu or press the Bypass Display command key (Cmd 2) to return to the current display. If the error continues to occur, notify your programmer.

## WSU -0708 Review mode is active

### Explanation:

The work session has changed from enter mode to review mode. Press the Error Reset key and continue processing.

## WSU -0709 Session is suspended

### Explanation:

Your work session is suspended because another display station is using your file. Press the Error Reset key. Normal operation continues when the other display station is through using the file.

## WSU -0710 End of session is requested

#### Explanation:

The system console operator has started an orderly shutdown of all system activities. Press the Error Reset key and continue processing. Go to end of job as soon as possible.

## WSU -0711 Session is ended abnormally

### Explanation:

Your work session has been canceled. Press the Error Reset key and then the Enter key. Contact the system console operator for information about why the work session was canceled and when a work session can be started again.

## WSU -0713 Enter mode is active

## Explanation:

The work session was changed from an alternate mode back to enter mode. Press the Error Reset key and continue processing.

## WSU -0717 Review function is ended

### Explanation:

The processing of the current review record is complete. Press the Error Reset key and continue processing with one of the following:

- Select a new review record.
- Resume enter mode.
- Go into insert mode.
- Delete the current review record.

## WSU -0718 Insert function is ended

### Explanation:

The processing of the records that you inserted is complete. Press the Error Reset key and continue processing by either selecting a new review record or resuming enter mode.

## WSU -0719 End of session request is not valid

#### Explanation:

You did not enter EW or an alternate session authorization on the END WORK SESSION line of the WSU display. Press the Error Reset key. To end your work session, enter EW on the WSU display.

# WSU -0720 Display selection request is not allowed now

## Explanation:

You have attempted to select a display by ID, but this is not allowed during IJ, IW, ES, EW, or EJ processing unless the ID is for a help display (information only). Press the Error Reset key. Press the Bypass Display command key (Cmd 2) to resume processing.

# WSU -0722 Function request is required now

### Explanation:

The previous work session has no current processing to resume. Press the Error Reset key. Continue operation by either selecting a session or using the Bypass Display command key (Cmd 2) to sign off.

## **WSU -0723 Input for an intervening display is required**

## **Explanation:**

The display you have selected bypasses a required display or ES (end of sequence) processing. Press the Error Reset key. You can continue without bypassing the required display or, if the AE indicator is on, press the Accept Sequence Error command key (Cmd 13) to bypass the required display.

## **Additional Information:**

If the AE indicator is on, an operator can bypass the required display by using the Accept Sequence Error command key (Cmd 13).

## **WSU -0724 Insert mode is active**

### **Explanation:**

The work session has changed from review mode to insert mode. Press the Error Reset key and continue operation.

## **WSU -0725 Session is not available now**

### **Explanation:**

This error was caused by one of the following:

- You selected a work session from the WSU display that is already active or that is reserved for another work station.
- You tried to run a WSU program at a work station with an identifier that matches the ID of a session that is active or is reserved for another work station.

### Do one of the following:

- If you selected a work session from the WSU display, press the Error Reset key, and select this session again or select another session from the WSU menu.
- Otherwise, press the Enter key. The work station is immediately released and cannot be used to run the program until the session with the matching ID is available.
- $\bullet$  If the error continues to occur, notify your programmer.

## **Additional Information:**

Verify the actions of the operator. If the error continues to occur, fill out a *Problem Summary Form* and notify your programming service representative.

# **WSU -0726 Alternate session selection is not authorized**

### **Explanation:**

You attempted to select an alternate work station session. However, the UNIV parameter in the WSU procedure was not specified as UNIV-ALL. Also, if UNIV-id was specified, you are not at the authorized work station, or you did not

enter the required authorization on the menu EW (end of work session) line. Press the Error Reset key and enter the required authorization with your alternate session selection. Otherwise, start the same session again, or continue in the same session.

### **Additional Information:**

To authorize all work stations or a given work station, or to authorize an operator to select alternate sessions, the UNIV parameter must be edited into the WSU procedure.

# **WSU -0727 Session end interrupted for restart option**

### **Explanation:**

EW (end of work session) processing has finished in response to the operator session ID selection from the WSU display or because an operator was forced by the program to end a session with an ID that is different from the session ID.

You must verify the new session ID request shown on the WSU display. IW processing does not begin until you press the Enter key. A new session is created if one with the requested ID does not already exist. Otherwise, you can end your session and release your display station by pressing Bypass Display command key (Cmd 2).

# **WSU -0728 Requested function is not allowed**

## **Explanation:**

The requested function is not allowed by the program running. For example, the page forward function or page backward function was requested, but the transaction file has no header record defined. Or, as another example, an alternate mode request was made for a program with no transaction file or with no review or insert-capable displays. Press the Error Reset key and continue. Do not repeat this request while the program is still running

## **WSU -0729 Review /Delete mode is active**

### **Explanation:**

The active mode for the work session has changed to delete. If the function is allowed to end, the current record will be logically deleted from the session chain. If the current record is a header record, all records in the group will be logically deleted. To prevent the delete function from ending, request a different function. If you are not sure what to request or what is available to request, press Accept Sequence Error command key (Cmd 13) to stop the delete function and display a special WSU aid display suggesting specific functions you may request next. Otherwise, press the Error Reset key and continue processing.

# **WSU -0730 Delete function is ended**

### **Explanation:**

The current review record was logically deleted. If the current review record is a header record, all records in the group were logically deleted. Press the Error Reset key and continue processing by either selecting another review record or resuming enter mode.

# **WSU -0803 [Session ID] abnormal-end in progress**

### **Explanation:**

This is a programming error.

Do one of the following:

- Enter option 0 to continue.
- Enter option 2 or 3 and notify the programmer responsible for maintaining this job.

#### **Additional Information:**

A permanent error has occurred while reading from or writing to the disk

If this error continues to occur, fill out a *Problem Summary Form* and notify your programming service representative.

#### **User Response:**

*Option 0:* The session at the display station with the error is ended, and complete abnormal ending processing is finished. Other work sessions can continue.

*Option* 1: The session at the display station with the error is ended, and most abnormal ending processing is bypassed. Other work sessions can continue.

*Option* 2: The job and all work sessions are ended, and complete abnormal ending processing is finished.

*Option* 3: The job and all work sessions are ended and most abnormal ending processing is bypassed.

Note: Refer to the following list for a description of the abnormal ending identifier.

- **04**  1/0 error on get operation. If this error continues to occur, fill out a *Problem Summary Form* and notify your hardware service representative.
- **05**  Record not found and no not found indicator. A record-not-found condition occurred and no indicator was supplied that would signal this condition.

Operator Information

If you specified a review record number on the WSU display, make sure that it is the right number.

Additional Information

An indicator can be specified on the M-specifications (columns 49-50) or the C-specifications (columns 54-55) to indicate a not-found condition.

**06** A key field containing hex FF was used.

Additional Information

Do not use this type of key.

**07**  1/0 error on get before put operation. If this error continues to occur, fill out a *Problem Summary Form* and notify your hardware service representative.

**08**  Put for update operation and no successful prior get operation. An attempt has been made to update a record before reading the record.

Additional Information

Check that each put operation is paired with a get operation and that each get operation has a not-found indicator in columns 54 and 55 on the C-specification or columns 49 and 50 on the M-specification.

- **09**  1/0 error on put operation. If this error continues to occur, fill out a *Problem Summary Form* and notify your hardware service representative.
- **10**  Invalid C-specification operation code. The generated object program contains an invalid operation code.

Operator Information

Generate the WSU program again because the WSU program has been modified.

**11**  No active work session. The last active work session ended abnormally, or a STOP SYSTEM command was issued while no work sessions were active.

Operator Information

Check the previous abnormal ending ID if any, and take the appropriate action.

**12**  Attempt to insert transaction file header record on put operation. An attempt was made to insert a header record in the transaction file.

Additional Information

All operations that add header records to the transaction file should be conditioned by NIN (not insert mode) in columns 9-17 of the C-specifications.

- 13 1/0 error on work station operation. If this error continues to occur, fill out a *Problem Summary Form* and notify your hardware service representative.
- **14**  Display station released from the WSU program using inquiry.
- 15 Invalid request (WSABC routine-abnormal work station 1/0 handling routine). If this error continues to occur, fill out a *Problem Summary Form* and notify your hardware service representative.
- **16**  Invalid request (IWSESS routine). If this error continues to occur, fill out a *Problem Summary Form* and notify your hardware service representative.
- **17**  Transaction file full on job control record get operation. Notify all operators to sign off. Increase the size of the transaction file before operators sign on to the WSU program again.
- 18 Display size error. An attempt was made to output beyond the last line of the display.

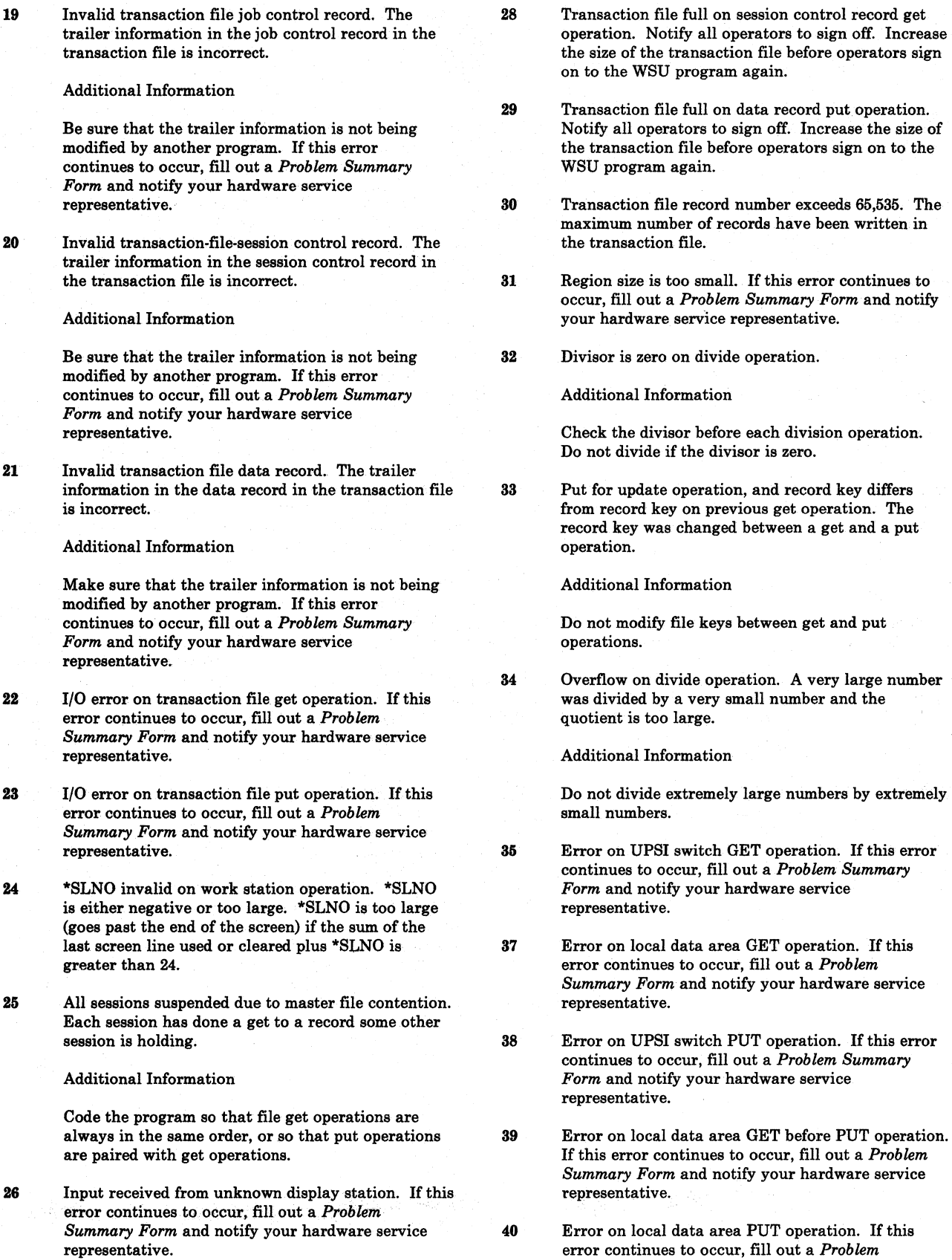

27 Invalid request (RESP routine). If this error continues to occur, fill out a *Problem Summary Form* and notify your hardware service representative.

41 End of file on PUTN operation.

representative.

*Summary Form* and notify your hardware service

record get off. Increase

- 42 Duplicating key on PUTN operation.
- 43 PUT operation would duplicate an existing alternate key.
- 44 I/O error on PUTN operation. If this error continues to occur, fill out a *Problem Summary Form* and notify your hardware service representative.
- 45 I/O error on write operation to work file WDA. If this error continues to occur, fill out a *Problem Summary Form* and notify your hardware service representative.
- 46 I/O error on read operation from work file CDA. If this error continues to occur, fill out a *Problem Summary Form* and notify your hardware service representative.
- 47 I/0 error on read operation from work file WDB. If this error continues to occur, fill out a *Problem Summary Form* and notify your hardware service representative.
- 48 I/0 error on read operation from work file MDA. If this error continues to occur, fill out a *Problem Summary Form* and notify your hardware service representative.
- 49 Attempt to initiate ICF work session.
- 50 nexpected return code on GET operation. If this error continues to occur, fill out a *Problem Summary Form* and notify your hardware service representative.
- 51 Unexpected return code on GET before PUT operation. If this error continues to occur, fill out a *Problem Summary Form* and notify your hardware service representative.
- 52 Record position one contains hex FF on PUT operation.
- 53 Unexpected return code on PUT operation. If this error continues to occur, fill out a *Problem Summary Form* and notify your hardware service representative.
- 54 Record position one contains hex FF on PUTN operation.
- 55 Unexpected return code on PUTN operation. If this error continues to occur, fill out a *Problem Summary Form* and notify your hardware service representative.
- 56 PUTN operation would duplicate an existing alternate key.
- 57 PUT operation would duplicate an existing key.
- 58 The value of a symbolic index (array subscript) is zero, negative, or greater than the dimension of the referenced array.
- 59 A partial result for an XFOOT operation overflowed a 15-byte zoned decimal work area.

# WSU -0804 Abnormal-end processing completed

## Explanation:

This message is for your information. Message WSU--0803 came before this message, and option 2 was selected. Abnormal·end processing has been done for all work sessions in this job.

To continue, enter option 0.

## User Response:

*Option 0:* The job and all work sessions are ended.

# WSU -0805 WSU module not found

## Explanation:

There is an error in the WSU program.

Enter option 3 to cancel the job and notify the programmer responsible for maintaining this job.

## Additional Information:

At least one of the required transient execution modules #WSXOO through #WSX20 could not be found in the current user library or the system library. Reload WSU.

If this error continues to occur, fill out a *Problem Summary Form* and notify your programming service representative.

## User Response:

*Option 3:* The job is canceled. Data created by a previous step in this job is saved; however, data created by this step is lost.

# WSU -0901 Session value invalid

## Explanation:

There is an error in the WSU program.

Enter option 3 to cancel the job and notify the programmer responsible for maintaining this job.

## Additional Information:

The session value specified in WSUTXCR procedure is invalid. It must be 2 characters. The first character must be alphabetic; the second character must be numeric.

### User Response:

*Option 2:* This job step is ended; however, the job can continue with the next job step.

*Option 3* The job is canceled. Data created by a previous step in this job is saved.

# WSU -0902 Missing file statement

### Explanation:

This is an OCL error. Enter option 2 or 3 and notify the programmer responsible for maintaining this job.

### Additional Information:

The FILE statement for the output file is missing.

## User Response:

*Option 2:* This job step is ended; however, the job can continue with the next job step.

*Option 3:* The job is canceled. Data created by a previous step in this job is saved.

## WSU -0903 Invalid share file at this time

## Explanation:

This is a file error. Enter option 2 or 3 and notify the programmer responsible for maintaining this job.

### Additional Information:

The transaction file is being used by another job and cannot be recovered at this time.

### User Response:

*Option* 2: This job step is ended; however, the job can continue with the next job step.

*Option 3* The job is canceled. Data created by a previous step in this job is saved.

# WSU -0904 Transaction file record length less than 14 but must be at least 14

## Explanation:

This is a file error. Enter option 2 or 3 and notify the programmer responsible for maintaining this job.

### Additional Information:

The transaction file record length must be at least 14, which allows 13 bytes for a trailer and at least 1 byte for data.

#### User Response:

*Option 2.* This job step is ended; however, the job can continue with the next job step.

*Option 3* The job is canceled. Data created by a previous step in this job is saved.

# WSU -0905 Invalid transaction file job control record

### Explanation:

This is a file error.

Do one of the following:

- Enter option 0 to continue.
- Enter option 2 or 3 and notify the programmer responsible for maintaining this job.

## Additional Information:

The last byte of the trailer in the job control record is not hex Fl or F2. Refer to Chapter 4, *Coding Files* in the *WSU*  *Guide* for a description of the trailer in the job control record.

### User Response:

*Option 0:* Continue the transaction file recovery. The file will be created with a job control record and blank data records.

*Option* 2: This job step is ended; however, the job can continue with the next job step.

*Option 3:* The job is canceled. Data created by a previous step in this job is saved.

# WSU -0906 Invalid transaction file session control record

### Explanation:

This is a file error.

Do one of the following:

- Enter option 0 to continue.
- Enter option  $2$  or  $3$  and notify the programmer responsible for maintaining this job.

## Additional Information:

The last byte of the trailer in a work session control record is not hex F3, F4, or F5. Refer to Chapter 4, *Coding Files* in the *WSU Guide* for a description of the trailer in a work session control record.

#### User Response:

*Option* 0: Continue the transaction file recovery. The error is ignored.

*Option* 2: This job step is ended; however, the job can continue with the next job step.

*Option* 3: The job is canceled. Data created by a previous step in this job is saved.

# WSU -0907 Invalid transaction file data record

#### Explanation:

This is a file error.

Do one of the following:

- Enter option 0 to continue.
- Enter option 2 or 3 and notify the programmer responsible for maintaining this job.

## Additional Information:

One of the following conditions has occurred:

- The last byte of the trailer in a data record is not hex F6 or F7.
- The display station identifier in the trailer does not match the display station identifier in the trailer of the work session control record.

Refer to Chapter 4, *Coding Files* in the *WSU Guide* for a description of the trailer in a data and a work session control record.

## User Response:

*Option* 0: Continue the transaction file recovery. The error is ignored.

*Option 2:* This job step is ended; however, the job can continue with the next job step.

*Option* 3: The job is canceled. Data created by a previous step in this job is saved.

# WSU -0908 1/0 error on transaction file GET operation

### Explanation:

This is a file error.

Do one of the following:

- Enter option 0 to continue.
- Enter option 2 or 3 and notify the programmer responsible for maintaining this job.

## Additional Information:

A disk I/0 error occurred for a transaction file GET operation.

### User Response:

*Option* 0: Continue the transaction file recovery. The error is ignored.

*Option 2:* This job step is ended; however, the job can continue with the next job step.

*Option* 3: The job is canceled. Data created by a previous step in this job is saved.

# WSU -0909 File full on session-control-record GET operation

### Explanation:

This is a file error.

Do one of the following:

- Enter option 0 to continue.
- Enter option 2 or 3 and notify the programmer responsible for maintaining this job.

### Additional Information:

The transaction file is too small. Increase the transaction file size before the job is run again.

### User Response:

*Option 0:* Continue the transaction file recovery. The error is ignored.

*Option 2:* This job step is ended; however, the job can continue with the next job step.

*Option 3:* The job is canceled. Data created by a previous step in this job is saved.

# WSU -0910 1/0 error on transaction file PUT operation

## Explanation:

This is a file error.

Do one of the following:

- Enter option 0 to continue.
- Enter option 2 or 3 and notify the programmer responsible for maintaining this job.

### Additional Information:

A disk 1/0 error occurred for a transaction file PUT operation.

### User Response:

*Option* 0: Continue the transaction file recovery. The error is ignored.

*Option 2:* This job step is ended; however, the job can continue with the next job step.

*Option* 3: The job is canceled. Data created by a previous step in this job is saved.

# WSU -0911 File full on job-control-record GET operation

#### Explanation:

This is a file error.

Do one of the following:

- Enter option 0 to continue.
- Enter option 2 or 3 and notify the programmer responsible for maintaining this job.

#### Additional Information:

The transaction file is too small. Increase the transaction file size before running the job again.

## User Response:

*Option* 0: Continue the transaction file recovery. The error is ignored.

*Option* 2: This job step is ended; however, the job can continue with the next job step.

*Option* 3: The job is canceled. Data created by a previous step in this job is saved.

# WSU -0912 Attempt to insert header record on PUT operation

## Explanation:

An error occurred in transaction file recovery; a header record cannot be inserted. Refer to WSU--0803, ID 12.

Do one of the following:

- Enter option 0 to continue.
- Enter option 2 or 3 and notify the programmer responsible for maintaining this job.

### User Response:

*Option 0:* Continue the transaction file recovery. The error is ignored.

*Option 2:* This job step is ended; however, the job can continue with the next job step.

*Option 3:* The job is canceled. Data created by a previous step in this job is saved.

# WSU -0913 Transaction file record number exceeds 65,535

Explanation:

This is a file error.

Do one of the following:

- Enter option 0 to continue.
- Enter option 2 or 3 and notify the programmer responsible for maintaining this job.

## Additional Information:

The transaction file is too large. The maximum number of records allowed is 65,535.

### User Response:

*Option 0:* Continue the transaction file recovery. The error is ignored.

*Option 2:* This job step is ended; however, the job can continue with the next job step.

*Option 3:* The job is canceled. Data created by a previous step in this job is saved.

# WSU -0914 1/0 error on GET-before-PUT operation

### Explanation:

This is a programming error.

Do one of the following:

- Enter option 0 to continue.
- Enter option 2 or 3 and notify the programmer responsible for maintaining this job.

## Additional Information:

A disk 1/0 error occurred for a transaction file get operation that was done before a transaction file put operation.

#### User Response:

*Option 0:* Continue the transaction file recovery. The error is ignored.

*Option* 2: This job step is ended; however, the job can continue with the next job step.

*Option 3:* The job is canceled. Data created by a previous step in this job is saved.

# WSU -0915 File full on data record GET-before-PUT operation

#### Explanation:

This is a file error.

Do one of the following:

- Enter option 0 to continue.
- Enter option 2 or 3 and notify the programmer responsible for maintaining this job.

#### Additional Information:

The transaction file is too small. Increase the transaction file size before running the job again.

#### User Response:

*Option 0:* Continue the transaction file recovery. The error is ignored.

*Option* 2: This job step is ended; however, the job can continue with the next job step.

*Option 3:* The job is canceled. Data created by a previous step in this job is saved.

## WSU -0916 1/0 error on PUT operation

### Explanation:

This is a programming error.

Do one of the following:

- Enter option 0 to continue.
- Enter option 2 or 3 and notify the programmer responsible for maintaining this job.

### Additional Information:

A disk 1/0 error occurred for a transaction file PUT operation.

#### User Response:

*Option 0:* Continue the transaction file recovery. The error is ignored.

*Option 2:* This job step is ended; however, the job can continue with the next job step.

*Option 3:* The job is canceled. Data created by a previous step in this job is saved.

# WSU -0917 PUT key differs from key on previous GET operation

## Explanation:

This is a file error.

Do one of the following:

- Enter option 0 to continue.
- Enter option 2 or 3 and notify the programmer responsible for maintaining this job.

## Additional Information:

There is an error on master file put operation. Refer to

# WSU -0918 Permanent disk error

## Explanation:

This is a programming error.

Do one of the following:

- Enter option 0 to continue.
- Enter option 2 or 3 and notify the programmer responsible for maintaining this job.

### Additional Information:

A permanent error has occurred while reading from or writing to the disk.

If this error continues to occur, fill out a *Problem Summary Form* and notify your programming service representative.

### User Response:

*Option 2:* This job step is ended; however, the job can continue with the next job step.

*Option* 3: The job is cancelled. Data created by a previous step in this job is saved.

# WSU -0919 No files in program

## Explanation:

The specified WSU program does not contain a file. Check that you have entered the correct program name on the WSUTXRV procedure.

Enter option 2 or 3 and notify the programmer responsible for maintaining this job.

## User Response:

*Option* 2: This job step is ended; however, the job can continue with the next job step.

*Option* 3: The job is cancelled. Data created by a previous step in this job is saved.

# WSU -0920 No transaction file in program

## Explanation:

The specified WSU program does not contain a transaction file. Check that you have entered the correct program name on the WSUTXRV procedure.

Enter option 2 or 3 and notify the programmer responsible for maintaining this job.

## User Response:

*Option* 2: This job step is ended; however, the job can continue with the next job step.

*Option 3:* The job is cancelled. Data created by a previous step in this job is saved.

# WSU -0921 Specified library for program not found

## Explanation:

The library that is specified in the WSUTXRV procedure does not contain the WSU program that is specified in that procedure. Check that you hav entered the correct library name and program name.

Enter option 2 or 3 and notify the programmer responsible for maintaining this job.

## User Response:

*Option 2:* This job step is ended; however, the job can continue with the next job step.

*Option* 3: The job is cancelled. Data created by a previous step in this job is saved.

# WSU -0922 WSU program not found

## Explanation:

The WSU program that is specified on the WSUTXRV procedure cannot be found. Check that you have entered the correct program name.

Enter option 2 or 3 and notify the programmer responsible for maintaining this job.

### User Response:

*Option 2:* This job step is ended; however, the job can continue with the next job step.

*Option 3:* The job is cancelled. Data created by a previous step in this job is saved.

# WSU -0950 Hex data not allowed in parm 7 ,char string assumed

## Explanation:

This message is issued when the seventh parameter in the EXTRACT procedure began with an 'X'. It is to warn the user that the seventh parameter cannot contain hexadecimal data; it can only contain a character string.

## User Response:

*Option 0:* Parameter 7 is not hexadecimal data, it is assumed to be a character string and regular processing continues.

*Option* 3: The job is canceled.

# **WSU -0951 Hex data not allowed in parm 9,char string assumed**

## **Explanation:**

This message is issued when the ninth parameter in the **REBLD** procedure began with an 'X'. It is to warn the user that hexadecimal data is not allowed (supported) in

parameter 9 and thus it is assumed to be a character string with a leading 'X'.

## **User Response:**

*Option* 0: Parameter 9 is not hexadecimal data, it is assumed to be a character string and regular processing continues.

*Option 3:* The job is canceled.

## READER'S COMMENT FORM

Please use this form only to identify publication errors or to request changes in publications. Direct any requests for additional publications, technical questions about IBM systems, changes in IBM programming support, and so on, to your IBM representative or to your nearest IBM branch office. You may use this form to communicate your comments about this publication, its organization, or subject matter, with the understanding that IBM may use or distribute whatever information you supply in any way it believes appropriate without incurring any obligation to you.

If your comment does not need a reply (for example, pointing out a typing error) check this box and do not include your name and address below. If your comment is applicable, we will include it in the next revision of the manual.

If you would like a reply, check this box. Be sure to print your name and address below.

Page number(s): Comment(s):

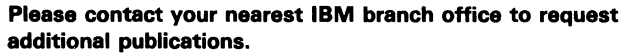

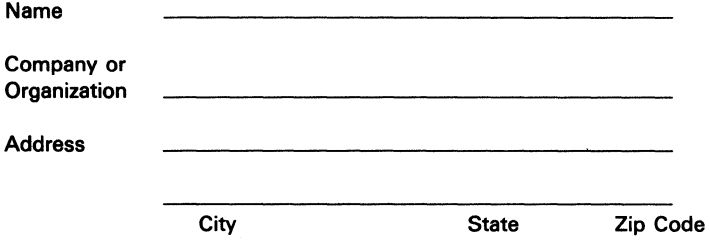

No postage necessary if mailed in the U.S.A.

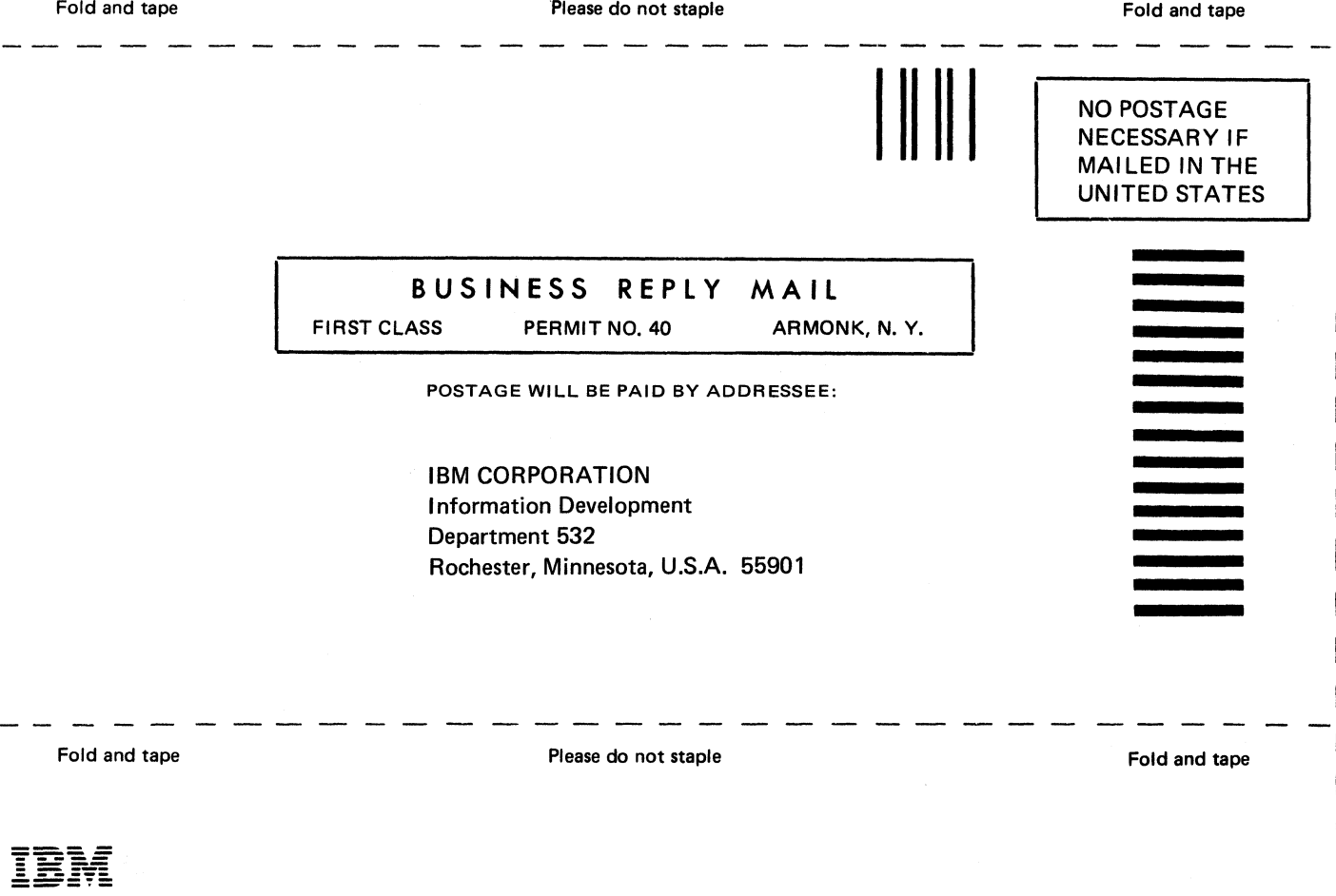

## What Is Your Opinion of This Manual?

Your comments can help us produce better manuals. Please take a few minutes to evaluate this manual as soon as you become familiar with it. Circle Y (Yes) or N (No) for each question that applies. IBM may use or distribute whatever information you supply in any way it believes appropriate without incurring any obligation to you.

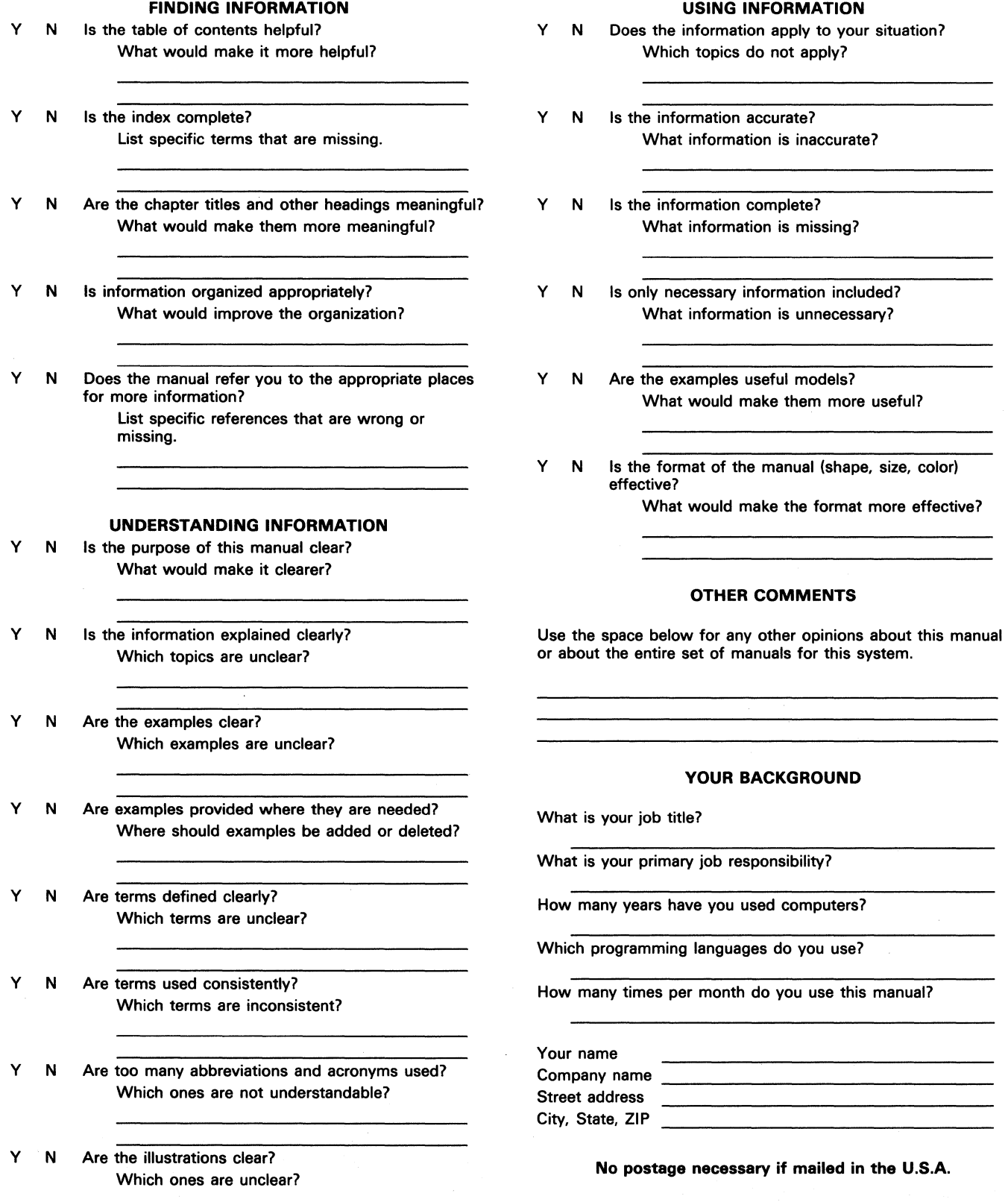

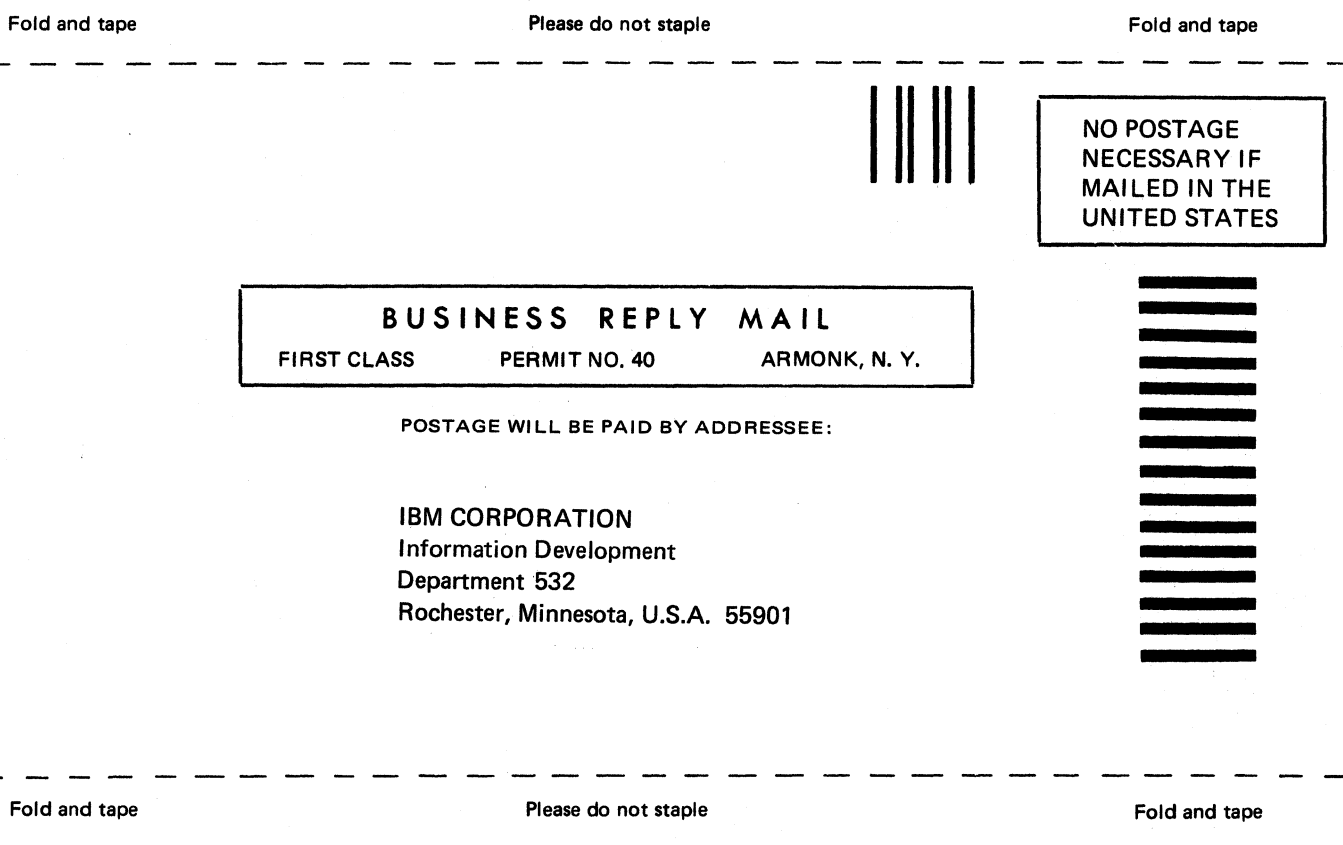

I Ï I  $\mathbf{I}$ 

I

IBM

IBM

J,

System/36 Utility Messages

International Business Machines Corporation

File Number S36-32

Order Number<br>SC21-7939-4

Part Number 59X4000

Printed in U.S.A.

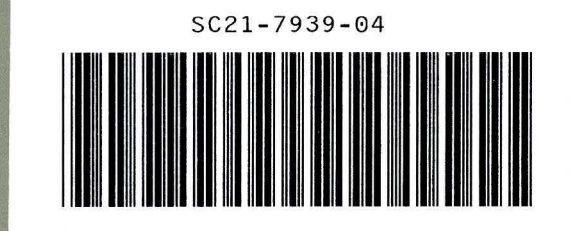